# **SYBASE®**

## コンポーネント統合サービス・ユーザーズ・ガイド

## **Adaptive Server® Enterprise**

15.5

ドキュメント ID:DC36501-01-1550-01 改訂:2009 年 10 月

Copyright © 2010 by Sybase, Inc. All rights reserved.

このマニュアルは Sybase ソフトウェアの付属マニュアルであり、新しいマニュアルまたはテクニカル・ノートで特に示され ないかぎりは、後続のリリースにも付属します。このマニュアルの内容は予告なしに変更されることがあります。このマ ニュアルに記載されているソフトウェアはライセンス契約に基づいて提供されるものであり、無断で使用することはでき ません。

このマニュアルの内容を弊社の書面による事前許可を得ずに、電子的、機械的、手作業、光学的、またはその他のいかな る手段によっても、複製、転載、翻訳することを禁じます。

マニュアルの注文

マニュアルの注文を承ります。ご希望の方は、サイベース株式会社営業部または代理店までご連絡ください。マニュアル の変更は、弊社の定期的なソフトウェア・リリース時にのみ提供されます。

Sybase の商標は、Sybase trademarks ページ (<http://www.sybase.com/detail?id=1011207>) で確認できます。Sybase およびこ のリストに掲載されている商標は、米国法人 Sybase, Inc. の商標です。® は、米国における登録商標であることを示します。

Java および Java 関連の商標は、米国およびその他の国における Sun Microsystems, Inc. の商標または登録商標です。

Unicode と Unicode のロゴは、Unicode, Inc. の登録商標です。

IBM および Tivoli は、International Business Machines Corporation の米国およびその他の国における登録商標です。

このマニュアルに記載されている上記以外の社名および製品名は、当該各社の商標または登録商標の場合があります。

Use, duplication, or disclosure by the government is subject to the restrictions set forth in subparagraph (c)(1)(ii) of DFARS 52.227-7013 for the DOD and as set forth in FAR 52.227-19(a)-(d) for civilian agencies.

Sybase, Inc., One Sybase Drive, Dublin, CA 94568.

## 目次

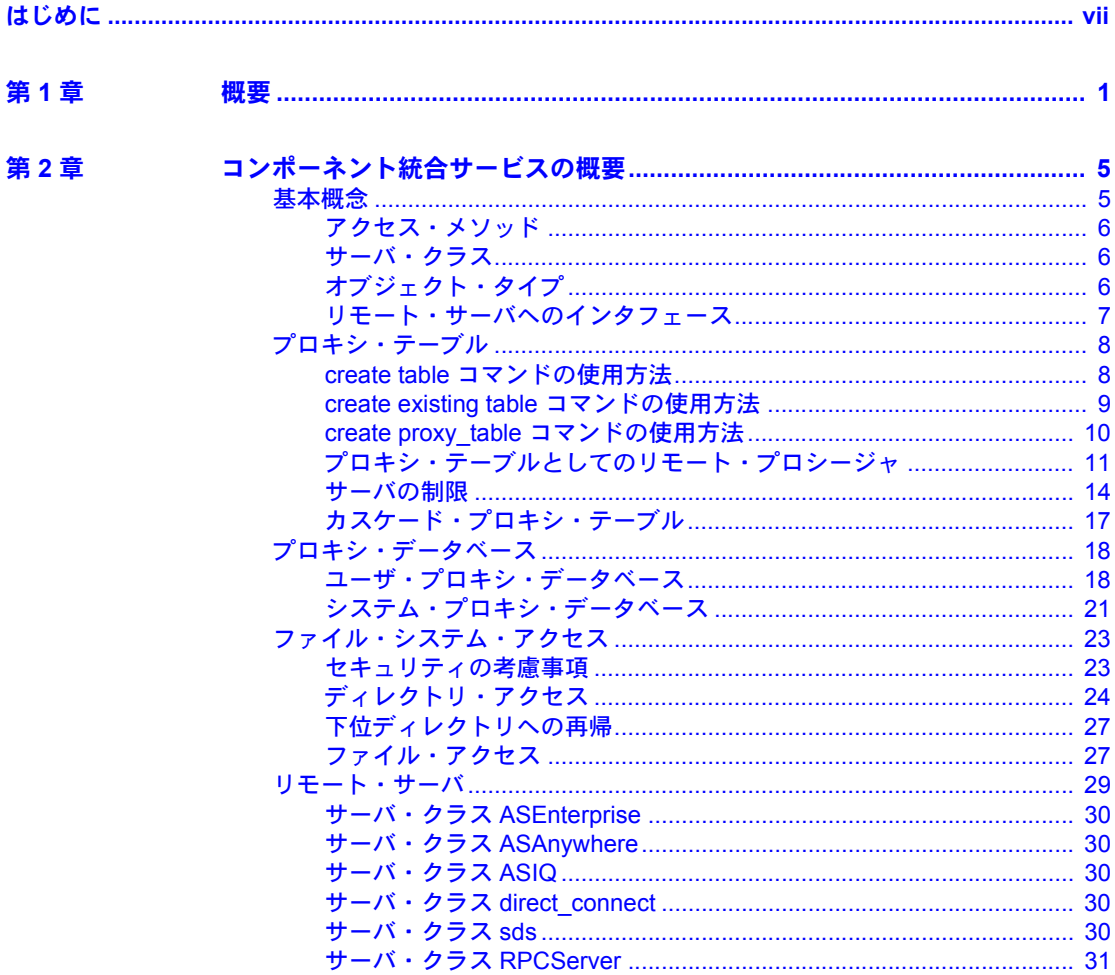

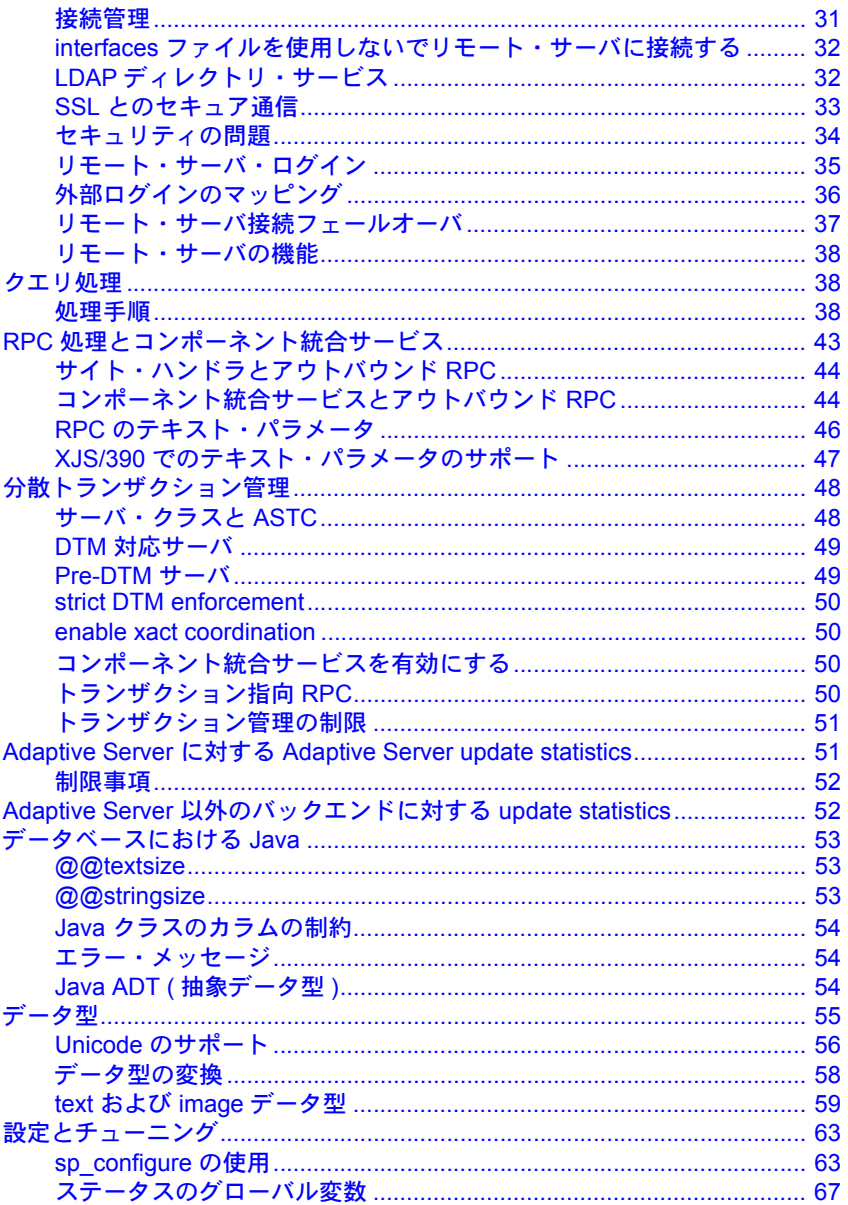

第3章 S

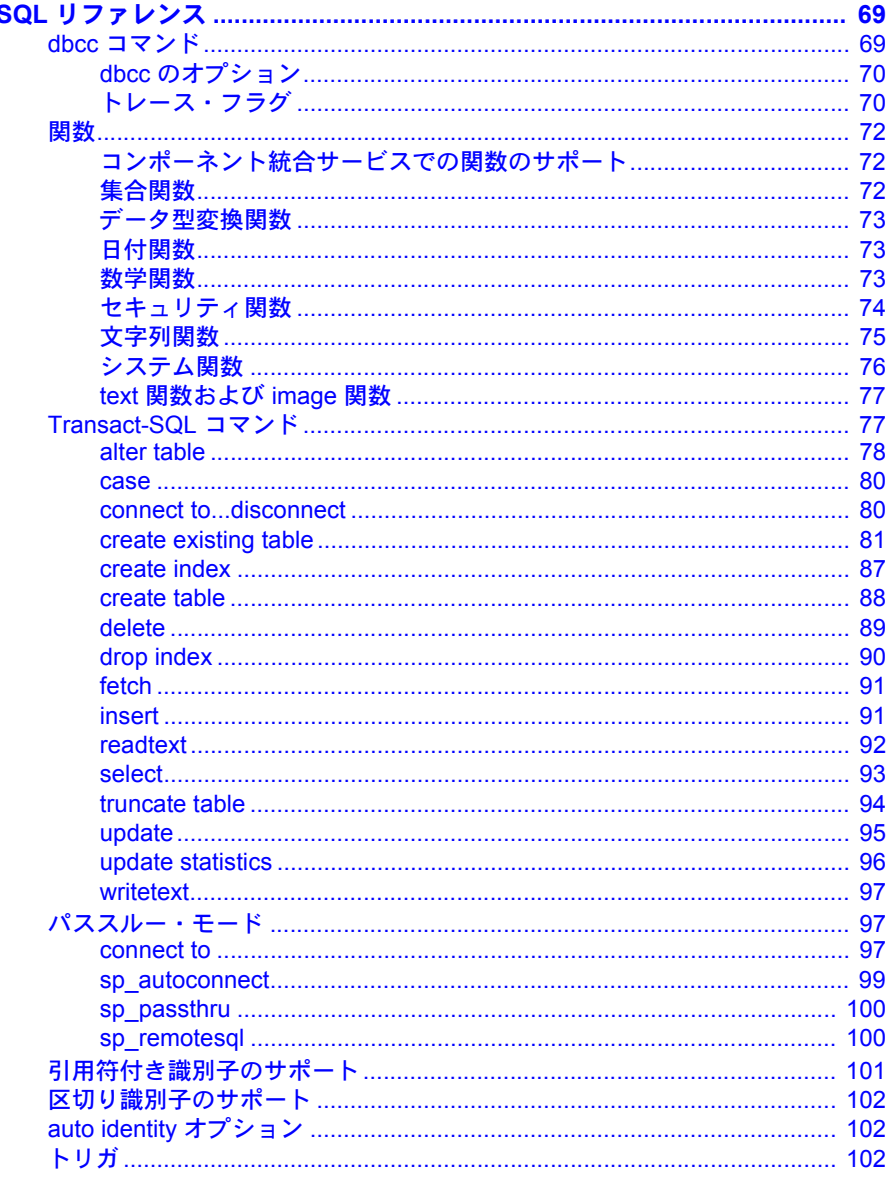

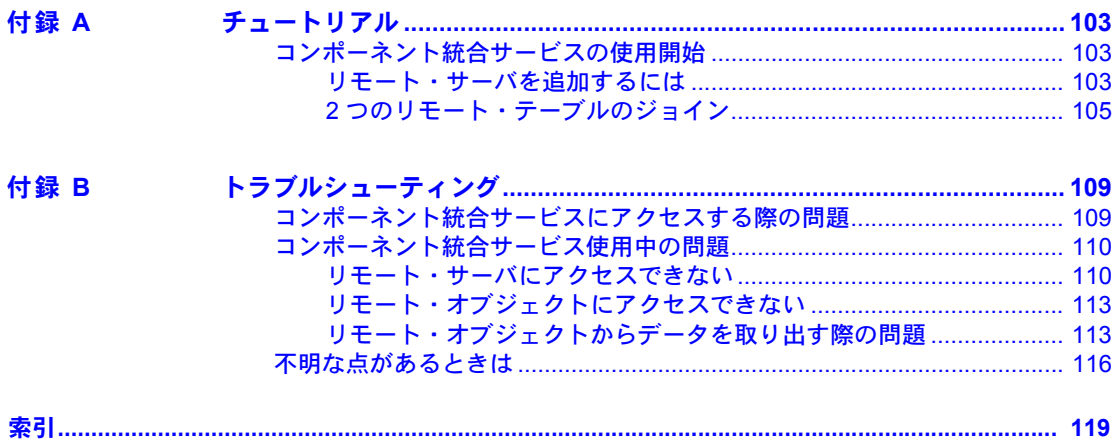

## <span id="page-6-0"></span>はじめに

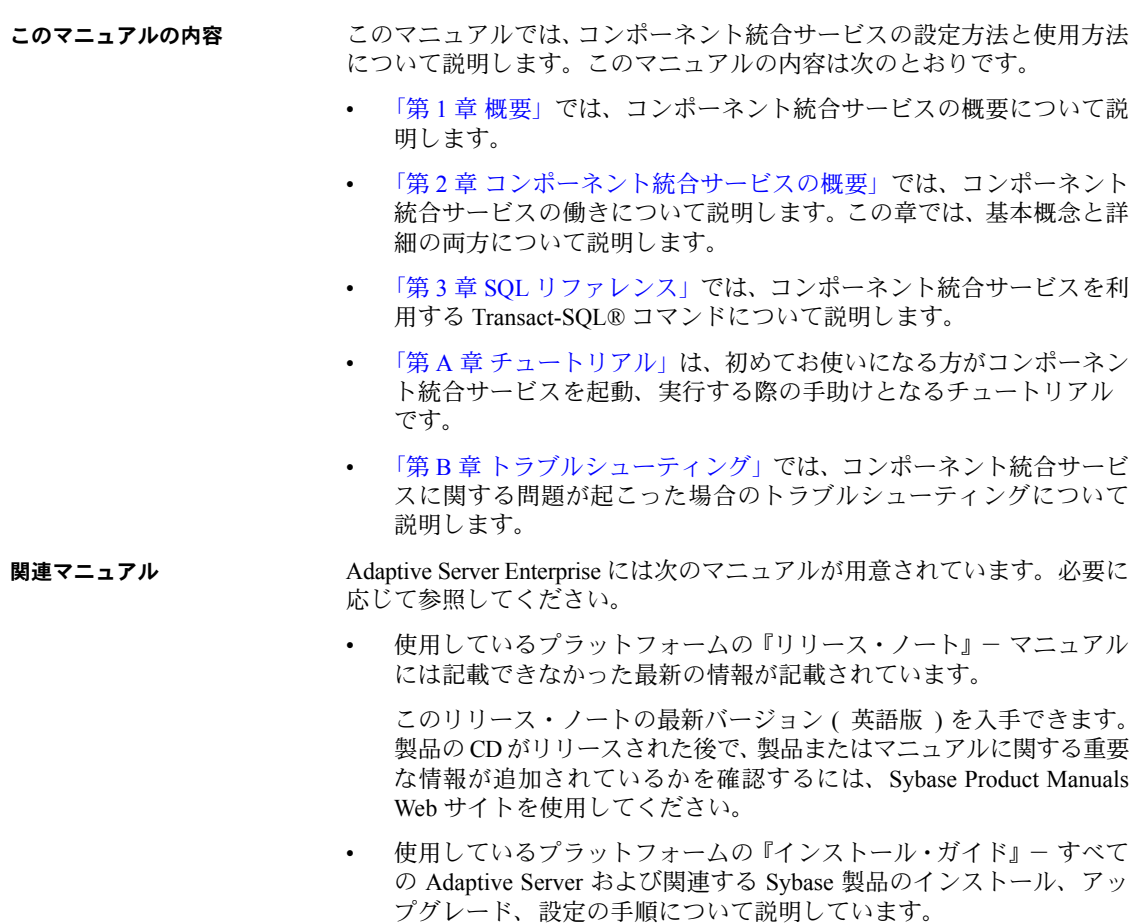

対象読者 このマニュアルは、Sybase® Adaptive Server® Enterprise のシステム管理者、 データベース管理者、ユーザを対象にしています。

> • 『新機能ガイド』- Adaptive Server の新しい機能について説明していま す。また、新しい機能をサポートするためのシステム変更や、既存の ファンデンスティングのコーク、コークの変更についても説明 しています。

- 『Active Messaging ユーザーズ・ガイド』- Active Messaging を使用して、 Adaptive Server Enterprise データベースでトランザクション (データ変更) を取得し、外部アプリケーションにイベントとしてリアルタイムで渡す方 法について説明しています。
- 『コンポーネント統合サービス・ユーザーズ・ガイド』- コンポーネント 統合サービスを使用して、リモートの Sybase データベースおよび Sybase 以外のデータベースに接続する方法について説明しています。
- 使用しているプラットフォームの『設定ガイド』- 特定の設定作業の手順 について説明しています。
- 『用語解説』- Adaptive Server マニュアルで使用されている技術用語につい て説明しています。
- 『Historical Server ユーザーズ・ガイド』- Historical Server を使用して、 Adaptive Server のパフォーマンス情報を入手する方法について説明してい ます。
- 『Adaptive Server Enterprise における Java』- Adaptive Server データベースで Java クラスをデータ型、関数、ストアド・プロシージャとしてインストー ルして使用する方法について説明しています。
- 『Job Scheduler ユーザーズ・ガイド』- コマンド・ラインまたはグラフィ カル・ユーザ・インタフェース (GUI) を使用して、ローカルまたはリモー トの Adaptive Server でジョブのインストール、設定、作成、スケジュール を行う方法について説明しています。
- 『マイグレーション技術ガイド』- 別のバージョンの Adaptive Server にマ イグレートするための方法とツールについて説明しています。
- 『Monitor Client Library プログラマーズ・ガイド』- Adaptive Server のパフォー マンス・データにアクセスする Monitor Client Library アプリケーションの 記述方法について説明しています。
- 『Monitor Server ユーザーズ・ガイド』- Monitor Server を使用して、Adaptive Server のパフォーマンス統計を取得する方法について説明しています。
- 『モニタリング・テーブル・ダイヤグラム』- モニタリング・テーブルと、 そのエンティティの関係をポスター形式で図解しています。フル・サイズ のダイアグラムは印刷版だけで参照できます。コンパクト版は PDF 形式 で参照できます。
- 『パフォーマンス&チューニング・シリーズ』- Adaptive Server で最高の パフォーマンスを実現するためのチューニング方法について説明してい ます。
	- 『基本』- Adaptive Server のパフォーマンスに関する問題の理解と調 査の基本について説明しています。
	- 『統計的分析によるパフォーマンスの向上』- Adaptive Server で統計 情報がどのように保存され、表示されるかについて説明しています。 また、set statistics コマンドを使用して、サーバの統計情報を分析す る方法について説明しています。
	- 『ロックと同時実行制御』- ロック・スキームを使用してパフォーマン スを向上させる方法と、同時実行性を最小限に抑えるようにインデッ クスを選択する方法について説明しています。
	- 『sp\_sysmon による Adaptive Server の監視』 sp\_sysmon を使用して パフォーマンスをモニタリングする方法について説明しています。
	- 『モニタリング・テーブル』- Adaptive Server のモニタリング・テー ブルに統計情報や診断情報を問い合わせる方法について説明してい ます。
	- 『物理データベースのチューニング』- データの物理的配置、データに 割り付けられた領域、テンポラリ・データベースの管理方法について 説明しています。
	- 『クエリ処理と抽象プラン』- オプティマイザがクエリを処理する方 法と、抽象プランを使用してオプティマイザのプランの一部を変更す る方法について説明しています。
- 『クイック・リファレンス・ガイド』 コマンド、関数、システム・プロシー ジャ、拡張システム・プロシージャ、データ型、ユーティリティの名前と 構文の包括的な一覧表を記載したポケット版 (PDF 版は通常サイズ ) のマ ニュアルです。
- 『リファレンス・マニュアル』-詳細な Transact-SQL 情報を記載しています。
	- 『ビルディング・ブロック』- データ型、関数、グローバル変数、式、 識別子とワイルドカード、予約語について説明しています。
	- 『コマンド』- コマンドについて説明しています。
	- 『プロシージャ』- システム・プロシージャ、カタログ・ストアド・ プロシージャ、システム拡張ストアド・プロシージャ、dbcc ストアド・ プロシージャについて説明しています。
	- 『テーブル』- システム・テーブル、モニタリング・テーブル、dbcc テーブルについて説明しています。
- 『システム管理ガイド』でさらに詳しく説明しています。
	- 『第 1 巻』- 設定パラメータ、リソースの問題、文字セット、ソート 順、システムの問題の診断方法に関する説明を含め、システム管理の 基本の概要について説明しています。『第 1 巻』の後半は、セキュリ ティ管理に関する詳細な説明です。
	- 『第 2 巻』- 物理的なリソースの管理、デバイスのミラーリング、メ モリとデータ・キャッシュの設定、マルチプロセッサ・サーバとユー ザ・データベースの管理、データベースのマウントとマウント解除、 セグメントの作成と使用、reorg コマンドの使用、データベース一貫 性の検査方法についての手順とガイドラインを説明しています。『第 2 巻』の後半では、システムとユーザ・データベースをバックアップ およびリストアする方法について説明しています。
- 『システム・テーブル・ダイアグラム』- システム・テーブルと、そのエ ンティティとの関係をポスター形式で図解しています。フル・サイズのダ イアグラムは印刷版だけで参照できます。コンパクト版は PDF 形式で参 照できます。
- 『Transact-SQL ユーザーズ・ガイド』- リレーショナル・データベース言 語の拡張版である Sybase の Transact-SQL について説明しています。まだ 経験の浅いデータベース管理システムのユーザは、このマニュアルをガイ ドブックとして使用してください。pubs2 および pubs3 サンプル・デー タベースの詳細も説明しています。
- 『トラブルシューティング:エラー・メッセージと詳細な解決方法』- 発 生する可能性のある問題について、トラブルシューティング手順を説明し ています。このマニュアルで取り上げられている問題は、Sybase 製品の保 守契約を結んでいるサポート・センタに最も頻繁に寄せられるものです。
- 『暗号化カラム・ユーザーズ・ガイド』- Adaptive Server を使用して暗号化 カラムを設定し、使用する方法について説明しています。
- 『インメモリ・データベース・ユーザーズ・ガイド』- インメモリ・デー タベースの設定および使用方法について説明しています。
- 『Adaptive Server 分散トランザクション管理機能の使用』- 分散トランザ クション処理環境での Adaptive Server DTM 機能の設定、使用、トラブル シューティングについて説明しています。
- 『IBM® Tivoli® Storage Manager と Backup Server の使用』- IBM Tivoli Storage Manager を設定および使用して Adaptive Server のバックアップを作成する 方法について説明しています。
- 『高可用性システムにおける Sybase フェールオーバの使用』- Sybase の フェールオーバ機能を使用して、Adaptive Server を高可用性システムのコ ンパニオン・サーバとして設定する方法について説明しています。
- 『Unified Agent および Agent Management Console』- Unified Agent につい て説明しています。Unified Agent は、分散 Sybase リソースを管理、モニ タ、制御するためのランタイム・サービスを提供します。
- 『ユーティリティ・ガイド』- オペレーティング・システム・レベルで実 行される isql および bcp などの、Adaptive Server のユーティリティ・プロ グラムについて説明しています。
- 『Web Services ユーザーズ・ガイド』- Adaptive Server 用の Web サービスの 設定、使用、トラブルシューティング方法について説明しています。
- 『XA インタフェース統合ガイド for CICS、Encina、TUXEDO』- X/Open XA トランザクション・マネージャを備えた Sybase DTM XA インタフェース を使用する方法について説明しています。
- 『Adaptive Server Enterprise における XML サービス』- データベースに XML 機能を導入する、Sybase ネイティブの XML プロセッサと Sybase Java ベー スの XML のサポートについて、また XML サービスに準拠したクエリと マッピング用の関数について説明しています。
- その他の情報 Sybase Getting Started CD、SyBooks™ CD、Sybase® Product Manuals Web サイ トを利用すると、製品について詳しく知ることができます。
	- Getting Started CD には、PDF 形式のリリース・ノートとインストール・ガ イド、SyBooks CD に含まれていないその他のマニュアルや更新情報が収 録されています。この CD は製品のソフトウェアに同梱されています。 Getting Started CD に収録されているマニュアルを参照または印刷するに は、Adobe Acrobat Reader が必要です (CD 内のリンクを使用して Adobe の Web サイトから無料でダウンロードできます )。
	- SyBooks CD には製品マニュアルが収録されています。この CD は製品のソ フトウェアに同梱されています。Eclipse ベースの SyBooks ブラウザを使用 すれば、使いやすい HTML 形式のマニュアルにアクセスできます。

一部のマニュアルは PDF 形式で提供されています。これらのマニュアルは SyBooks CD の PDF ディレクトリに収録されています。PDF ファイルを開 いたり印刷したりするには、Adobe Acrobat Reader が必要です。

SyBooks をインストールして起動するまでの手順については、Getting Started CD の『SyBooks インストール・ガイド』、または SyBooks CD の『*README.txt*』 ファイルを参照してください。

• Sybase Product Manuals Web サイトは、SyBooks CD のオンライン版であり、 標準の Web ブラウザを使用してアクセスできます。また、製品マニュア ルのほか、EBFs/Updates、Technical Documents、Case Management、Solved Cases、ニュース・グループ、Sybase Developer Network へのリンクもあり ます。

Technical Library Product Manuals Web サイトにアクセスするには、Product Manuals ([http://www.sybase.com/support/manuals/\)](http://www.sybase.com/support/manuals/) にアクセスしてくだ さい。

**Web** 上の **Sybase** 製品 の動作確認情報 Sybase Web サイトの技術的な資料は頻繁に更新されます。

#### ❖ **EBF** とソフトウェア・メンテナンスの最新情報にアクセスする

- 1 Web ブラウザで Sybase Support Page を指定します。 [\(http://www.sybase.com/support](http://www.sybase.com/support))
- 2 [EBFs/Maintenance] を選択します。MySybase のユーザ名とパスワードを入 力します。
- 3 製品を選択します。
- 4 時間枠を指定して [Go] をクリックします。EBF/Maintenance リリースの一 覧が表示されます。

鍵のアイコンは、「Technical Support Contact」として登録されていないため、 一部の EBF/Maintenance リリースをダウンロードする権限がないことを 示しています。未登録でも、Sybase 担当者またはサポート・コンタクトか ら有効な情報を得ている場合は、[Edit Roles] をクリックして、「Technical Support Contact」の役割を MySybase プロファイルに追加します。

5 EBF/Maintenance レポートを表示するには [Info] アイコンをクリックしま す。ソフトウェアをダウンロードするには製品の説明をクリックします。

#### ❖ コンポーネント認定の最新情報にアクセスする

- 1 Web ブラウザで Availability and Certification Reports を指定します。 [\(http://certification.sybase.com/\)](http://certification.sybase.com/)
- 2 [Search By Base Product] で製品ファミリとベース製品を選択するか、[Search by Platform] でプラットフォームとベース製品を選択します。
- 3 [Search] をクリックして、入手状況と認定レポートを表示します。

#### ❖ **Sybase Web** サイト **(** サポート・ページを含む **)** の自分専用のビューを作成する

MySybase プロファイルを設定します。MySybase は無料サービスです。このサー ビスを使用すると、Sybase Web ページの表示方法を自分専用にカスタマイズ できます。

- 1 Web ブラウザで Technical Documents を指定します。 [\(http://www.sybase.com/support/techdocs/](http://www.sybase.com/support/techdocs/))
- 2 [MySybase] をクリックし、MySybase プロファイルを作成します。

#### **Sybase EBF** とソフト ウェア・メンテナンス

#### ❖ **EBF** とソフトウェア・メンテナンスの最新情報にアクセスする

- 1 Web ブラウザで Sybase Support Page を指定します。 ([http://www.sybase.com/support\)](http://www.sybase.com/support)
- 2 [EBFs/Maintenance] を選択します。MySybase のユーザ名とパスワードを入 力します。
- 3 製品を選択します。
- 4 時間枠を指定して [Go] をクリックします。EBF/Maintenance リリースの一 覧が表示されます。

鍵のアイコンは、「Technical Support Contact」として登録されていないため、 一部の EBF/Maintenance リリースをダウンロードする権限がないことを 示しています。未登録でも、Sybase 担当者またはサポート・コンタクトか ら有効な情報を得ている場合は、[Edit Roles] をクリックして、「Technical Support Contact」の役割を MySybase プロファイルに追加します。

5 EBF/Maintenance レポートを表示するには [Info] アイコンをクリックしま す。ソフトウェアをダウンロードするには製品の説明をクリックします。

**表記規則 おっちゃく ありつ**頃では、このマニュアルで使用されている表記について説明します。 SQL は自由な形式の言語で、1 行内のワード数や、改行の仕方に規則はありま

せん。このマニュアルでは、読みやすくするため、例や構文を文の句ごとに改 行しています。複数の部分からなり、2 行以上にわたる場合は、字下げしてい ます。複雑なコマンドの書式には、修正された BNF (Backus Naur Form) 記法が 使用されています。

[表](#page-12-0) 1 に構文の規則を示します。

| 要素                               | 例                                   |
|----------------------------------|-------------------------------------|
| コマンド名、プロシージャ名、ユーティリティ名、そ         | select                              |
| の他のキーワードは sans serif フォントで表記する。  | sp configure                        |
| データベース名とデータ型は sans serif フォントで表記 | master データベース                       |
| する。                              |                                     |
| ファイル名、変数、パス名は斜体で表記する。            | システム管理ガイド                           |
|                                  | sql.ini ファイル                        |
|                                  | column name                         |
|                                  | SSYBASE/ASE ディレクトリ                  |
| 変数(ユーザが入力する値を表す語)がクエリまたは         | select column name                  |
| 文の一部である場合は Courier フォントの斜体で表記    | from table name                     |
| する。                              | where search conditions             |
| カッコはコマンドの一部として入力する。              | compute row aggregate (column name) |

<span id="page-12-0"></span>表 *1:* このマニュアルでのフォントと構文規則

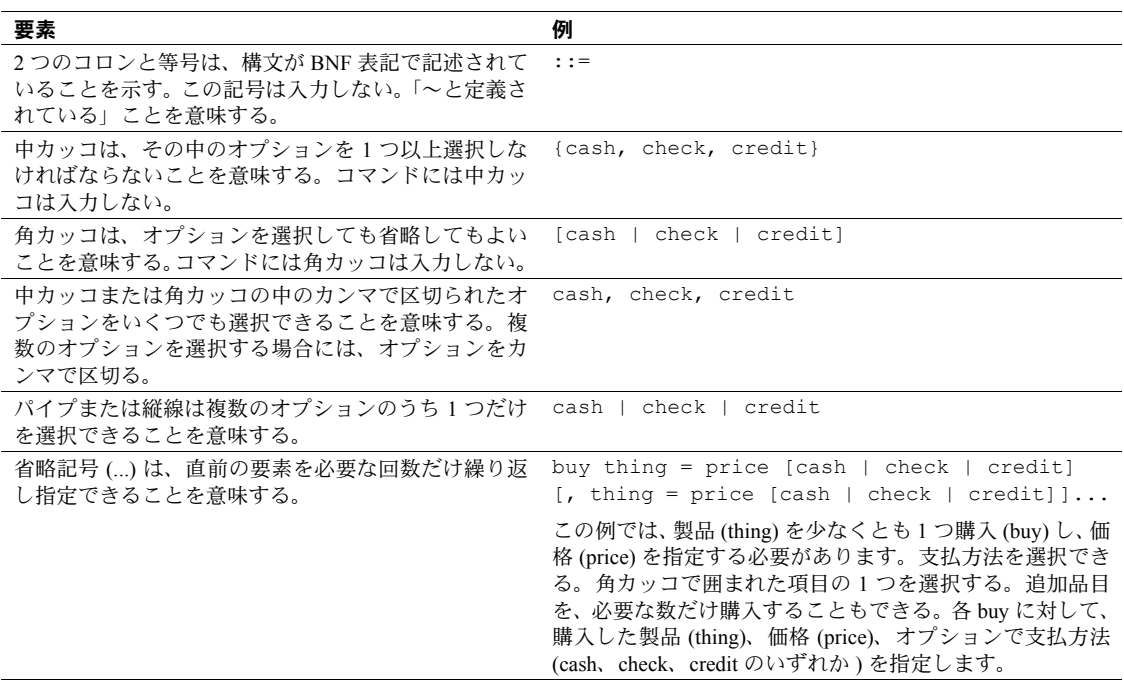

• 次は、オプション句のあるコマンドの構文の例です。

sp\_dropdevice [*device\_name*]

複数のオプションを持つコマンドの例を示します。

select *column\_name* from *table\_name* where *search\_conditions*

構文では、キーワード ( コマンド ) は通常のフォントで表記し、識別子は 小文字で表記します。ユーザが提供するワードは斜体で表記します。

• Transact-SQL コマンドの使用例は次のように表記します。

select \* from publishers

• 次は、コンピュータからの出力例です。

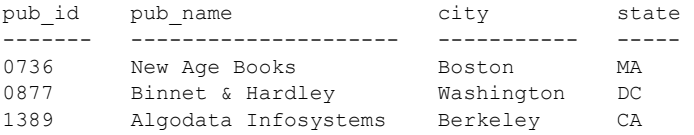

(3 rows affected)

このマニュアルでは、例に使用する文字はほとんどが小文字ですが、Transact-SQL のキーワードを入力するときは、大文字と小文字は区別されません。たとえば、 SELECT、Select、select はすべて同じです。

テーブル名などのデータベース・オブジェクトの大文字と小文字を Adaptive Server が区別するかどうかは、Adaptive Server にインストールされたソート順に よって決まります。シングルバイト文字セットを使用している場合は、Adaptive Server のソート順を再設定することによって、大文字と小文字の区別の取り扱 い方を変更できます。詳細については、『システム管理ガイド』を参照してく ださい。

#### アクセシビリティ機能 このマニュアルには、アクセシビリティを重視した HTML 版もあります。この HTML 版マニュアルは、スクリーン・リーダーで読み上げる、または画面を拡 大表示するなどの方法により、その内容を理解できるよう配慮されています。

Adaptive Server HTML マニュアルは、連邦リハビリテーション法第 508 条のア クセシビリティ規定に準拠していることがテストにより確認されています。第 508 条に準拠しているマニュアルは通常、World Wide Web Consortium (W3C) の Web サイト用ガイドラインなど、米国以外のアクセシビリティ・ガイドライン にも準拠しています。

注意 アクセシビリティ・ツールを効率的に使用するには、設定が必要な場合 もあります。一部のスクリーン・リーダーは、テキストの大文字と小文字を区 別して発音します。たとえば、すべて大文字のテキスト (ALL UPPERCASE TEXT など ) はイニシャルで発音し、大文字と小文字の混在したテキスト (Mixed Case Text など ) は単語として発音します。構文規則を発音するように ツールを設定すると便利かもしれません。詳細については、ツールのマニュア ルを参照してください。

Sybase のアクセシビリティに対する取り組みについては、Sybase Accessibility ([http://www.sybase.com/accessibility\)](http://www.sybase.com/accessibility) を参照してください。Sybase Accessibility サイトには、第 508 条と W3C 標準に関する情報へのリンクもあります。

#### 不明な点があるときは Sybase ソフトウェアがインストールされているサイトには、Sybase 製品の保 守契約を結んでいるサポート・センタとの連絡担当の方 ( コンタクト・パーソ ン ) を決めてあります。マニュアルだけでは解決できない問題があった場合に は、担当の方を通して Sybase のサポート・センタまでご連絡ください。

## <sub>第 1 章</sub> **概要**

<span id="page-16-0"></span>コンポーネント統合サービスとは、Adaptive Server の機能を拡張し、相互 運用性の強化を実現する機能です。

また、ロケーションの透過性を提供し、機能補正を行います。

コンポーネント統合サービスを使用すると、Adaptive Server が個々のクラ イアント・アプリケーションにエンタープライズ・データの同一のビュー を提示できます。これをロケーションの透過性といいます。ユーザは、あ たかもローカル・データであるかのように、エンタープライズ全体の異機 種ソースのデータにアクセスできます。

機能補正は、コンポーネント統合サービスが Transact-SQL の全機能をエミュ レートし、実際のデータが必要なときにのみデータ・ソースと対話できるよ うにする機能です。この機能を使用すると、データ・ソースが Transact-SQL の特定の機能をサポートしているかどうかにかかわらず、Transact-SQL の全 機能をあらゆるデータ・ソースに適用できます。この機能には、たとえ ば、組み込み関数や Java 関数などがあります。コンポーネント統合サー ビスでは、これらの関数によって処理されるデータがこれらの関数をサ ポートできない外部ソースに派生している場合でも、文中でこれらの関数 を使用できるようにします。

コンポーネント統合サービスは、Adaptive Server Anywhere、Adaptive Server IQ および各種 DirectConnect インタフェースとともに、エンタープライズ 内のあらゆるデータベース管理システムへの透過的なアクセスを可能に し、Adaptive Server のアクセス範囲を拡張します。このように Adaptive Server Enterprise による透過的アクセスの範囲が拡大することにより、 Enterprise Portal コンポーネントで以下の操作が容易になります。

- あらゆる場所から入手したデータにアクセスし、そのデータを動的コ ンテンツとして Web ページに表示する。
- 異機種間にまたがるトランザクションを実行する。
- Adaptive Server /コンポーネント統合サービス・システム・カタログ に格納されているグローバル・メタデータによって提供される単一の ビューを通じて、エンタープライズ全体を表示する。

コンポーネント統合サービスを使用すると、異なるサーバ上に存在する Sybase データベースと Sybase 以外のデータベースの両方にアクセスでき ます。これらの外部データ・ソースでは、Adaptive Server や Oracle などの データベース・システムのホスト・データ・ファイル、テーブル、ビュー、 RPC ( リモート・プロシージャ・コール ) が使用できます。

コンポーネント統合サービスによって、次のことが可能になります。

- あたかもローカル・データであるかのようにリモート・サーバ内のテーブ ルにアクセスできる。
- 複数のリモート・サーバや異機種サーバにあるテーブル間でジョインを実 行できる。たとえば、Oracle データベース管理システム (DBMS) と Adaptive Server 間や、複数の Adaptive Server 間でテーブルをジョインできます。
- select into 文を使用して、あるテーブルの内容を、サポートされているリ モート・サーバ上の新しいテーブルに転送できる。
- 異機種のデータ・ソース間で参照整合性を維持する。
- コンポーネント統合サービスのパススルー・モードを使用して、ネイティ ブ・リモート・サーバの機能にアクセスできる。

コンポーネント統合サービスは、複数のデータ・ソースやレガシー・データに アクセスする必要があるすべての方にご利用いただけます。また、1 つのサー バから別のサーバにデータをマイグレートする必要がある方もご利用になれ ます。

1 台のサーバを使用して、外部の複数のサーバ上のデータにアクセスすること がよくあります。コンポーネント統合サービスは、外部サーバのロケーション に関係なくデータを管理します。データ管理は、クライアント・アプリケー ションから透過的です。

コンポーネント統合サービスを EnterpriseConnect™ と MainframeConnect™ と 組み合わせることで、次のような多様なデータ・ソースに透過的にアクセスで きます。

- Oracle
- Informix
- Microsoft SQL Server
- Adaptive Server Enterprise
- Adaptive Server Anywhere
- Adaptive Server IQ
- メインフレーム・データ
	- ADABAS
	- IDMS
	- IMS
	- VSAM

コンポーネント統合サービスを起動するには、次の手順に従います。

- 目的の外部データ・ソース (Oracle、Informix、Microsoft SOL Server など) にアクセスするために、DirectConnect サーバまたはゲートウェイをインス トールします。
- リモート・オブジェクトにアクセスするためのサーバを設定します[。「第](#page-20-0) 2 章 [コンポーネント統合サービスの概要」を](#page-20-0)参照してください。

第 2 章 フンポーネント統合サービスの概要

<span id="page-20-0"></span>この章では、コンポーネント統合サービスの使用方法について説明します。 設定されるコンポーネント統合サービス・オプションを使用して Adaptive Server がどのように動作するかを理解するのに役立ちます。

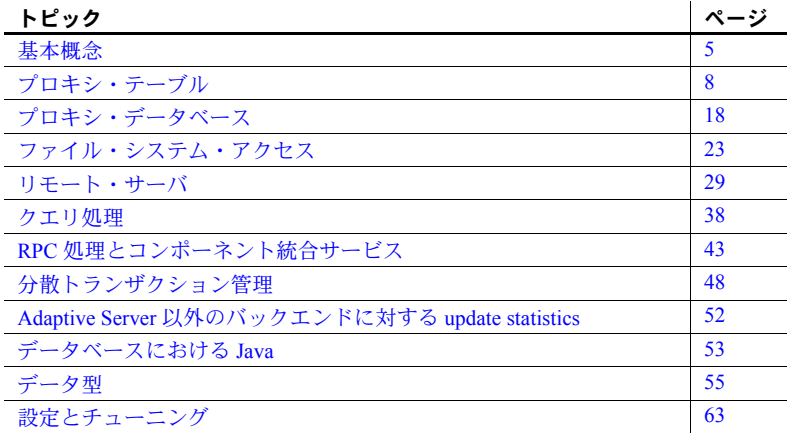

### <span id="page-20-2"></span><span id="page-20-1"></span>基本概念

コンポーネント統合サービスの最大の特長は、ローカル・テーブルのよう にリモート・テーブル ( または外部テーブル ) にアクセスできることです。 コンポーネント統合サービスは、テーブル内にあるすべてのデータがロー カルに格納されているかのように、テーブルをクライアント・アプリケー ションに提示します。リモート・テーブルは、メタデータを保管している ローカルのプロキシ・テーブルにマップされます。リモート・テーブルに 関わるクエリが実行されると、内部では格納領域のロケーションが判別さ れ、リモートのロケーションにアクセスしてデータを取り出します。

リモート・データを取り出すのに使用するアクセス・メソッドは、外部オ ブジェクトの次の 2 つの属性によって決定されます。

- リモート・オブジェクトに関連付けられているサーバ・クラス
- オブジェクト・タイプ

ロケーションを透過的にするには、まずテーブルをそれぞれに対応する外 部ロケーションにマップする必要があります。

コンポーネント統合サービス・ユーザーズ・ガイド **5**

#### <span id="page-21-0"></span>アクセス・メソッド

アクセス・メソッドは、サーバと外部オブジェクト間のインタフェースを形成 します。各サーバ・クラスには、クラスとオブジェクト・タイプが同一の Adaptive Server とリモート・サーバ間のすべての対話を処理する個別のアクセス・メ ソッドがあります。

#### <span id="page-21-1"></span>サーバ・クラス

sp\_addserver を使用してサーバを追加するときは、各サーバにサーバ・クラス を割り当てます。サーバ・クラスは、リモート・サーバと対話するためのアク セス・メソッドを指定します。サーバ・クラスを次に示します。

- *ASEnterprise* サーバが Adaptive Server の場合に使用します。これがデフォ ルトのサーバ・クラスです。
- *ASAnywhere* サーバが Adaptive Server Anywhere バージョン 6.0 以降の場 合に使用します。このサーバ・クラスは、Adaptive Server IQ 12.5 より前の バージョンの Adaptive Server IQ に対して使用してください。
- *ASIQ* サーバが Adaptive Server IQ バージョン 12.5 以降の場合に使用し ます。
- *local* ローカル・サーバ。1 つだけ存在できます。
- direct connect サーバが DirectConnect<sup>TM</sup> サーバのインタフェース要件に 準拠する Open Server™ アプリケーションであることを示します。Microsoft SQL Server、DB2、Oracle、または Informix にアクセスするには、DirectConnect サーバを使用します。
- *sds* サーバが Specialty Data Store のインタフェースの要件に準拠するこ とを示します。
- RPCServer サーバが RPC のみ処理できることを示します。SQL 文、トラ ンザクション制御文などは処理できません。

#### <span id="page-21-3"></span><span id="page-21-2"></span>オブジェクト・タイプ

サーバは、複数のオブジェクト・タイプを、それがローカル・テーブルである かのようにクライアント・アプリケーションに提示します。サポートしている オブジェクト・タイプを次に示します。

- table 任意クラスのリモート・サーバ内にあるオブジェクトはリレーショ ナル・テーブルです。これがデフォルトのタイプです。
- view 任意クラスのリモート・サーバ内にあるオブジェクトはビューです。 コンポーネント統合サービスは、ビューをインデックスのないローカル・ テーブルのように扱います。
- remote procedure 任意クラスのリモート・サーバ内にあるオブジェクト はリモート・プロシージャです。コンポーネント統合サービスは、リモー ト・プロシージャから返された結果セットを読み込み専用テーブルとして 扱います。
- file オブジェクトは、ファイル・システム内の個別ファイルです。
- directory オブジェクトは、ファイル・システム・ディレクトリです。

#### <span id="page-22-0"></span>リモート・サーバへのインタフェース

サーバとリモート・サーバ間のインタフェースは、Open Client ソフトウェアの Client-Library™ によって処理されます。インタフェースを実装するのに使用 される Client-Library 機能は、コンポーネント統合サービスが対話するサーバ・ クラスによって異なります。

たとえば、サーバ・クラスが *direct\_connect* の場合、カーソル要求や動的要求 などの数多くの機能が使用されます。

サーバがリモート・サーバと対話できるようにするには、次の設定を行います。

- *directory services* へのリモート・サーバの追加
- リモート・サーバの定義
- リモート・サーバのログイン情報
- リモート・オブジェクトの定義

#### ディレクトリ・サービス コンポーネント統合サービスを使用してリモート・テーブルにアクセスする前 に、LDAP ディレクトリ・サービスか、*interfaces* ファイル (Windows プラット フォームの場合は *sql.ini*) にアクセスします。リモート・テーブルへのアクセ スの詳細については[、「接続管理」](#page-46-2)(31 ページ)を参照してください。ディレク トリ・サービスの設定方法については、使用しているプラットフォームの設定 マニュアルを参照してください。コンポーネント統合サービスのユーザを対象 にした基本チュートリアルの「付録 A [チュートリアル」も](#page-118-0)参照してください。

リモート・サーバの定義 リモート・サーバは、ストアド・プロシージャ sp\_addserver を使用して定義 します。この手順は、『ASE リファレンス・マニュアル』で説明しています。

リモート・サーバへのロ グイン リモート・サーバを設定したら、ログイン情報を指定します。デフォルトで は、コンポーネント統合サービスは、クライアントとしてリモート・サーバに 接続するときは必ず Adaptive Serve のクライアントの名前とパスワードを使用 します。ただし、このデフォルトは sp\_addexternlogin を使用して上書きでき ます。システム管理者は、この方法を使用して、リモート・サーバに接続する 各ユーザのユーザ名とパスワードを定義できます。

> connect to *server\_name* を使用して、サーバの設定が正しいことを確認できま す。このコマンドは、リモート・サーバへのパススルー・モード接続を確立し ます。パススルー・モードを使用することで、クライアントは、リモート・ サーバとネイティブ構文で通信できるようになります。このパススルー・モー ドは、disconnect コマンドを発行するまで有効です。

リモート・オブジェクト の定義 リモート・サーバを設定しても、そのリモート・サーバ内にあるオブジェクト とローカル・オブジェクト ( プロキシ・テーブル ) 間のマッピングを確立する まで、それらのオブジェクトにはテーブルとしてアクセスできません。

> リモート・サーバ上に新しいテーブルを作成したり、リモート・サーバ内にあ る既存のオブジェクトのスキーマを定義したりできます。どちらの手順も似て います。

## <span id="page-23-2"></span><span id="page-23-0"></span>プロキシ・テーブル

プロキシ・テーブルは、ロケーションの透過性を実現する上で非常に重要なオ ブジェクトです。プロキシ・テーブルは、リモート・オブジェクトを指すメタ データを格納するローカル・テーブルです。リモート・オブジェクトの詳細に ついては[、「オブジェクト・タイプ」](#page-21-3)(6 ページ ) を参照してください。リモー ト・テーブルはプロキシ・テーブルにマップされ、ローカル・テーブルのよう に表示されます。

この方法の詳細については、「第 3 章 SQL [リファレンス」](#page-84-0)を参照してください。

#### <span id="page-23-1"></span>*create table* コマンドの使用方法

create table コマンドは、プロキシ・テーブルとリモート・テーブルを次の構 文で同時に作成します。

create table table\_name (column\_list) [ [ external {table | file}] at "pathname" ]]

リモート・ロケーションは、at pathname 句で指定されます。create table では、 外部オブジェクト・タイプの table と file を使用できます。各カラムのデータ型 は、変換されずにリモート・サーバに渡されます。

#### <span id="page-24-0"></span>*create existing table* コマンドの使用方法

create existing table コマンドは、既存のテーブル ( プロキシ・テーブル ) を定義 できます。このオプションの構文は、create table コマンドの構文と似ており、 次のようになります。

create existing table *table\_name* (*column\_list*) [[external {table | procedure}] at pathname]

このコマンドを受け取ったときのサーバの動作は、create table コマンドを受け 取ったときの動作とかなり異なります。リモート・ロケーションに新しいテーブ ルが作成されません。その代わりに、テーブルのマッピングがチェックされ、 基本となるオブジェクトの存在が確認されます。オブジェクト(ホスト・デー タ・ファイルまたはリモート・サーバ・オブジェクトのどちらか ) が存在しな い場合、このコマンドは拒否されてエラー・メッセージが出されます。

オブジェクトが存在する場合、その属性が取得され、システム・テーブル sysobjects、syscolumns、sysindexes を更新するのに使用されます。

- 既存のオブジェクトの性質が判断されます。
- リモート・サーバ・オブジェクト (RPC 以外 ) の場合は、テーブルまたは ビューにあるカラム属性が、*column\_list* で定義されているものと比較され ます。カラム名 ( 大文字と小文字が区別されます )、カラムの型と長さ、 カラムの NULL 属性が一致しなければなりません。カラムの型と長さに ついては、少なくとも変換可能でなければなりません。
- ホスト・データ・ファイルまたはリモート・サーバ・テーブルからインデッ クス情報を抽出し、システム・テーブル sysindexes のローを作成するた めに使用します。これにより、サーバ用語のインデックスとキーが定義さ れて、クエリ・オプティマイザがこのテーブルに存在する可能性のあるす べてのインデックスを考慮できるようになります。

既存のテーブルが正しく定義できたら、テーブルに対して update statistics コ マンドを発行します。これにより、クエリ・オプティマイザは、インデックス 選択とジョイン順序に関して高度な選択を行えるようになります。

#### データ型の変換

create table コマンドまたは create existing table コマンドを使用する場合は、 認識されている Adaptive Server データ型を使用してすべてのデータ型を指定 します。リモート・サーバ・テーブルが異機種のサーバのクラスにある場合 は、データが検索されるときに、リモート・テーブルのデータ型は指定された Adaptive Server 型に自動的に変換されます。変換できなかった場合、create table コマンドまたは create existing table コマンドを使用してテーブルの作成 や定義を行うことはできません。

#### リモート・テーブル定義の例

次の例は、リモートの Adaptive Server テーブル authors を定義するのに必要な 手順を、サーバの定義から順に説明しています。

1 SYBASE という名前のサーバを定義する。サーバ・クラスは *ASEnterprise* で、interfaces ファイル内での名前は SYBASE です。

exec sp\_addserver SYBASE, ASEnterprise, SYBASE

2 リモート・ログイン・エイリアスを定義する。*username* と *password* が両 方のサーバで等しい場合、この手順は任意です。ユーザ "sa" は、リモー ト・サーバ SYBASE に、ユーザ "sa"、パスワード "timothy" として認識さ れています。

exec sp addexternlogin SYBASE, sa, sa, timothy

3 リモート authors テーブルを定義する。

```
create existing table authors
\left(au id varchar(11) not null,
au lname varchar(40) not null,
au fname varchar(20) not null,
phone char(12) not null,
address varchar(40) null,
city varchar(20) null,
state char(2) null,
country varchar(12) null,
postalcode char(10) null
\lambdaEXTERNAL TABLE at "SYBASE.pubs2.dbo.authors"
```
4 クエリ・オプティマイザが正しい選択を行えるように、テーブル内の統計 情報を更新する。

update statistics authors

5 クエリを実行して、設定をテストする。

select \* from authors where au lname = 'Carson'

#### <span id="page-25-0"></span>**create proxy\_table** コマンドの使用方法

create proxy\_table コマンドの使用には、カラム・リストは必要ありません。 コンポーネント統合サービスは、リモート・テーブルから取得するメタデータ からカラム・リストを生成します。

オブジェクトが存在する場合は、create proxy\_table によって sysobjects、 syscolumns、sysindexes が更新されます。

#### <span id="page-26-0"></span>プロキシ・テーブルとしてのリモート・プロシージャ

create existing table 文にオプションの句を追加して、リモート・オブジェクト がテーブルではなく、実際にはストアド・プロシージャ ( またはほかのプロ シージャ)であることを示すことができます。この句を指定しないと、リモー ト・オブジェクトはテーブルまたはビューであると見なされます。

create existing table t1 (

)

(

column\_1 int, column\_2 int

EXTERNAL PROCEDURE AT "SYBASE.mydb.dbo.p1"

リモート・オブジェクトのタイプがプロシージャの場合は、処理上で次のよう な違いが生じます。

- このタイプのオブジェクトではインデックスが作成されません。
- リモート・プロシージャの結果セットの記述と一致するカラム・リストを 提供する必要があります。リストの正確さは保証されません。
- アンダースコア ('\_') で始まるカラム名は、リモート・プロシージャの結 果セットに含まれないカラムを指定するのに使用できます。これらのカラ ムは、パラメータ・カラムと呼ばれます。次に例を示します。

create existing table t1 a int,<br>b int. int. c int, \_p1 int null, \_p2 int null ) external procedure at "SYBASE.sybsystemprocs.dbo.myproc"

select a, b, c from t1 where  $p1 = 10$  and  $p2 = 20$ 

- この例では、パラメータ・カラム *\_p1* および *\_p2* が結果セットに含まれな いことになっていますが、クエリで参照できます。コンポーネント統合 サービスは *@p1* および *@p2* という名前のパラメータを介して、探索引数 をリモート・プロシージャに渡します。
- パラメータのカラムが select リストに含まれていて、これがリモート・プ ロシージャにパラメータとして渡される場合、その値は where 句に指定 される値と等しくなります。パラメータ・カラムが where 句になかった り、リモート・プロシージャにパラメータとして渡せなかったが、select リストに含まれていたりする場合、その値は NULL になります。

• Adaptive Server クエリ・プロセッサが検索可能な引数 SARG と見なした場 合、パラメータ・カラムは、リモート・プロシージャにパラメータとして 渡すことができます。"or" 述部に含まれない場合、通常は SARG です。た とえば、次のクエリでは、パラメータ・カラムはパラメータとして使用さ れません。

> select a, b, c from t1 where  $p1 = 10 \text{ OR } p2 = 20$

- create existing table 文にパラメータ・カラムを定義する場合は、次のルー ルに従う必要があります。
	- パラメータ・カラムは NULL を許可する必要がある。
	- パラメータ・カラムは、通常の結果カラムの前にあってはならない(カ ラム・リストの最後になければならない )。

リモート・プロシージャの定義をローカル・テーブルとして許可すること で、コンポーネント統合サービスは、リモート・プロシージャの結果セッ トを「仮想テーブル」として扱えるようになります。「仮想テーブル」は、 ソートしたり、ほかのテーブルとジョインしたり、insert/select 構文を使っ てほかのテーブルに挿入できます。ただし、仮想テーブルは読み込み専用 と見なされます。

- *procedure* タイプのテーブルに対して、delete、update、または insert コマンドは発行できません。
- 仮想テーブルに対して、create index、truncate table、または alter table コマンドは発行できません。

タイプが procedure のオブジェクトがサーバ内で定義されている場合、オブ ジェクトが格納されているリモート・サーバにクエリは発行されません。その 代わり、コンポーネント統合サービスは RPC を発行し、RPC からの結果を読 み込み専用のテーブルとして扱います。

```
例 create existing table rtable
                         ( col1 int,
                           col2 datetime,
                           col3 varchar(30)
                       \lambdaexternal procedure at "SYBASE...myproc "
```
select \* from rtable

このクエリを発行すると、コンポーネント統合サービスは *myproc* という名前 の RPC をサーバ SYBASE に送信します。ローの結果は、ほかのテーブルから の結果と同じように扱われます。つまり、ソート、ほかのテーブルとのジョイ ン、グループ化、ほかのテーブルへの挿入などの操作が行えます。

RPC パラメータは、結果セットを制限する引数を表している必要があります。 パラメータを指定せずに RPC を発行した場合、オブジェクトの結果セット全 体が返されます。パラメータを指定して RPC を発行した場合は、各パラメー タにより結果セットは制限されます。次に例を示します。

select  $*$  from rtable where coll = 10

このクエリでは、@col1 という名前の 1 つのパラメータが RPC とともに送信 されます。これの値は 10 です。

コンポーネント統合サービスは、リモート・サーバにできるだけ多くの探索引 数を渡そうとしますが、実行される SQL 文によっては、コンポーネント統合 サービスは結果セットの計算を独自に行います。各パラメータは、= 演算子の ように、完全一致の検索を表します。

RPC に送信するパラメータを定義するルールを次に示します。RPC をコン ポーネント統合サービスのオブジェクトとして使用する場合は、開発時に次の ルールを考慮してください。

• コンポーネント統合サービスは、where 句内の = 演算子をパラメータとし て送信します。たとえば、このクエリでは、コンポーネント統合サービス は 2 つのパラメータを送信します。

select  $*$  from rpc1 where  $a = 3$  and  $b = 2$ 

パラメータ a の値は 3 で、パラメータ b の値は 2 です。RPC は、カラム a の値が 3 で、カラム b の値が 2 である結果ローだけを返します。

• 完全な探索条件が指定されていない場合、コンポーネント統合サービスは where 句、または where 句の一部をパラメータとして送信しません。次 に例を示します。

select  $*$  from rpc1 where  $a = 3$  or  $b = 2$ 

or 句があるため、コンポーネント統合サービスは、a または b のパラメー タを送信しません。

別の例を示します。

select  $*$  from rpc1 where  $a = 2$  and  $b < 3$ 

コンポーネント統合サービスは、*a* と *b* のパラメータを送信し、*b* に 3 よ り小さい値を含むローを通すようにフィルタします。

#### <span id="page-29-0"></span>サーバの制限

Adaptive Server では、ページ・サイズを 2K、4K、8K、または 16K バイトに設 定できます。また、char/binary カラムに対する 255 バイトの制限も廃止されてい ます。Adaptive Server では、char、varchar、univarchar、unichar、binary、varbinary の各データ型の拡張サイズをサポートしています。新しい制限は、サーバの ページ・サイズによって異なります。ページ・サイズによって、新しい制限は 次のようになります。

表 *2-1:* 新しい制限

| ページ・サイズ | カラムの最大サイズ |
|---------|-----------|
| 2048    | 2048      |
| 4096    | 4096      |
| 8192    | 8192      |
| 16384   | 16384     |

上記のサイズはおおよそのサイズです。基本ルールでは、やはり 1 つのローを 1 ページに収めることができる大きさを最大サイズとします。これらの制限 は、テーブルの作成時に指定されたロック・スキームによっても異なります。 プロキシ・テーブルの大半が、全ページをロックするデフォルトのロック・ス キームによって作成されると考えられます。

- Transact-SOL の変数とパラメータの長さに対する制限 char、varchar、 binary、varbinary の各変数のサイズが拡大され、所定サーバでの同じデー タ型のカラムの最大サイズに等しくなっています。これにより、長さが現 在の制限 (255 バイト ) を超える変数をストアド・プロシージャ ( または RPC) に渡すことができます。
- 1 テーブルあたりのカラム数に対する制限 1 テーブルあたり最大 1024 カラムです (1 ページに収まるカラムの最大数 )。ただし、可変長カラムは 254 に制限されています (null カラムも可変長と見なされます )。
- インデックスの幅に対する制限 Adaptive Server のインデックスの全幅 は、サーバのページ・サイズに応じて、以前のバージョンよりも大きくす ることができます。表 [2-2](#page-29-1) に、ページ・サイズに応じたインデックスの最 大幅を示します。

<span id="page-29-1"></span>表 *2-2:* インデックスの最大幅

| ページ・サイズ | インデックスの幅 |
|---------|----------|
| 2048    | 600      |
| 4096    | 1250     |
| 8192    | 2600     |
| 16384   | 5300     |

- 1 インデックスあたりのカラム数に対する制限 1 インデックスあたり 31 カラム
- テーブル名、カラム名、インデックス名は、最大 255 バイトです。
- 識別子名は最大 255 バイトです。

#### *create new proxy table*

create table では、上記のように長さが拡大された、char、varchar、binary、 varbinary の各データ型のカラムを指定できます。これらのデータ型と長さは、 テーブルが作成されるリモート・サーバに転送されます。

#### *create existing proxy table*

create existing table コマンドでも、長さが 255 バイト以上のカラムを指定で きます。これにより、コンポーネント統合サービスは、以前には text や image カラムとして取り扱わなければならなかったカラムを、char、varchar、binary または varbinary カラムとしてリモート・データベースで取り扱うことができ ます。

それでもカラム・サイズの不一致エラーが発生することがあります。たとえば、 カラム長が 5000 バイトのテーブルがリモート・データベースに格納され、 create existing table を処理する Adaptive Server が最大 1900 バイトまでのカラ ムしかサポートしていない場合には、サイズの不一致エラーが発生します。こ の場合、カラムを text または image カラムとして再指定する必要があります。

また、プロキシ・テーブルのカラム・サイズがリモート・テーブル内の対応す るカラムのサイズを超えている場合には、サイズの不一致エラーが検出され、 コマンドがアボートされます。

#### *create proxy\_table*

create proxy\_table は、リモート・サーバからメタデータをインポートし、イン ポートされたメタデータからカラム・リストを取り出して、カラム情報を内部 create existing table に変換します。カラムのメタデータを取得するときには、 リモート DBMS タイプから Adaptive Server Enterprise タイプに変換する必要が あります。

リモートの char、varchar、binary、または varbinary カラムのサイズがローカ ル・サーバで許容される最大値を超えている場合は、長さが最大サイズ ( ペー ジ・サイズによって異なる ) にトランケートされます。サイズが 16K バイトを 超える場合、char 型または varchar 型は text 型に変換され、binary 型または varbinary 型は image 型に変換されます。

#### *alter table*

alter table がプロキシ・テーブルを処理する場合、このコマンドはまずローカ ルで処理され、次にリモート・サーバに転送されて実行されます。リモートで の実行に失敗すると、ローカルの変更が取り消され、コマンドはアボートされ ます。

リモート・サーバはコマンドを適切に処理しなければなりません。さもないと、 エラーが発生します。エラーが生成された場合は、このコマンドのコンポーネ ント統合サービス側がアボートされ、ロールバックされます。

#### *select*、*insert*、*delete*、*update*

プロキシ・テーブルがデータ操作言語 (DML) のオペレーションに関与してい る場合、コンポーネント統合サービスは大きなカラムの値を処理します。コン ポーネント統合サービスは、次のいずれかの方式で DML を処理します。

TDS (Tabular Data Stream)™ 言語コマンド - SQL 文全体をリモート・サーバ に転送できる場合、コンポーネント統合サービスは、CT-Library ct\_command (CS\_LANG\_CMD) によって生成された TDS 言語コマンドを使用して転送 します。

言語バッファのテキストは、255 バイトを超える long char または binary 値 のデータを格納でき、リモート・サーバは、これらのコマンド・バッファ の解析を処理しなければなりません。

TDS 動的コマンド - コンポーネント統合サービスが SOL 文全体をリモー ト・サーバに転送できない場合 ( たとえば、コンポーネント統合サービスが 文の機能補正を行わなければならない場合 )、insert、update または delete は、TDS 動的コマンドを使用し、必要に応じて CT-Library 関数 ct\_dynamic (CS\_PREPARE\_CMD、CS\_EXECUTE\_CMD、CS\_DEALLOC\_CMD) によって パラメータを設定することで処理できます。

この動的コマンドのパラメータは、CS\_LONGCHAR\_TYPE でも、 CS\_LONGBINARY\_TYPE でもかまいません。

TDS カーソル・コマンド - 機能補正を実行しなければならない場合、 CT-Library カーソル操作によって select、update、delete に対するプロキ シ・テーブルの処理を行うことができます。たとえば、プロキシ・テーブ ルを更新するときに from 句に複数のテーブルが存在する場合、コンポー ネント統合サービスは、複数のデータ・ソースからローをフェッチし、条 件に合うローごとに対象のテーブルに対し update を適用しなければならな いことがあります。この場合、コンポーネント統合サービスは、ct\_cursor ({CS\_DECLARE\_CMD, CS\_OPEN\_CMD, CS\_CURSOR\_UPDATE\_CMD, CS CLOSE CMD, CS DEALLOC CMD}) を使用します。

カーソルを準備してから、パラメータを指定します。これらのパラメータ には、CS\_LONGCHAR 型または CS\_LONGBINARY 型のパラメータを含 めることができます。

• バルク挿入コマンド - select/into コマンドを実行するときにターゲット・ サーバがバルク・インタフェースをサポートしている場合 ( リモートの Adaptive Server と DirectConnect for Oracle にのみ当てはまります ) は、リ モート·サーバが、(CS\_LONGCHAR、CS\_LONGBINARY 値を介して ) 255 よりも大きい char 値と binary 値を処理できるようにしておく必要があり ます。

リモート・サーバからのカラムは、CS\_LONGCHAR\_TYPE 型または CS\_LONGBINARY\_TYPE 型としてコンポーネント統合サービスに返されるこ とがあります。

#### **RPC** 処理

リモート・サーバに送信される RPC は、CS\_LONGCHAR 型と CS\_LONGBINARY 型のパラメータを含むことができます。コンポーネント統合サービスの cis\_rpc\_handling コマンドは、これらの型をサポートします。

バージョン 12.5 より前の Adaptive Server には、長いパラメータを送信できま せん。旧バージョンの Adaptive Server では、CS\_LONGCHAR データまたは CS\_LONGBINARY データがサポートされていないためです。コンポーネント 統合サービスは、RPC を送信する前にリモート・サーバの TDS 機能を検証し、 リモート・サーバがこれらのデータ型を受け付けることができない場合は、エ ラーが発生します。

#### *sp\_tables*

Adaptive Server Anywhere または ASIQ のストアド・プロシージャ sp\_tables は ユーザ・テーブルのみを返します。

#### <span id="page-32-0"></span>カスケード・プロキシ・テーブル

Adaptive Server では、コンポーネント統合サービスの複数のインスタンス間で カスケード・プロキシ・テーブルを設定できます。

これによって循環参照 (2 番目のプロキシ・テーブルが 1 番目のプロキシ・テー ブルと同じサーバ上のローカル・テーブルを参照するトランザクション ) など の問題が発生することがあります。この問題が発生した場合は、コンポーネン ト統合サービスによって検出されないアプリケーションのデッドロックが生 じる可能性があります。このような問題を避けるようにシステムを設定してく ださい。

### <span id="page-33-2"></span><span id="page-33-0"></span>プロキシ・データベース

プロキシ・データベースには、ユーザ・プロキシ・データベースとシステム・ プロキシ・データベースの 2 種類があります。

#### <span id="page-33-1"></span>ユーザ・プロキシ・データベース

ユーザ・プロキシ・データベースを作成すると、実際のテーブルを含むリモー ト・ロケーションから、プロキシ・テーブルのメタデータが自動的にインポー トされます。このメタデータは、プロキシ・データベース内にプロキシ・テー ブルを作成するのに使用されます。

プロキシ・データベースを作成するには、次のコマンドを使用します。

create database <*dbname*> [create database options] [with default\_location = 'pathname'] [for proxy\_update]]

with default location 句を使用すると、新しいテーブルの格納領域のロケーショ ンを指定でき、また for proxy\_update 句も指定した場合は、プロキシ・テーブ ルを自動作成するためのメタデータのインポート元も指定できます。for proxy\_update は、データベースをプロキシ・データベースとして設定し、with default location は、プロキシ・テーブルのインポート元のロケーションを定 義します。for proxy\_update を使用しないと、with default\_location の動作は、 sp\_defaultloc によって実現される動作と同じになります。したがって、デフォ ルトの格納領域のロケーションは、新しいテーブルと既存のテーブルを作成す るために設定されますが、プロキシ・テーブル定義の自動インポートは、create database コマンドを処理する際に行われません。

パス名の値は、*servername.dbname.owner* というフォーマットの文字識別子で表 します。

- *servername* 必須フィールド。プロキシ・テーブルが参照するオブジェク トを所有しているサーバ名を表します。*master.dbo.sysservers.srvname* に存 在している必要があります。
- *dbname* 省略可能。*servername* 内にあるデータベースの名前で、プロキ シ・テーブルが参照するオブジェクトを含んでいます。
- *owner* 省略可能。プロキシ・テーブルが参照するオブジェクトの所有者 名です。指定すると、使用が制限される場合があります。そのため、複数 のユーザが *dbname* 内にオブジェクトを所有している場合、所有者を指定 すると、そのユーザが所有しているオブジェクトだけが選択の対象となり ます。ほかのユーザが所有しているオブジェクトのプロキシ・テーブルは 作成しないでください。

default location を指定しないで for proxy\_update を指定すると、エラーが表示 されます。

for proxy\_update オプションを使用してプロキシ・データベースを作成すると、 コンポーネント統合サービス機能が呼び出され、次の処理を行います。

プライマリ・サーバのデータベースに存在する実際のテーブルやビューを 表示する、すべてのプロキシ・テーブルを格納するのに必要なデータベー ス・サイズを見積ります。この見積りは、すべてのプロキシ・テーブルと インデックスを格納するのに必要なデータベースのページ数として提示 されます。サイズもデータベース・デバイスも指定されなかった場合は、 このサイズが使用されます。

注意 on device name = nn で特定のサイズを指定してデータベースを作 成したり、on device\_name でサイズを指定せずにデバイス名を指定した 場合は、プロキシ・データベースに必要なサイズは計算されません。この 場合、ユーザやデータベース管理者によって、このプロキシ・データベー スに対して計算されたデフォルト・サイズが上書きされるものと見なされ ます。

別の Adaptive Server からメタデータをインポートしている場合は、プロキ シ・テーブルが作成される前にリモート・データベース・ユーザがイン ポートされます。インポートされる各データベース・ユーザには、それぞれ に対応するシステム・ユーザ名が syslogins に存在しなければなりません。

- コンパニオン・サーバのデータベースで検出された実際のテーブルやビュー を表すすべてのプロキシ・テーブルを作成します。システム・テーブル用 のプロキシ・テーブルは作成されません。
- プロキシ・テーブルのすべてのパーミッションを "public" に付与します。
- "guest" ユーザをプロキシ・データベースに追加します。
- リモート・サイトからデータベース・ユーザをインポートします (Adaptive Server の場合 )。
- create table パーミッションを "public" に付与します。
- ユーザ・プロキシ・データベースであることを示すように、データベース のステータスを設定します。ステータスを設定するには、 *master.dbo.sysdatabases.status*3 (0x0001, DBT3\_USER\_PROXYDB) でステー タス・フィールドを設定します。

データベースの作成後、データベースには、デフォルトのロケーションで検出 された各テーブルやビューのプロキシ・テーブルが格納されます。ユーザ・プ ロキシ・データベースの動作は、以前のデータベースの動作と同じになりま す。ユーザは、procedure、views、rules、または defaults などの追加のオブ ジェクトを作成できます。また、プロキシ・テーブルを処理する DDL 文と DML 文は、このマニュアルで説明されているとおりに動作します。

唯一の例外は、alter database コマンドです。このコマンドの構文と機能につ いては、次の項で説明します。

#### ユーザ・プロキシ・データベース・スキーマの同期

データベース管理者は、プロキシ・データベース内に含まれているプロキシ・ テーブルの再同期を強制的に実行しなければならないことがあります。これ

は、次の alter database コマンドを使用して実行できます。

alter database <dbname> Falter database options1 [for proxy\_update]

ほかのオプションを指定しないで for proxy\_update 句を入力した場合、データ ベースのサイズは拡張されません。その代わり、プロキシ・テーブル ( 存在す る場合 ) がプロキシ・データベースから削除され、メタデータ (create database ... with default\_location = 'pathname' で指定した *pathname* から取得 ) から再作成さ れます。

データベースのサイズを拡張するために、create database をほかのオプショ ンとともに使用した場合は、サイズが拡張されてからプロキシ・テーブルが同 期されます。

alter database は、単一のリモート・サイトにあるすべてのテーブルの最新で 正確なプロキシ表示を、データベース管理者が 1 つのステップで簡単に取得で きるように拡張されています。

この再同期は、HA クラスタ環境内のプライマリ・サーバだけではなく、すべて の外部データ・ソースでサポートされています。また、データベースは、for proxy\_update 句によって作成されていなくてもかまいません。create database コマンドまたは sp\_defaultloc を使用してデフォルトの格納領域のロケーショ ンを指定した場合、データベース内のメタデータは、リモートの格納領域のロ ケーションにあるメタデータと同期できます。

create database や alter database コマンドを使用してプロキシ・データベース を指定すると、次のようになります。

- create database コマンドを使用して指定したデフォルトのロケーションは、 alter database コマンドでは変更できません。
- ローカル・テーブルは、プロキシ・データベース内に作成できません。create table コマンドを実行すると、プロキシ・テーブルが作成され、実際のテー ブルはデフォルトのロケーションに作成されます。
- テーブルのデフォルトのロケーションは、at 'pathname' 構文を使用して、 create table コマンドで指定できます。パス名がデフォルトのロケーショ ンと異なる場合、alter database コマンドは、このテーブルのメタデータ を同期しません。
- デフォルトのロケーションを変更するには、データベースを削除し、 default\_location = 'pathname' 句に新しいパス名を指定して再作成します。 sp\_defaultloc を使用してロケーションを変更した場合、メタデータの同期 には新しいロケーションが使用され、以前のロケーションで作成されたプ ロキシ・テーブルは同期されません。また、それが新しいロケーションに あるテーブル名と重複する場合は、削除されて置き換えられます。
### システム・プロキシ・データベース

システム・プロキシ・データベースは、ユーザ・プロキシ・データベースと同 じように動作しますが、重要な特長と例外がいくつかあります。システム・プ ロキシ・データベースは、HA 設定でのみ使用されます。

システム・プロキシ・データベースでは、カスタマ作成のアプリケーションを 高可用性クラスタのどのノードでも実行できます。これは、「単一システム・ イメージ機能」ということではなく、ほとんどのユーザ作成のアプリケーショ ンがクラスタのいずれのノードでも実行できる環境を意味しています。つま り、データベースとユーザ作成オブジェクトのどちらも両方のノードから参照 できるようにする必要があります。

システム・プロキシ・データベースは、参照先のプライマリ・ノード内のデー タベースと同じ名前を持ち、アプリケーションをサポートするのに必要なユー ザ定義オブジェクトの処理を含みます。プロキシ・テーブルは、プライマリ・ データベースに存在するユーザ・テーブルとビューごとに作成され、ストア ド・プロシージャは、RPC に変換され、プロキシ・データベースによって参 照されるノードに転送されます。

## システム・プロキシ・データベースの作成

システム・プロキシ・データベースは、次の場合に自動的に作成されます。

ストアド・プロシージャ sp\_companion ServerName、'configure'、 with\_proxydb を使用して、HA クラスタを設定する。

この場合、システム・プロキシ・データベースは、ServerName で指定され たサーバに存在するユーザ・データベースごとに作成されます。

• HA ステータスが MODE APNC、MODE SNC、MODE ASNC のいずれか であるサーバで、create database コマンドを発行する。

システム・プロキシ・データベースの作成が完了すると、コンポーネント統合 サービス関数が呼び出され、次のコマンドを実行します。

grant create table to public - このコマンドを使用してプライマリ・サーバ でテーブルを作成すると、システム・プロキシ・データベースでプロキシ・ テーブルを作成できるようになります。

## 現在のデータベースにシステム・プロキシ・データベースがあるときのスキーマの同期

HA クラスタでは、プライマリ・サーバのデータベースを変更した場合、両方 のサーバの同期を維持するために変更内容をコンパニオン・サーバに転送しな ければならないことがあります。

システム・プロキシ・データベースを持つデータベース内で次の DDL コマン ドを実行すると、コンパニオン・サーバに通知され、変更が自動的に同期され ます。

- create table と drop table ローカル・オペレーションが実行されて、ロー カル・テーブルが作成または削除されます。その後、プロキシ・テーブル が作成または削除できるように、このコマンドがコンパニオン・サーバに 転送されて、システム・プロキシ・データベースで実行されます。
- create index と drop index ローカル・オペレーションが実行されて、イ ンデックスが作成または削除されます。次に、システム・プロキシ・デー タベースを所有するサーバに通知され、プロキシ・インデックスが削除さ れて再作成され、インデックスの変更をプロキシ・テーブル内で表示する ことができます。
- create view と drop view ローカル・オペレーションが実行され、ローカ ル・ビューが作成または削除されます。次に、システム・プロキシ・デー タベースを所有するサーバに通知され、プロキシ・テーブルが作成または 削除されます。

これらのコマンドをシステム・プロキシ・データベース内で実行した場合も同 じような動作が発生します。

- create table と drop table ローカル・プロキシ・テーブルが作成または 削除されます。次に、プロキシ・テーブルによって参照されているローカ ル・テーブルを作成または削除できるように、このコマンドがプライマ リ・サーバに転送されます。
- create index と drop index プロキシ・テーブルに対するローカル・オペ レーションが実行され、インデックスが作成または削除されます。次に、 プライマリ・データベースを所有しているサーバに通知され、プロキシ・ テーブルによって参照されているローカル・テーブルでインデックスが作 成または削除されます。
- create view と drop view システム・プロキシ・データベース内では使 用できません。

#### システム・プロキシ・データベース内でのストアド・プロシージャの実行

現在のデータベースがシステム・プロキシ・データベースの場合にシステム・ ストアド・プロシージャ要求が発生すると、コンポーネント統合サービスは、 最初にストアド・プロシージャをローカルの sybsystemprocs データベースで 探して実行しようとします。sybsystemprocs で見つからない場合、コンポー ネント統合サービスは master データベースを検索します。プロシージャがシ ステム・ストアド・プロシージャでない場合、またはシステム・ストアド・プ ロシージャだがローカルで見つからない場合は、ストアド・プロシージャ要求 は RPC に変換され、システム・プロキシ・データベースのデフォルトのロケー ションで参照されているサーバに送信されます。

### システム・プロキシ・データベースのその他の動作

次の組み合わせでコマンドをシステム・プロキシ・データベース内で実行する と、拒否されてエラーが発生します。

- create procedure  $\geq$  drop procedure
- create view  $\geq$  drop view
- create trigger  $\geq$  drop trigger
- create rule と drop rule
- create default  $\geq$  drop default

使用した場合、「メッセージ 12818、重大度 16: システムが作成したプロキ シ・データベースには、この型のオブジェクトを作成できません。」というエ ラー・メッセージが生成されます。

# ファイル・システム・アクセス

注意 現在、プロキシ・テーブルにマップされているディレクトリとファイル のファイル・パスの制限は 255 バイトです。

Adaptive Server では、SQL 言語によってファイル・システムにアクセスできま す。ファイル・システム・アクセスを使用すると、ファイル・システム・ディレ クトリや個別のファイルにマップされるプロキシ・テーブルを作成できます。

ディレクトリやファイルにマップされるプロキシ・テーブルを作成するには、 システム管理者またはシステム・セキュリティ担当者の権限が必要です。

### セキュリティの考慮事項

Adaptive Server Enterprise では、システム管理者 (sa) またはシステム・セキュリ ティ担当者 (sso) の役割が付与されているユーザ以外は、ファイルやディレク トリにマッピングされるプロキシ・テーブルを作成できません。この要件によ り、( 実行時にルート・パーミッションが付与される可能性のある ) Adaptive Server Enterprise サーバ・プロセス内からのファイル・システム・データへの アクセスに対するセキュリティの懸念に対処しています。

# ディレクトリ・アクセス

プロキシ・テーブルを作成して、ファイル・システム・ディレクトリを参照で きます。サポートされる構文は次のとおりです。

create proxy\_table <table\_name> external directory at "directory pathname[;R]"

ディレクトリのパス名は、Adaptive Server Enterprise プロセスが認識して検索で きるファイル・システム・ディレクトリを参照する必要があります。作成され るプロキシ・テーブルは、カラム名をディレクトリ内に存在するファイルの属 性にマップします。パス名の末尾に拡張子の ';R' (「再帰」を示す ) を追加す ると、コンポーネント統合サービスは、すべての下位ディレクトリのエントリ を含めます。表 [2-3](#page-39-0) は、このコマンドの実行が正常に完了したときに作成され るプロキシ・テーブルのカラムに関する説明です。

| カラム名     | データ型                                                                           | 説明                                                                                                    |
|----------|--------------------------------------------------------------------------------|----------------------------------------------------------------------------------------------------|
| id       | numeric(24) – 32 $E \vee$<br>ト・マシンの場合<br>numeric(36) – 64 $E \vee$<br>ト・マシンの場合 | st dev と st ino によって取得した値から成る<br>ID値を示す。これら2つの値は、最初に単一の<br>文字列 ( フォーマット:"%d%014ld") に変換さ<br>れ、次にこの文字列が数値に変換される。                                                                 |
| filename | $\text{varchar}(n)$                                                            | 'pathname'で指定されたディレクトリ、または<br>パス名の下位のディレクトリ内のファイルの名<br>前。ファイル名の全長 (n) は 255 バイトに制限<br>される。                                                                                      |
| size     | int                                                                            | 正規ファイルの場合 - ファイルのバイト数を<br>指定する。                                                                                                    |
|          |                                                                                | ディレクトリの場合 - ブロック特殊または文<br>字特殊。これは未定義。                                                                                                    |
| filetype | varchar $(4)$                                                                  | ファイル・タイプ - 有効な値は、FIFO(パイ<br>プ・ファイル)、DIR (ディレクトリ)、CHRS (文<br>字特殊ファイル)、BLKS (ブロック特殊ファイ<br>ル)、REG (通常のファイル)、UNKN (その他<br>すべてのファイル・タイプ)。リンクは自動的に<br>展開され、独立したファイル・タイプとして表<br>示されない。 |
| access   | char(10)                                                                       | アクセス・パーミッション。ほぼ「標準的」な<br>UNIX フォーマット "drwxrwxrwx" で表される。                                                                                                    |
| uid      | $\text{varchar}(n)$                                                            | ファイル所有者の名前。n の値は、システム定<br>義の L_cuserid で指定され、すべての UNIX シス<br>テムでは9である。Windows システムでは0に<br>なる。                                                                                   |
| gid      | $\text{varchar}(n)$                                                            | 所有グループの名前。nの値は、システム定義<br>の L_cuserid で指定され、すべての UNIX システ<br>ムでは9である。Windows システムでは0になる。                                                                                         |

<span id="page-39-0"></span>表 *2-3:* プロキシ・テーブルのカラム

| 刀フム名    | ナーダ型     | 就明                                                         |
|---------|----------|------------------------------------------------------------|
| atime   | datetime | ファイル・データが最後にアクセスされた日時。                                     |
| mtime   | datetime | ファイルが最後に修正された日時。                                           |
| ctime   | datetime | ファイルのステータスが最後に変更された日時。                                     |
| content | image    | ファイルの実際の物理的内容(正規ファイルの<br>場合のみ)。ファイルが正規ファイルでない場合<br>は NULL。 |

カラム名 データ型 説明

ファイル・システム・ディレクトリにマップされるプロキシ・テーブルは、次 の SQL コマンドをサポートできます。

- select select コマンドを使用すると、ファイルの属性と内容をプロキシ· テーブルから取得できます。テキスト値を処理できる組み込み関数は、 content カラム (textptr、textvalid、patindex、pattern) で完全にサポートさ れます。
- insert insert コマンドを使用すると、新しいファイルまたはディレクト リを作成できます。意味のあるカラムは、filename、filetype、content の みです。その他のカラムは、insert 文には指定しないでください。指定し ても無視されます。ファイル・タイプが *DIR* の場合、新しいディレクト リが作成されるため、content カラムは無視されます。

新しいディレクトリを作成するには、次のように入力します。

insert D1 (filename, filetype) values ("newdir", "DIR")

新しいファイルを作成するには、次のように入力します。

insert D1 (filename, content) values ("newdir/newfile", "This is an example.")

**delete - delete コマンドを使用すると、ファイルまたはディレクトリを** 削除できます。ディレクトリを削除できるのは、ディレクトリが空の場合 のみです。次に例を示します。

> /\* delete the files only \*/ delete D1 where filename = 'newdir/newfile'  $/*$  deletes the directory (if empty)  $*/$ delete D1 where filetype = 'DIR' and filename = 'newdir'

update - update コマンドを使用すると、ファイル名だけを変更できます。

注意 一部のファイル・システムでは、削除の後に新しいディレクトリ・エ ントリを作成して update を実装する場合があるため、更新が制限されて いない場合は同じファイル名が複数回更新される場合があります。update の where 句にファイル名を含めて、特定のファイルの更新を修飾するこ とをおすすめします . たとえば、次の文を使用すると、更新が複数回行わ れます。

update t1 set filename=filename + 'old' where filetype  $=$  'REG'

この問題を回避するには、"and filename like "%.c" のような句を 追加します。

- readtext readtext コマンドを使用すると、ファイルの内容を取り出すこ とができます。
- writetext readtext コマンドを使用すると、ファイルの内容を修正できます。

これら以外の SQL コマンドは、プロキシ・テーブルを処理できません。

正規ファイルの内容は、Adaptive Server プロセスでファイルにアクセスして読 み込むために必要な権限が付与されていて、ファイル・タイプが「通常のファ イル」を示している場合にのみ使用できます。このほかの場合、content カラ ムは常に NULL になります。次に例を示します。

> select filename, size, content from directory\_table where filename like '% html'

上の構文は、Adaptive Server プロセスでファイルへのアクセス権限が与えられ ている場合、サフィックス ".html" を持つ正規ファイルの名前、サイズ、内容 を返します。アクセス権限が与えられていない場合、content カラムは NULL になります。

ディレクトリのパス名によって参照されるパス名がディレクトリでない場合や、 Adaptive Server Enterprise プロセスで検索できない場合、create proxy\_table は 失敗します。

トレース・フラグ 11206 がオンの場合、ディレクトリの内容に関する情報と、 その情報を取得するのに必要なクエリ処理手順を含むメッセージが、エラー・ ログに書き込まれます。

# 下位ディレクトリへの再帰

create proxy\_table 文で指定されているパス名に ;R 拡張子が付いている場合、 コンポーネント統合サービスは、パス名の下位ディレクトリをすべて検索し、 個々の下位ディレクトリの内容に関する情報を返します。これが完了すると、 クエリで返されたファイル名には、パス名に関連するファイルの完全な名前が 入ります。つまり、すべての下位ディレクトリの名前がこのファイル名に表示さ れます。たとえば、パス名が次のように *"/work;R"* と指定されているとします。

create proxy\_table d1 external directory at "/work;R" select filename, filetype from d1

下位ディレクトリのファイルに関して返される値を表 [2-4](#page-42-0) に示します。

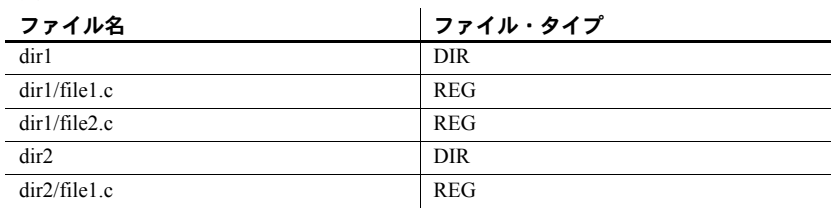

#### <span id="page-42-0"></span>表 *2-4:* ファイルの値

# ファイル・アクセス

Adaptive Server で使用できるもう 1 つのプロキシ・テーブルのクラスでは、ファ イル・システム内の個々のファイルに SQL でアクセスできます。サポートさ れる構文は次のとおりです。

create proxy\_table <table\_name> external file at " pathname" [column delimiter "<string>"]

このコマンドを使用すると、名前が "record" で、タイプが varchar(255) の 1 つ のカラムを持つプロキシ・テーブルが作成されます。この場合、ファイルの内 容が可読文字で、ファイル内の個々のレコードが改行文字 (¥n) で区切られて いることを前提とします。

また、create [existing] table コマンドを使用して、独自のカラム名とデータ型 を指定することもできます。

create existing table fname ( column1 int null, column2 datetime null, column3 varchar(1024) null etc. etc. ) external file at "pathname" [column delimiter "<string>"]

カラムは、text、image、Java ADT 以外のどのデータ型でもかまいません。existing キーワードの使用は任意であり、文の処理に影響しません。パス名で参照されて いるファイルが存在しない場合は、作成されます。ファイルが存在する場合、 ファイルの内容は上書きされません。create table コマンドと create existing table コマンドの動作はまったく同じです。

プロキシ・テーブルがファイルにマップされるとき、ファイルとその内容は、 次のことを前提とします。

- ファイルは、ディレクトリ・ファイル、ブロック特殊ファイル、または文 字特殊ファイルではない。
- Adaptive Server プロセスは、少なくともファイルに読み込みアクセスでき る。ファイルが作成される場合、サーバ・プロセスは、ファイルの作成先 のディレクトリに書き込みアクセスできる。
- 既存のファイルの内容は、人間が判読できる形式である。
- ファイル内のレコードが改行文字で区切られている。
- サポートされる最大レコード・サイズは 32767 バイトである。
- 個々のカラムは、最後のカラムを除いて、最長 16 バイトの column delimiter 文字列によって区切られている。デフォルトは単一のタブ文字である。
- ファイルの各レコード内のデリミタ値とプロキシ・テーブル内のカラムが 対応している。

プロキシ・テーブルがファイルにマップされると、次の操作を実行できます。

- select/into または insert/select を使用して、データベース・テーブルをファ イル・システムにバックアップできます。insert 文が処理されると、各カ ラムは、サーバのデフォルト文字セットの文字に変換されます。変換結果 はバッファされ、最後のカラムを除くすべてのカラムが 1 個のタブで区切 られます。最後のカラムは改行文字で終了します。次に、バッファがファ イルに書き込まれ、1 つのローのデータを表示します。
- bcp in と bcp out の代わりに使用できる SQL 構文を提供できます。select/into 文を使用すると、簡単に、テーブルをファイルにバックアップしたり、 ファイルの内容をテーブルにコピーしたりできます。
- select 文を使用してファイルの内容を照会し、必要に応じて探索引数や関 数を使用してローを特定できます。たとえば、次の文では、Adaptive Server のエラー・ログ・ファイルの個々のレコードを読み込むことができます。

create proxy\_table errorlog external file at "/usr/sybase/ASE15\_0/install/errorlog" select record from errorlog where record like "%server%"

このクエリは、ファイルから like パターンに一致するすべてのローを返し ます。ローが 255 バイトよりも長い場合は、トランケートされます。次の ように入力すると、255 バイトより長いローを指定できます。

create existing table errorlog (

record varchar(512) null

) external file at "/usr/sybase/ASE15\_0/install/errorlog"

この場合、長さが 512 バイトまでのレコードが返されます。プロキシ・テー ブルにはカラムが 1 つしかないので、各カラムの実際の長さは、改行文字 の有無によって決まります。

ファイル・アクセスでは、select、insert、truncate table 文しかサポートされ ません。update と delete は、ファイル・プロキシがこれらのコマンドのター ゲットの場合、エラーになります。

値をファイルに挿入するときは、すべてのデータがまず char 値に変換され、次 にカラム・デリミタで区切られます。

警告! truncate table は、ファイル・サイズを0に設定します。

トレース・フラグ 11206 は、エラー・ログにメッセージのログを記録するため に使用されます。これらのメッセージには、ファイル・アクセスに関与するク エリ処理の段階に関する情報が含まれます。

# リモート・サーバ

呼び出すローカル・サーバや各リモート・サーバの sysservers テーブルにエ ントリを追加するには、sp\_addserver を使用してください。sp\_addserver の 構文は次のとおりです。

sp\_addserver *server\_name [,server\_class [,network\_name]]*

各オブジェクトの意味は、次のとおりです。

- server\_name は、サーバを識別するための名前です。
- **server class は、サーバのタイプです。各種サーバでサポートされている** サーバ・クラスについては、以降の項で説明します。デフォルトは、サー バ・クラス ASEnterprise です。

注意 コンポーネント統合サービスでは、サーバ・クラス db2 はサポート されません。

• *network\_name* は、interfaces ファイルにおけるサーバ名です。この名前は、 *server\_name* と同じ場合もあれば異なる場合もあります。*network\_name* は、 *physical name* と呼ばれることもあります。デフォルトは、*server\_name* と 同じ名前です。

注意 ソート順、および大文字と小文字の区別は、サーバ間で同じである 必要があります。

### サーバ・クラス **ASEnterprise**

Adaptive Server は、サーバ・クラス ASEnterprise を使用します。コンポーネン ト統合サービスは、最初にこのクラスのサーバとの接続を確立するときに Adaptive Server のバージョンを判別し、そのバージョンに基づいてサーバの機 能を設定します。

## サーバ・クラス **ASAnywhere**

サーバ・クラスが ASAnywhere のサーバは、Adaptive Server Anywhere のイン スタンスです。

• Adaptive Server Anywhere 9.0 以降

# サーバ・クラス **ASIQ**

サーバ・クラスが ASIQ のサーバは、Adaptive Server IQ バージョン 12.5 以降 です。

## サーバ・クラス *direct\_connect*

サーバ・クラスが direct\_connect のサーバは、インタフェース仕様 direct\_connect に準拠した Open Server ベースのアプリケーションです。

サーバ・クラス direct connect を使用した Open Server ベースのアプリケーショ ンは、Sybase 以外のすべての外部データ・ソースへのアクセスに適しています。

コンポーネント統合サービスを使用する Adaptive Server は、クライアントや Open Server ベースのアプリケーションとの対話を可能にします。たとえば、ある クライアント・アプリケーションは、ネットワークを介して Oracle や Informix などの DirectConnect と対話する Adapter Server 上で CIS と対話します。この場 合、DirectConnect とクライアント・アプリケーション間での直接アクセスも可 能です。

# サーバ・クラス *sds*

『Adaptive Server Specialty Data Store Developer's Kit』マニュアルに説明されてい るように、サーバ・クラスが sds のサーバは、Specialty Data Store™ のインタ フェース要件に準拠しています。Specialty Data Store は、Adaptive Server との インタフェースとしてユーザが設計する Open Server アプリケーションです。

# サーバ・クラス **RPCServer**

RPCServer を指定して設定されたサーバは、RPC 以外のものを処理できません。 このクラスのサーバは分散トランザクションに関与できないため、コンポーネン ト統合サービスは、このクラスで設定されたサーバに SQL 文を送信しません。

RPC を Backup Server または XP Server に送信するには、sp\_serveroption negotiated logins と server logins を有効にする必要があります。

一般にこのクラスのサーバは、カスタマ作成の Open Server アプリケーション で、カスタマイズしたオペレーションを実行する、または 1 つ以上の RPC の 結果生成されたデータを Adaptive Server アプリケーションで使用できるよう にするためのものです。この種類のアプリケーションに必要な Open Server の イベント・ハンドラは、次のとおりです。

- SRV\_CONNECT CIS またはクライアント・アプリケーションからのログ イン要求を処理および認証します。
- SRV\_DISCONNECT CIS またはクライアント・アプリケーションからの 切断要求を処理します。
- SRV ATTENTION-CIS またはクライアント・アプリケーションからのキャ ンセル要求を処理します。
- SRV\_RPC CIS からの RPC を処理します。RPC の処理により結果セット が生成される場合があります。この結果セットは、CIS が RPC を代行転 送した ASE クライアントに対して、CIS によって転送されます。

このサーバ・クラスを使用して、RPC にマップする CIS プロキシ・テーブルを サポートする Open Server アプリケーションを作成することができます。

```
create existing table myRPCtable
      (
            <column description(s)
      )
      external procedure at 'myRpcServerName...rpcname'
```
#### 接続管理

クライアントのためにリモート・サーバに接続する場合、コンポーネント統合 サービスは Client-Library 関数を使用します。あるクライアントのリモート・ サーバへの最初の接続が確立されると、その接続はクライアントがコンポーネ ント統合サービスから切断されるまでオープンの状態を維持します。

注意 接続は、コンポーネント統合サービスの機能を初めて使用するときに1つ の Adaptive Server エンジンに関係付けられます。PSS フラグの POMNI AFFINITY SET が設定され、自動的にクリアされません。

# **interfaces** ファイルを使用しないでリモート・サーバに接続する

ディレクトリ・サービスの *ldap* ファイルまたは *interfaces* ファイルの対応する エントリを使用しないで、リモート・サーバへの接続を確立できます。このと き、コンポーネント統合サービスは CT-Library の接続プロパティ

CS SERVERADDR を使用します。このプロパティでは次の形式でサーバを指 定できます。

```
"hostname.domain.com:99999"
"hostname:99999"
"255.255.255.255:99999"
```
99999 はポート番号です。*hostname* には簡易名、IP アドレス、または完全なド メイン名を指定します。

ネット名引数を付けた sp\_addserver を使用して、次のフォーマットで名前を 入力します。

sp\_addserver S1, ASEnterprise, "myhost.sybase.com:11222"

または

```
sp_addserver S1, ASEnterprise, "192.123.321.101:11222"
```
ネット名のこの使用方法には、次のような制限があります。

- Adaptive Server サイト・ハンドラでこの構文が認識されません。
- Replication Agent スレッドでこの構文が認識されません。

interfaces ファイルまたは LDAP サーバが設定されていても、この構文が使用さ れると、CT-Library はディレクトリ・サービスで接続情報を検索しようとしま せん。

SSL が設定されており、サーバ・ドキュメントの SSL セクションへのポインタ がある場合、オプションとして次の SSL 構文を使用できます。

```
"hostname.domain.com:99999:SSL"
"hostname:99999:SSL"
"255.255.255.255.99999:SSL"
```
Adaptive Server で SSL を設定する方法の詳細については、『システム管理ガイ ド 第1巻』の「第19章 データの機密保持」を参照してください。

## **LDAP** ディレクトリ・サービス

LDAP ディレクトリ・サービスは、クライアントとサーバの両方で interfaces ファ イルを使用することがもはや不要であることを意味します。Adaptive Server で は、サーバ情報を取得するために LDAP サービスをサポートしており、コンポー ネント統合サービスがサーバ情報を取得します。リモート・サーバへの接続が 試行されると、sp\_addserver のネット名引数にコロン(:)が含まれないかぎり、 コンポーネント統合サービスは interfaces ファイルまたは LDAP サーバを参照 するように Open Client ソフトウェアに指示します。

コンポーネント統合サービスは、設定ファイル (*libtcl.cfg*) で LDAP サービスが 指定されているときにのみ LDAP サービスを使用します。*libtcl.cfg* のファイ ル・パスは、*\$SYBASE/\$SYBASE\_OCS/config/libtcl.cfg* (64 ビット・アプリケー ションの場合は *\$SYBASE/\$SYBASE\_OCS/config/libtcl64.cfg*) です。

注意 LDAP サーバが *libtcl.cfg* に指定されていると、サーバ情報は LDAP サー バからのみアクセスできるようになり、Adaptive Server とコンポーネント統合 サービスは ( 従来の ) interfaces ファイルをすべて無視します。

## **SSL** とのセキュア通信

SSL を使用すると、コンポーネント統合サービスから、SSL プロトコルをサポー トする任意の数のリモート・サーバへのセキュア接続を確立できます (Adaptive Server といくつかの DirectConnect)。

コンポーネント統合サービスは SSL 接続を次のように処理します。

- trusted ルート・ファイルのロケーションを設定します。現在のサーバが SSL に対応している場合、コンポーネント統合サービスのアウトバウンド接続 は、常に Adaptive Server Enterprise と同じ trusted ルート・ファイルを使用 します。
- 現在のサーバが SSL に対応している場合、SSL 対応リモート・サーバから のチャレンジへの応答に使用される Open Client コールバックを定義するた めに、接続のプロパティが設定されます。現在のサーバが SSL に対応して いない場合、SSL 対応リモート・サーバへのコールバックのための接続は失 敗します。

# **trusted** ルート・ファイル

trusted ルート・ファイルには、システムに適切に追加されたときにローカル・ サーバが trusted と見なす他のサーバの証明書があります。\$SYBASE\_CERT が 定義されている場合、trusted ルート・ファイルはローカル・サーバ (Adaptive Server) からアクセスでき、次のロケーションにあります。

#### \$SYBASE\_CERT/trusted.txt

\$SYBASE CERT が定義されていない場合は、次のようになります。

UNIX プラットフォームの場合:

\$SYBASE/\$SYBASE\_ASE/certificates/servername.txt

Windows プラットフォームの場合:

%SYBASE%¥%SYBASE\_ASE%¥certificates¥servername.txt

*servername* は現在の Adaptive Server の名前です。

# セキュリティの問題

リモートの Adaptive Server に接続を確立する場合、cis\_rpc\_handling または set transactional\_rpc のいずれかが on になっていると、サイト・ハンドラの代わ りに Client-Library 関数が使用されます。この方法では、リモート・サーバが、 これらの接続を他のクライアントとの接続と区別できなくなります。そのた め、リモート・サーバで設定された、特定のサーバからの接続を許可または禁 止するリモート・サーバのセキュリティは有効になりません。

コンポーネント統合サービスが有効になっているもう 1 つの Adaptive Server で は、リモート・サーバとの接続に *trusted* モードを使用できません。このため、 コンポーネント統合サービスとともに使用する場合は、接続する可能性のある すべてのユーザ・アカウントを Adaptive Server に設定しなければなりません。

パスワードは暗号化されて内部に保管されます。

#### **CIS** での暗号化カラムの使用

デフォルトでは、暗号化および復号化はリモート Adaptive Server によって処理 されます。CIS では、リモート Adaptive Server 上に暗号化カラムがないかどう かが一括チェックされます。リモート Adaptive Server で暗号化がサポートされ る場合、CIS によって、暗号化カラムに関連するメタデータでローカルの syscolumns カタログが次のように更新されます。

- create proxy\_table を実行すると、リモート・テーブルの任意の暗号化カラ ムの情報によって syscolumns が自動的に更新されます。
- create existing table を実行すると、リモート・テーブルの任意の暗号化カ ラム・メタデータによって syscolumns が自動的に更新されます。encrypt キーワードは create existing table の *column\_list* では使用できません。CIS は、リモート・テーブルで暗号化カラムを検出すると、そのカラムが暗号 化されていることを自動的にマークします。
- 暗号化カラムがある場所では create table は使用できません。
- alter table は、プロキシ・テーブルの暗号化カラムでは使用できません。
- select into existing を実行すると、ソースからプレーン・テキストが取得さ れ、ターゲットのテーブルに挿入されます。その後、ローカル Adaptive Server がプレーン・テキストを暗号化してから、暗号化カラムに挿入します。

次のカラムは、リモート・サーバの syscolumns カタログによって更新されます。

- encrtvpe ディスク上のデータ型
- encrlen 暗号化データの長さ
- status2 カラムが暗号化されていることを示すステータス・ビット

## リモート・サーバ・ログイン

リモート・ログインを完全にサポートできるように、Client-Library にはコンポー ネント統合サービスが *server connection* を要求できるようになる新しい接続プ ロパティがあります。この接続は、受信サーバで ( 通常のクライアント接続では なく ) サーバ接続として認識されます。これにより、リモート・サーバは、接続 がサイト・ハンドラによって作成されたかのように、sysremotelogins を使用 して接続を検証できるようになります。

サーバ接続は自動的には有効になりません。代わりに、SSO または DBA が sp\_serveroption を実行して要求する必要があります。

#### exec sp\_serveroption <server\_name>, 'server login', true | false

現在のサーバの @@servername グローバル変数が NULL の場合、server login プロパティを変更することはできません。

server login オプションが true の場合、コンポーネント統合サービスは、 Client-Library 接続プロパティを使用して、指定したサーバへの接続を確立し ます。

クライアント・アプリケーションで指定したリモート・パスワードは、変更さ れずにリモート・サーバに渡されます。サーバ・ログイン内のリモート・パス ワードの設定方法と規則は、サイト・ハンドラと同じです。

これらの接続プロパティは、次の場合だけ設定されます。

- サーバ・オプション server login が true に設定されている。
- リモート・サーバが、サーバ・クラス ASEnterprise で設定されている。
- コンポーネント統合サービス対応サーバにローカル・サーバ名が定義され ている ( つまり、クエリ select @@servername が NULL 以外を返す )。

### <span id="page-50-0"></span>**Trusted** モード

trusted モードは、"server logins" がリモート・サーバで設定されている場合に コンポーネント統合サービス接続で使用できます。

#### **Backup Server** と **XP Server** への接続

Adaptive Server 12.5.1 以降、コンポーネント統合サービスは RPC を Backup Server または XP Server に送信できるようになりました。送信するには、次のように サーバ・オプション negotiated logins を有効にします。

exec sp\_serveroption server\_name, "negotiated logins", true

これで、コンポーネント統合サービスが、これらいずれかの Sybase 提供サーバ で開始されたログイン・チャレンジに応答できます。

### 外部ログインのマッピング

コンポーネント統合サービスを呼び出す Adaptive Server のユーザには、リモー ト・サーバのログイン名とパスワードが必要です。コンポーネント統合サービ スがリモート・サーバに接続するために使用するユーザ名とパスワードの組み 合わせのデフォルトは、Adaptive Server に接続するためにクライアントが使用 するユーザ名とパスワードと同じです。

コンポーネント統合サービスでは、Adaptive Server のログイン名とパスワード と、リモート・サーバのログイン名とパスワードの 1 対 1 のマッピングがサ ポートされています。たとえば、ストアド・プロシージャ sp\_addexternlogin を使用すると、次のように Adaptive Server のユーザ steve、パスワード sybase を、 Oracle のログイン名 login1、パスワード password1 にマップできます。

sp\_\_addexternlogin Oracle, steve, login1, password1

Adaptive Server バージョン 12.5 以降では、次のように多対 1 のマッピングを指 定して、Oracle に接続する必要がある Adaptive Server ユーザ全員に同じユーザ 名とパスワードを割り当てることができます。

sp\_addexternlogin Oracle, NULL, login2, password2

1 対 1 のマッピングの方が優先度が高いので、ユーザ steve に Oracle の外部ロ グインが割り当てられている場合は、多対 1 ではなく、1 対 1 のマッピングが 使用されます。

このほかに、外部ログインを Adaptive Server の役割に割り当てることができま す。この機能により、一定の役割を持つユーザなら誰にでも、所定のリモー ト・サーバの対応するログイン名/パスワードを次のように割り当てることが できます。

#### sp\_addexternlogin Oracle, null, login3, password3, rolename

役割名は、ユーザ名ではなく役割の名前です。この役割が有効なユーザが Oracle に接続する必要がある場合は、その役割に見合ったログイン名/パス ワードが、接続を確立するために使用されます。複数の役割が有効なユーザが リモート・サーバへの接続を確立する場合は、役割ごとに外部ログインのマッ ピングが検索され、検索された最初のマッピングを使用してログインを確立し ます。この順序は、sp\_activeroles によって表示される順序と同じです。

sp\_addexternlogin の一般的な構文は、次のとおりです。

sp\_addexternlogin <*servername*>, <sup>&</sup>lt;*loginname*>, <sup>&</sup>lt;*external\_loginname*>, <*external\_password*> [, <*rolename*>]

*<rolename>* はオプションです。これを指定すると、*loginname* が無視されます。 これらの機能の優先度は次のとおりです。

• 1 対 1 のマッピングが定義されている場合は、1 対 1 のマッピングが使用 されます。

- 1 対 1 のマッピングが未定義で、役割が有効であり、そのマッピングを見 つけることができる場合は、役割のマッピングを使用してリモート接続が 確立されます。
- 以上のいずれも該当しない場合に多対 1 のマッピングが定義されていれば、 多対 1 のマッピングが使用されます。
- 以上のいずれも該当しない場合は、Adaptive Server のログイン名とパスワー ドを使用して接続します。

役割のマッピングが行われてからユーザの役割が (set role によって ) 変更され た場合、役割のマッピングを使用して行われたリモート・サーバへの接続はい ずれも切断されます。

sp\_helpexternlogin は更新され、sp\_addexternlogin によって追加された各種の 外部ログインを表示できるようになりました。sp\_helpexternlogin の構文は次 のとおりです。

sp\_helpexternlogin [<servername> [,<loginname> [,<rolename>]]]

3 つのパラメータはすべてオプションであり、いずれも NULL でかまいません。 ストアド・プロシージャ sp\_dropexternlogin には *<rolename>* 引数も指定できま す。*<role name>* を指定した場合、2 番目の引数 *<login name>* は無視されます。

# リモート・サーバ接続フェールオーバ

interfaces ファイル ( または LDAP ディレクトリ・サービス ) でフェールオーバ 設定を定義している場合、コンポーネント統合サービスはその設定を利用し て、プライマリ・サーバへの接続が失敗した場合にフェールオーバ・サーバへ の接続を自動的にフェールオーバします。

次の設定手順を実行した後で、フェールオーバ用としてリモート・サーバを設 定できます。

1 新しいサーバ・オプション cis hafailover を有効にする。

exec sp\_serveroption server name, 'cis hafailover', true

2 ディレクトリ・サービス (interfaces ファイルまたは LDAP サーバのサー バ・エントリ)を修正して、フェールオーバ・サーバを指定する。

たとえば、サーバ S2 をサーバ S1 のフェールオーバ・サーバとして設定で き、その逆も可能です。この次に例を示します。

S1

master tcp ether host1 8000 query tcp ether host1 8000 hafailover S2

S2

master ether host2 9000 query ether host2 9000 hafailover S1

コンポーネント統合サービス・ユーザーズ・ガイド **37**

CS\_HAFAILOVER 接続プロパティの詳細については、『高可用性システムにお ける Sybase フェールオーバの使用』の付録 C を参照してください。cis hafailover サーバ·オプションが true の場合、コンポーネント統合サービスは ct\_con\_props() API を使用してこのプロパティを設定します。

# リモート・サーバの機能

Adaptive Server は、クラス sds または direct\_connect のリモート・サーバとの 接続を初めて確立したときに、sp\_capabilities という名前の RPC を発行し、結 果セットが返されることを想定します。この結果セットには、リモート・サー バの機能面の能力が記述されているので、コンポーネント統合サービスはリ モート・サーバとの対話を調整し、使用可能な機能を利用できます。コンポー ネント統合サービスは、その機能に応じて、できるだけ多くの構文をリモー ト・サーバに転送します。

# クエリ処理

この項では、コンポーネント統合サービス内でのクエリ処理について説明し ます。

## 処理手順

コンポーネント統合サービスが有効になっている場合に実行されるクエリ処理 の手順は、Adaptive Server で実行される手順と似ていますが、次の点が異なり ます。

- クライアント接続がパススルー・モードで確立された場合、Adaptive Server のクエリ処理はスキップされ、SQL テキストがリモート・サーバに実行 のために転送されます。
- ローカルのプロキシ・テーブルが参照されている場合、select、insert、delete または update 文を実行するためにサーバヘ発行したときに、コンポーネ ント統合サービスはクエリのパフォーマンスを向上させる追加の手順を 実行します。

クエリ処理手順の概要を次に示します。

#### クエリの解析

SQL パーサは、受信した SQL 文の構文をチェックし、実行のために送信され た SQL が Transact-SQL パーサによって認識されなかった場合にはエラーを表 示します。

#### クエリの正規化

クエリの正規化では、SQL 文内で参照されている各オブジェクトが検証されま す。クエリの正規化では、文内で参照されているオブジェクトが存在し、その データ型が文内の値と互換性があるかを検証します。

#### 例 select \* from t1 where c1 = 10

クエリの正規化の段階では、c1 という名前のカラムを持つテーブル t1 がシス テム・カタログに存在することを検証します。また、カラム c1 のデータ型が 値 10 と互換性があることも確認します。たとえば、カラムのデータ型が datetime の場合、この文は拒否されます。

#### クエリの前処理

クエリの前処理は、クエリの最適化の準備をします。コンポーネント統合サー ビスが元の文と構文的に異なる SQL 文を生成する場合もあります。

前処理は、ビューによって参照されるテーブルでクエリが操作できるよう、 ビューの拡張を行います。処理を効率化するために、式を並べ替え、サブクエ リを変更する手順が実行される場合があります。たとえば、サブクエリの変換に より、いくつかのサブクエリがジョインに変換される場合があります。

### 決定点

前処理後、コンポーネント統合サービスと標準の Adaptive Server クエリ・オプ ティマイザのどちらで最適化を処理するかが決定されます。

次の場合、コンポーネント統合サービスは、クイックパス・モードという機能 を使用して最適化を処理します。

- SQL 文に示されるテーブルはすべて、単一のリモート・サーバ上にある。
- リモート・サーバは、文に示される構文をすべて処理できる。

コンポーネント統合サービスは、リモート・サーバのクエリ処理機能をそ のサーバ・クラスで判別します。たとえば、コンポーネント統合サービス は、サーバ・クラス ASEnterprise として設定されているどのサーバも、す べての Transact-SQL 構文を処理できると想定します。

サーバ・クラスが direct connect のリモート・サーバの場合、コンポーネ ント統合サービスはサーバへ初めて接続したときに、RPC を発行して、リ モート・サーバに機能について問い合わせます。コンポーネント統合サー ビスは、RPC に対するサーバの応答に基づいて、リモート・サーバに転送 する SQL 構文を決定します。

- SQL 文は以下の条件を満たす。
	- select、insert、delete、または update 文である。
	- insert、update、または delete 文の場合、identity または timestamp カ ラム、または参照制約が存在しない。
	- text または image カラムを含んでいない。
	- compute by 句を含んでいない。
	- for browse 句を含んでいない。
	- select...into 文ではない。
	- カーソルに関連する文ではない ( たとえば、where current of cursor を 含む fetch、declare、open、close、deallocate、update、または delete 文 )。

上記の条件を満たしていない場合、クイックパス・モードは使用されず、標準 の Adaptive Server クエリ・オプティマイザが最適化を処理します。

#### コンポーネント統合サービスのプランの生成

クイックパス・モードが使用できる場合、コンポーネント統合サービスは簡略 化されたクエリ・プランを生成します。文にプロキシ・テーブルが含まれてい る場合、Adaptive Server のプラン生成フェーズで処理するよりも、リモート・ サーバで処理する方がより速く実行されます。

#### **Adaptive Server** の最適化とプランの生成

Adaptive Server の最適化とプランの生成は、クエリ実行の最適なパスを評価 し、Adaptive Server にクエリの実行方法を伝えるクエリ・プランを作成します。

クエリ内のテーブルに対して update statistics コマンドを実行した場合、オプ ティマイザは、ジョイン順序を決定するための十分なデータを持っています。 update statistics を実行していない場合は、Adaptive Server のデフォルトが適用 されます。

Adaptive Server の最適化の詳細については、『パフォーマンス&チューニング・ ガイド:オプティマイザと抽象プラン』の「第 2 章 オプティマイザの概要」を 参照してください。

### コンポーネント統合サービスのプランの生成

クイックパス・モードが使用できる場合、コンポーネント統合サービスは、文 全体がリモート・サーバにプッシュされる簡略化されたクエリ・プランを生成 します。

クイックパス・モードが使用できない場合、Adaptive Server オプティマイザは 文全体を実行するプランを生成します。次にこのプランは調査され、その一部 が選択されてリモート・サーバにプッシュ・オフされます。テーブルのロケー ションとリモート・サーバの性能に基づいて、元のプランのできる限り多くの 部分がプッシュ・オフされます。能力の高いリモート・サーバの場合、リモー ト文は元の文に非常に近くなることもあります。送信できないプランの一部を 実行するローカルの Adaptive Server がある他のサーバに、必要最小限の文が生 成されます。

たとえば、クライアントから次の文が入力されるとします。

select a,b from table1 where  $cos(a) > 0$  and  $sin(b) > 0$ 

table1 を所有するリモート・サーバで cos() はサポートしているが、sin() はサポー トしていない場合、リモート・サーバに送信される文は次のようになります。

select a,b from table1 where  $cos(a) > 0$ 

ローカル・サーバでは、リモート・サーバから返された結果セットに対して sin(b) > 0 のチェックを行うプランが生成されます。

### コンポーネント統合サービスのリモート・ロケーション・オプティマイザ

Adaptive Server は、各テーブルの格納領域のロケーションを考慮せずに、複数 テーブルのクエリの最適なジョイン順序を含むクエリ・プランを生成します。 クエリ内にリモート・テーブルがある場合、コンポーネント統合サービスは、 ロケーションを考慮に入れた追加の最適化を実施します。このため、リモート でジョイン部分を実行できるようにジョイン順序の計画が再配列されること があります。

#### 統計値

プラン選択をインテリジェントに行うには、プロキシ・テーブルも含め、クエ リに関わるすべてのテーブルの統計が必要です。統計は、特定のテーブルで update statistics を実行することで取得できます。

update statistics を実行していない場合は、Adaptive Server のデフォルトが適用 されます。Adaptive Server の最適化の詳細については、『パフォーマンス& チューニング・ガイド:オプティマイザと抽象プラン』の「第 2 章 オプティ マイザの概要」を参照してください。

#### プロキシ・テーブルに対するオプティマイザのコスト・モデル

Adaptive Server オプティマイザは、次のシーケンスを実行するために必要な時 間を指定する「ネットワーク交換」単位に基づいて、リモート・サーバへの ネットワーク・アクセスのコストを組み込んでいます。

- カーソルを開く。
- 50 個のローをフェッチする。
- カーソルを閉じる。

1回の交換にかかるコストはユーザによって制御され、sp\_serveroption により、 サーバごとに次のように指定されます ( デフォルトは 1000 ミリ秒 )。

sp\_serveroption <servername>, "server cost", "nnnn"

*nnnn* には、オプティマイザがネットワーク・コストを計算するときに 1 回の交 換に使用される時間 ( ミリ秒 ) を表す数字を指定します。

注意 サーバ・コストの上限は 32767 です。この上限を超えると、算術オーバフ ローが発生します。

sp\_addserver を使用して新しいサーバを sysservers に追加すると、デフォル トのコスト 1000 ミリ秒がそのサーバの sysattributes に保存されます。 sp\_serveroption を使用すると、所定のサーバでデフォルトと異なるコストを 指定できます。sp\_helpserver を使用すると、サーバに関連する現在のネット ワーク・コストが示されます。

### クエリ・プランの実行

テーブルに影響を与えるコマンドは、サーバによってチェックされ、オブジェ クトがローカルまたはリモートのどちらの格納領域のロケーションを持って いるかが判断されます。格納領域のロケーションがリモートの場合、要求され た操作をリモート・オブジェクトに提供できるように、クエリ・プランが実行 されたときに適切なアクセス・メソッドが呼び出されます。リモート格納領域 のロケーションにマップされているオブジェクトに対しては、以下のコマンド が作用します。

- alter table
- begin transaction
- commit
- create index
- create table
- create existing table
- deallocate table
- declare cursor
- delete
- drop table
- drop index
- execute
- fetch
- insert
- open
- prepare transaction
- readtext
- rollback
- select
- set
- setuser
- truncate table
- update
- update statistics
- writetext

# **RPC** 処理とコンポーネント統合サービス

コンポーネント統合サービスが有効な場合、サイト・ハンドラかコンポーネン ト統合サービスを使用して、アウトバウンド RPC ( リモート・プロシージャ・ コール)を処理できます。各メカニズムについては、次の項で説明します。

# サイト・ハンドラとアウトバウンド **RPC**

Adaptive Server では、出力 RPC は、サイト・ハンドラによって送信されます。 サイト・ハンドラは、リモート・サーバへの単一の物理接続を通じて複数の要 求を多重化します。RPC は、多重ステップ操作の一部として処理されます。

1 接続の確立 - Adaptive Server のサイト・ハンドラによって、リモート・サー バへの単一の物理接続が確立されます。この物理接続を通じて、RPC ごと に論理接続を確立しなければなりません。論理接続のルートは、対象のリ モート・サーバのサイト・ハンドラを経由して指定されます。

これらの接続要求に対する接続確認処理は、通常のクライアント接続で の処理とは異なります。まず、リモート・サーバは、接続要求の発信元 のサーバがその sysservers テーブルに設定されているかどうかを判断し なければなりません。設定されている場合は、システム・テーブル sysremotelogins がチェックされ、その接続要求の処理方法を決定します。 trusted モードが設定されている場合は、パスワードはチェックされません trusted モードの詳細については、「Trusted [モード」](#page-50-0)(35 ページ ) を参照し てください。

- 2 RPC の送信 RPC 要求は、論理接続を通じて送信されます。
- 3 処理結果 RPC の結果はすべて、論理接続からクライアントへ中継され ます。
- 4 切断 論理接続が終了します。

論理接続の接続と切断を処理するため、サイト・ハンドラの RPC 処理時間が 長くなる場合があります。

# コンポーネント統合サービスとアウトバウンド **RPC**

コンポーネント統合サービスが有効な場合、クライアントは、コンポーネント 統合サービスにアウトバウンド RPC の処理を要求する 2 つの方法のいずれか を使用できます。

• アウトバウンド RPC をすべてのクライアントのデフォルトとして処理す るようにコンポーネント統合サービスを設定するには、次のコマンドを発 行します。

sp configure "cis rpc handling", 1

この方法で cis rpc handling 設定パラメータを設定すると、すべてのクラ イアント接続がこの動作を継承し、アウトバウンド RPC 要求はコンポー ネント統合サービスによって処理されます。これは、その後のすべての接 続に継承されるサーバ・プロパティです。クライアントは、必要に応じて 次のコマンドを発行し、デフォルトの Adaptive Server の動作に戻すことが できます。

set cis rpc handling off

• アウトバウンド RPC を現在の接続でのみ処理するようにコンポーネント 統合サービスを設定するには、次のコマンドを発行します。

set cis rpc handling on

このコマンドを使用すると、現在のスレッドでのみ cis rpc handling が有 効になり、ほかのスレッドでの動作には影響しません。

cis rpc handling が有効な場合、アウトバウンド RPC 要求は Adaptive Server の サイト・ハンドラを経由しません。この場合、コンポーネント統合サービスを 経由し、そこで永続的な Client-Library 接続を使用して RPC 要求が処理されま す。このメカニズムを使用して、コンポーネント統合サービスはアウトバウン ド RPC を以下のように処理します。

- RPC の要求先のサーバへの Client-Library 接続がクライアントにすでに確 立されているかどうかを判断します。確立されていない場合は、これを確 立します。
- 2 Client-Library 機能を使用して、RPC をリモート・サーバに送信します。
- 3 リモート・サーバからの結果を、Client-Library 機能を使用して RPC を発行 したクライアント・プログラムに中継します。

RPC は、ユーザ定義のトランザクションに組み込めます。実際に、クライアン ト用にコンポーネント統合サービスが実行するすべての処理は、単一の接続の コンテキスト内で実行できます。このため、RPC をトランザクションの処理単 位に組み込むことができ、RPC の実行する処理を、トランザクション内で実行 されるほかの処理とともにコミットまたはロールバックできます。

コンポーネント統合サービスを使用してアウトバウンド RPC 要求を処理する と、以下のような効果もあります。

- Client-Library 接続は永続的であるため、後続の RPC 要求はリモート・サーバ への同一の接続を使用できます。このため、最初の RPC 以外は接続と切 断をすべて省略できるので、後続の RPC のパフォーマンスが向上します。
- RPC の実行する処理を 1 つのトランザクションに組み込み、トランザク ションの他の処理とともにコミットまたはロールバックできます。このト ランザクション指向の RPC の動作は、現時点では、RPC を受信するサー バが別の Adaptive Server か、トランザクション指向 RPC をサポートする DirectConnect である場合にのみサポートされます。
- 接続要求は、通常のクライアント接続としてリモート・サーバに表示され ます。server logins が有効になっていないかぎり、リモート・サーバで は、通常のアプリケーションの接続と区別できません。sysremotelogins に対して確認が行われず、すべての接続で、接続要求前に確立された有効 な Adaptive Server のログイン・アカウントが必要なため ( この場合、trusted モードは使用できません )、Adaptive Server のリモート・サーバ管理機能 に影響があります。

## **RPC** のテキスト・パラメータ

Adaptive Server は、サイズの大きいデータ・チャンクを単一のリモート・プロ シージャ・コールで送信できます。この機能では、一定のパラメータをテキス ト・ポインタとして処理した後、これらのテキスト・ポインタを参照解除し て、関連付けられたテキストの値を取得します。text データは、Adaptive Server では 16K、その他すべてのサーバでは 32K のチャンクにパッケージ化され、 RPC のパラメータとして Client-Library に渡されます。

テキスト・ポインタは、binary(16) または varbinary(16) 型のパラメータとして識 別されます。各テキスト・ポインタのパラメータで参照されるテキストの値は、 RPC が実行されたときに取得され、Adaptive Server では 16K、その他すべての サーバでは 32K のチャンクに拡張されて、それぞれ CS\_LONGCHAR\_TYPE 型 のパラメータとして Client-Library に渡されます。

この動作は、次の set コマンドによって行われます。

set textptr parameters ON

RPC が要求されると (cis\_rpc\_handling はオンでなければなりません )、テキス ト・ポインタがコンポーネント統合サービス・レイヤ内で参照解除され、テキ ストの値を使用して Client-Library 用のパラメータが作成されます。

この処理を適切に実行するには、テキスト・ポインタの前でパス名の引数を宣 言します。この引数によって、テキスト・ポインタの派生元のテーブルが識別 されます。次に例を示します。

declare @pathname varchar(90) declare @textptr1 binary(16) declare @textptr2 binary(16) select @pathname = "mydatabase.dbo.t1",  $@$ textptr1 = textptr(c1),  $@$ textptr2 = textptr $(c2)$ from mydatabase.dbo.t1 where ...(whatever) set textptr\_parameters ON exec SYBASE...myrpc @pathname, @textptr1, @textptr2 set textptr\_parameters OFF

'myrpc' という名前の RPC がサーバ SYBASE に送信されるとき、*@pathname* パ ラメータは実際には送信されませんが、textptr の *@textptr1* と *@textptr2* によっ て参照されるテキスト値の位置を示すために使用されます。

varchar 型のパラメータ *@pathname* は、binary(16) 型のパラメータの直前になけ ればなりません。そうでない場合は、*@textptr1* は通常のパラメータと見なされ て、binary(16) 値としてサーバ SYBASE に送信されます。

テキストは 16K または 32K のチャンクに分割されて、それぞれが CS LONGCHAR TYPE 型の別のパラメータになります。

*@@textsize* の現在の値は、無視されます。

このスキームは、リモート・プロシージャにマッピングされたプロキシ・テー ブルでも使用できます。次に例を示します。

create existing table myrpctable

( id int, -- result column crdate datetime, -- result column name varchar(30), -- result column \_pathname varchar(90), -- parameter column \_textptr1 binary(16), -- parameter column \_textptr2 binary(16), -- parameter column ) external procedure at 'SYBASE...myrpc' go declare @textptr1 binary(16) declare @textptr2 binary(16) select  $@$  textptr<sup>1</sup> = textptr<sup>(c1)</sup>,  $@$  textptr<sup>2</sup> = textptr<sup>(c2)</sup> from mydatabase.dbo.t1 where <whatever> set textptr\_parameters ON select id, crdate, name from myrpctable where  $p$ athname = "mydatabase.dbo.t1" and \_textptr1 = @textptr1 and  $texter2 = @texter12$ 

プロキシ・テーブル myrpctable に対するクエリが処理されると、コンポーネ ント統合サービスは、'myrpc' という名前の RPC をサーバ 'SYBASE' に送信し ます。パラメータは、クエリの where 句に含まれる検索引数から派生します。 textptr\_parameter オプションが ON に設定されているため、前述の RPC の例 のように、textptr は CS\_LONGCHAR\_TYPE 型に拡張されます。

# **XJS/390** でのテキスト・パラメータのサポート

テキストの大きなブロックを RPC パラメータとして転送できるため、コン ポーネント統合サービスが XJS/390 を使用して IBM メインフレームと対話で きるようになりました。XJS/390 スクリプト (JavaScript 風の構文 ) は、Adaptive Server のテーブル ( または、プロキシ・テーブル経由でアクセス可能なファイ ル ) 内に保管され、RPC を使ってメインフレームに転送できます。このスクリ プトの構文は、XJS/390 機能で解析、実行され、スクリプトの手続き型論理に 従って結果セットが生成されます。

次のような機能が有効になります。

- Adaptive Server 内のデータベース・イベントにより、MQ Series メッセージ を生成できます。XJS/390 Mscript は、メッセージの生成をサポートするので、 RPC をメインフレームに送信して、データベース内でトリガされたイベ ントに対応してメッセージを生成するよう要求できます。
- コンポーネント統合サービスのユーザは、InfoHub などの他社製ミドルウェ アをインストールしなくても、VSAM、IMS、MQ Series などのデータにア クセスできます。

スクリプトを RPC パラメータとして処理するには、XJS/390 のバージョン 2.0 以 降が必要です。詳細については、XJS/390 の仕様を参照してください。

コンポーネント統合サービス・ユーザーズ・ガイド **47**

# 分散トランザクション管理

Adaptive Server の分散トランザクション管理は、ローカルの Adaptive Server と コンポーネント統合サービス、およびトランザクションに関係しているすべて のリモート・サーバでのトランザクションのステータスを追跡します。ユーザ のアプリケーションがトランザクションをコミットすると、Adaptive Server Transaction Coordinator (ASTC) を使用して、関係しているすべてリモート・サー バにコミットが伝達されます。マルチサイト・トランザクションの管理は ASTC がコンポーネント統合サービスと連携して行います。コンポーネント統 合サービスは、各トランザクションに関係する新しいサーバを登録してから、 トランザクション調整の制御を ASTC に渡します。ASTC は、コンポーネント 統合サービスを呼び出して、トランザクション管理のさまざまなコマンドを実 行します。

# サーバ・クラスと **ASTC**

内部的に ASTC は、次のいずれかのタイプと見なします。

- DTM 対応
- Pre-DTM

これらのタイプは、使われる 2 組のコールバックに対応し、表 [2-5](#page-63-0) で示してい るようにサーバ・クラスに対応します。

#### <span id="page-63-0"></span>表 *2-5:* トランザクション機能

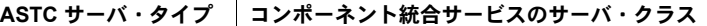

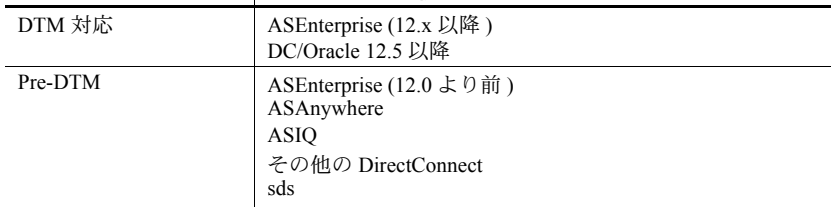

注意 分散トランザクションを開始する前に、ローカル・サーバに名前を付ける 必要があります。*@@servername* は null にできません。

## **DTM** 対応サーバ

「DTM 対応」のリモート・サーバは、ASTC で有効になる完全な 2 フェーズ・ コミット・サービスをサポートしています。このサービスをサポートするサーバ では、ほかのセッションによって開始されたトランザクションを別の接続 ( セッ ション)がコミットまたはロールバックできます。この機能は、コミット・コー ディネータ (ASTC) がリモート・サイトに接続し、疑わしいトランザクション をコミットまたはロールバックする必要がある場合に必要です。Adaptive Server 12.0 以降では、DirectConnect for Oracle 12.5 以降と同じくこのサポート があります。

### **Pre-DTM** サーバ

"pre-DTM" に分類されるリモート・サーバでは、begin tran、commit tran、rollback tran などのトランザクション管理文がサポートされますが、あるセッションが 別のセッションで開始されたトランザクションをコミットまたはロールバック する機能はサポートされません。

コンポーネント統合サービスには、pre-DTM サーバでのユーザ・トランザクショ ンを確実に管理するためにさまざまな機能が提供されています。ただし、この機 能がどの程度サポートされているかは、サーバに組み込まれているアクセス・ メソッドによって異なります。以下で説明している一般的なロジックは、サー  $\check{\wedge}$  · クラス ASEnterprise (12.0 より前)、ASAnywhere、ASIQ、direct\_connect、 sds (Specialty Data Store がトランザクション管理をサポートしている場合 ) で 使用されます。リモート・サーバに関連するトランザクションの管理には、 2 フェーズ・コミット・プロトコルを使用します。Adaptive Server は、ほとん どの場合にトランザクションの整合性を確保する方式を実装します。ただし、 分散した作業単位が未定の状態で残る可能性があります。2 フェーズ・コミッ ト・プロトコルを使用する場合でも、リカバリ処理は含まれません。ユーザの トランザクションを管理する一般的なロジックは、次のようになっています。

コンポーネント統合サービスは、begin transaction ノーティフィケーション ( 通 知 ) でリモート・サーバの作業を開始します。トランザクションのコミットの準 備が整うと、コンポーネント統合サービスは、トランザクションの一部であっ たリモート・サーバのそれぞれに prepare transaction ノーティフィケーションを 送信します。prepare transaction は、リモート・サーバに ping を実行して、接続 がまだ確立されているかどうかを確認します。prepare transaction 要求が失敗 すると、すべてのリモート・サーバは、現在のトランザクションをロールバッ クするよう指示されます。prepare transaction 要求がすべて成功すると、サー バはトランザクションに関わるそれぞれのリモート・サーバに、commit transaction 要求を送信します。begin transaction によって開始されたコマンド はすべて、トランザクションを開始できます。その他のコマンドはリモート・ サーバに送信され、1 つの、リモートの作業単位として実行されます。

# *strict DTM enforcement*

完全な 2 フェーズ・コミット機能を保証するために、ASTC は strict dtm enforcement という概念を使用します。有効にした場合、トランザクションに pre-DTM サーバを含めようとすると、strict dtm enforcement によりトランザク ションはアボートします。

# *enable xact coordination*

ASTC は、設定オプション enable xact coordination を使用します。このオプショ ンを使用することで、リモート・サーバに関するすべてのトランザクションを ASTC で管理できるようになります。デフォルトでは有効になっています。xact coordination を有効にする前に、コンポーネント統合サービスを有効にする必要 があります。xact coordination が有効になっている間は、コンポーネント統合サー ビスを無効にできません。xact coordination を有効にすると、transactional\_rpcs は暗黙的に有効になります。

# コンポーネント統合サービスを有効にする

ASTC は、リモート・サーバとのすべての通信を処理するのにコンポーネント 統合サービスを使用します。ASTC は、デフォルトでは有効になっているため (enable xact coordination)、コンポーネント統合サービスもデフォルトでは有 効になっています。

## トランザクション指向 **RPC**

サーバは、現在のトランザクションによって開始された作業単位に RPC を含め ることを許可します。

トランザクション指向 RPC を使用する前に、set transactional\_rpc on コマンド を発行します。

次に示す構文は、トランザクション内に RPC を含めることをリモート・サー バがサポートできると仮定した場合に、この機能がどのように使用されるかを 示しています。

```
begin transaction
 insert into t1 values (1)
update t2 set c1 = 10 execute @status = SYBASE.pubs2.dbo.myproc
if @status = 1
      commit transaction
else
     rollback transaction
```
この例では、サーバ SYBASE 内でプロシージャ *myproc* によって実行された作 業は、begin transaction コマンドで開始された作業単位に含まれています。こ の例では、成功した場合に、リモート・プロシージャ *myproc* がステータス "1" を返すことを要求しています。アプリケーションは、作業が完全な単位として コミットされたか、ロールバックされたかを制御します。

RPC を受け取るサーバは、RPC がデータ操作言語 (DML) コマンド (select、insert、 delete、update) と同じトランザクションのコンテキストに含むことができなけ ればなりません。これは Adaptive Server でも同じであり、また Sybase がリリー スしているほとんどの DirectConnect 製品にも該当すると考えられます。ただ し、データベース管理システムには、この機能をサポートできないものがあり ます。

# トランザクション管理の制限

ネストされた begin transaction 文と commit transaction 文がリモート・サーバ に関わるトランザクションに含まれている場合は、一番外側の組の文だけが処理 されます。begin transaction 文と commit transaction 文を含む一番内側の組は、 リモート・サーバに転送されません。

# **Adaptive Server** に対する **Adaptive Server update statistics**

update statistics をリモート・サーバのプロキシ・テーブルに対して実行する と、関連するテーブル、インデックス、およびカラムが使用可能であれば、そ のテーブル・カタログがローカルの systabstats と sysstatistics にインポート されます。

デフォルトで、プロキシ・テーブルに関する update statistics は必須の統計デー タをインポートしようとします。しかし、リモート・テーブルに統計データがな いか不完全なときは、コンポーネント統合サービス (CIS) が再び以前の統計デー タ収集機構を使うようになります。

Traceflag 11229 をオンにして CIS を強制的に以前の統計データ収集機構に戻す こともできます。これでデータベースのすべてのデータを取得してから、統計 を計算することができます。

注意 これは update statistics がリモート・テーブルで実行されず、統計値が利 用できない場合の動作です。

# 制限事項

キーに関する制限:

- プロキシ・テーブルは、別の Adaptive Server ( バージョン 11.9 以降 ) にマッ プされている必要があります。
- マップ先が RPC、外部ファイル、またはシステム・テーブルのプロキシ・ テーブルは除外されます。
- リモート・サーバが Adaptive Server Enterprise version 11.9 以降でないか、そ のサーバ・クラスが異なる場合、CIS は以前の機構を使用して統計データ の収集を続けます。

# **Adaptive Server** 以外のバックエンドに対する **update statistics**

update statistics コマンドでは、インデックスのキー値の分散に関する情報が 提供され、サーバでクエリを処理するときに最適なインデックスを決定するの に役立ちます。update statistics は、すでにデータを含むテーブル上にインデッ クスを作成するとき、または再作成するときには、自動的に実行されません。 インデックス付きのカラムで大量のデータが追加、変更、削除されるときに、 これを使用します。クエリ最適化における重要な要素は、分散統計の正確性で す。インデックスのキー値に大きな変更があった場合は、そのインデックスに 対して update statistics を再実行してください。

update statistics コマンドは、テーブルの所有者またはシステム管理者だけが 発行できます。

構文は次のとおりです。

update statistics *table\_name* [*index\_name*]

update statistics の実行には多量のリソースが必要なため、指定するテーブル が集中的に使用されていないときに実行してください。update statistics では、 データを読み込む間、リモート・テーブルとインデックスをロックします。ト レース・フラグ 11209 を使用すると、テーブルはロックされません。

コマンドの実行によってシステムに支障をきたさないように、サイトで都合の よい時間帯に update statistics が自動実行されるように設定できます。詳細に ついては、『パフォーマンス&チューニング・ガイド:モニタリングと分析』 の「第 4 章 パフォーマンス改善のための統計値の使用」を参照してください。

サーバは update statistics コマンドに指定された各インデックスに対し、テー ブル・スキャンを実行します。

Transact-SQL ではインデックス名がデータベース内でユニークでなくてもよい ため、インデックスが関連付けられているテーブルの名前を指定する必要があ ります。

update statistics の実行後、sp\_recompile を実行し、そのインデックスを使用 するトリガとプロシージャで、新しい分散統計が使用されるようにします。

sp\_recompile authors

# データベースにおける **Java**

コンポーネント統合サービスでは、データベース内 Java がサポートされ、リ モート・データ・アクセスができます。

ただし、次の制限があります。

- Java は、リモートの Adaptive Server 12.x 以降でのみサポートされる。
- Java は、言語イベントでのみサポートされる ( リモート・テーブルには動 的 SQL を使用できない )。

リモート・データ・アクセスのために Java を使用する前に、「Java [クラス定義」](#page-70-0) (55 [ページ](#page-70-0) ) を参照してください。その後で、Java クラス・ファイルをローカ ル・サーバにインストールしてから、必要な Java クラス・ファイルをリモー ト・サーバにインストールしてください。

#### **@@textsize**

データは、image データ型フォーマットを使用して直列化 Java オブジェクトと して返され、ローカル・サーバ上で非直列化されます。@@textsize は、直列 化オブジェクトを保持できる大きさに設定します。@@textsize のサイズがオ ブジェクトよりも小さい場合、オブジェクトは切り捨てられ、非直列化できま せん。

### **@@stringsize**

@@stringsize は、toString() メソッドから返される character データのサイズを 指定します。これは、@@textsize と動作がよく似ていますが、Java Object.toString() メソッドから返される char データにのみ適用されます。デフォ ルト値は 50 です。最大値は 16384 です。値をゼロにすると、デフォルトが使用 されます。この値は set コマンドで変更できます。

#### set stringsize n

*n* には 0 ~ 16384 までの整数値を指定します。新しい値は即座にグローバル変 数 @@stringsize に反映されます。

# **Java** クラスのカラムの制約

リモート・テーブルの Java カラムに対する制約は、リモート・サーバ上でチェッ クします。リモート・テーブルの制約をローカル・サーバ上でチェックしよう としても、できません。そのため、Java データ型の制約がチェックされるデー タに対して insert、update、delete を実行する場合は、トレース・フラグ 11220 を有効にします。詳細については[、「トレース・フラグ」](#page-85-0)(70 ページ ) を参照し てください。

### エラー・メッセージ

リモート・データ・アクセスで Java を使用する場合に表示されるメッセージが 2 つあります。

- Error 11275 拡張データ型を参照する文には、リモート・サーバに送信 されないようにする構文が含まれていました。文を再作成するか、または 拡張データ型の参照を削除してください。
- Error 11276 カラム '<colname>' のオブジェクトを直列化解除できませ んでした。おそらくオブジェクトがトランケートされたことが原因です。 @@textsize の値が、直列化オブジェクトを収めるのに十分な大きさであ ることを確認してください。

## **Java ADT (** 抽象データ型 **)**

JCS (Java Classes in SQL) は、Adaptive Server の内部で Java オブジェクトを保存 し使用する方法です。この実装では、Java オブジェクトと Java 関数をリモー ト・サーバでサポートするためにコンポーネント統合サービスとの対話が必要 です。

コンポーネント統合サービスは、リモート Adaptive Server バージョン 12.0 以降 で JCS をサポートします。

オブジェクトは、ローカル・サーバとリモート・サーバの間を直列化フォーマッ ト ( オブジェクトを再インスタンス化するために使用されるバイナリ表現 ) で 渡されます。コンポーネント統合サービスは、text および image 処理関数を使 用して、直列化オブジェクトを image blob として取り扱い、サーバ間でオブ ジェクトを渡します。オブジェクトが送信先サーバで再インスタンス化されて から処理が続行されます。

リモート・サーバ上の Java オブジェクトと Java 関数への参照を含むクエリを処 理する場合、コンポーネント統合サービスは、できるだけ多くの構文をリモー ト・サーバに転送しようとします。リモート・サーバに渡すことができないクエ リはローカル・サーバで処理され、必要なすべてのリモート・オブジェクトの直 列化と非直列化が要求されます。Java オブジェクトの直列化と非直列化のオー バヘッドにより、このようなクエリのパフォーマンスは、同等のローカル・アク セスよりも著しく低下します。

Java オブジェクトをサーバ間で交換しやすくするために、コンポーネント統合 サービスは次のコマンドを発行します。

#### set raw\_object\_serialization ON

コマンドの発行先は、Java に対応している各 ASEnterprise サーバです。これに よりコンポーネント統合サービスは、リモート・サイトから取得したオブジェ クトを容易に非直列化できます。

#### <span id="page-70-0"></span>**Java** クラス定義

サーバ間でオブジェクトを容易に渡すためには、ローカル・サーバとリモート・ サーバでの Java クラス定義が互換性を持っている必要があります。そのため、 コンポーネント統合サービスは互換性があると見なし、オブジェクト定義にエ ラーがあれば、非直列化の際に検出されます。リモート・サーバ上の直列化形式 のオブジェクトを使用して、ローカル・サーバでオブジェクトを正しくインス タンス化できる場合、オブジェクトは互換と見なされます。これは、逆の場合 も同じです。また、リモートでマップされたオブジェクトと共にローカル・ サーバで参照される Java メソッドはいずれもリモート・オブジェクトでも定義 する必要があります。

ローカル・サーバとリモート・サーバ上のクラス定義の互換性を確保すること は、データベース管理者に委ねられています。互換性のないオブジェクトや無 効なメソッド参照は、クエリの要求をキャンセルする非直列化エラーや Java の例外を発生させます。

全般的なパフォーマンスを向上させるには、cis packet size 設定変数の値を大 きくして、サーバ間での直列化オブジェクトの引き渡しをより円滑にしてくだ さい。直列化オブジェクトは、image データ型によってサーバ間で引き渡さ れ、数バイト~ 2GB の範囲でサイズが変化することがあります。

# データ型

この項では、コンポーネント統合サービスがデータ型に関する種々の問題にど のように対処するかについて説明します。

# **Unicode** のサポート

Adaptive Server は Unicode 文字セットを正式にサポートしています。用意され ているデータ型は、unichar、univarchar、unitext です。これらは、Unicode で表 現された 2 バイト文字を構成します。Adaptive Server は、char データ型や varchar データ型の現在の処理方式に一致する、Unicode データとその他すべ てのデータ型間の変換関数を提供します。コンポーネント統合サービスはこれ らのデータ型をサポートすることで、Unicode で表現されたすべてのエンター プライズ文字のデータのビューを提示できます。メインフレームやその他すべ ての外部/旧世代システムからの文字データは、unichar または univarchar 型 のカラムを使用してプロキシ・テーブルでカラムを定義するときに Unicode に 変換されます。

これらの新しいデータ型は、コンポーネント統合サービスの次の機能に影響し ます。

### *create table*

create table は、新しい Unicode データ型によって記述されたカラムを含むこ とができます。作成するテーブルがプロキシ・テーブルの場合、コンポーネン ト統合サービスは、Unicode データ型名 (unichar、univarchar、unitext) を含む コマンド全体を、新しいテーブルが作成されるリモート・サーバに転送しま す。リモート・サーバがそのデータ型を処理できない場合は、エラーが発生し ます。

#### *create existing table*

Adaptive Server のカラムのデータ型と長さを、リモート・サーバから取得され たメタデータと比較したときに、プロキシ・テーブルで Unicode データ型が許 可されるのは次の場合です。

- リモート・サーバのカラムのデータ型が、同じ長さ ( バイト数ではなく文 字数 ) の unichar、unitext、または univarchar である。
- 指定されたカラムのリモート・サーバのデータ型が、char または varchar である。この場合、リモート・サーバからフェッチされたデータでの Unicode への変換と、DML コマンド (select、insert、delete、update) の一 部として転送されたデータでの Unicode からデフォルトの Adaptive Server 文字セット (UTF8) への変換は、コンポーネント統合サービスが実行する。
- リモート・サーバの Unicode カラムのデータ型が、binary か、varbinary で ある。リモート・サーバのカラムの長さは、Unicode カラムの長さの 2 倍 でなければならない。コンポーネント統合サービスは、リモート・サーバ との間でデータを転送するときに必要に応じて変換を行う。
プロキシ・テーブルをリモート・テーブルにマッピングするときには、Unicode データ型への他のデータ型のマッピングは許可されません。他のデータ型で は、型の不一致エラーが発生します。Unicode カラムを既存の char や varchar カラムにマッピングするプロキシ・テーブルを作成するだけで、旧世代システ ムからのデータを Unicode に変換できます。

注意 Unicode は、create existing table コマンドを使用して、unitext カラムのみ にマッピングできます。

#### *create proxy\_table*

create proxy\_table を使用すると、Adaptive Server のユーザは、プロキシ・テー ブルのカラム・リストを指定しないで済みます。代わりに、実際のテーブルが 存在するリモート・サーバからインポートされたカラムのメタデータからカラ ム・リストを得られます。リモート・カラムのデータ型が unichar、unitext、 または univarchar であるときにのみ、リモート・サーバからの Unicode カラム はプロキシ・テーブルの Unicode カラムにマッピングされます。

### *alter table*

alter table を使用すると、カラムのデータ型を変更できます。Adaptive Server バージョン 12.5 以降では、カラムのデータ型を Unicode データ型に、または Unicode データ型からほかのデータ型に変更できます。プロキシ・テーブルを処 理する場合、このコマンドは再構築され、実際のテーブルを所有するリモー ト・サーバに転送されます。リモート・サーバ ( または DirectConnect) がコマ ンドを処理できない場合は、エラーが発生して Adaptive Server コマンドはア ボートされます。

トレース・フラグ 11221 がオンの場合、alter table はリモート・サーバに転送 されず、カラムの追加、削除、変更はプロキシ・テーブルでローカルにのみ実 行されます。

alter table コマンドを使用すると、unitext を char、varchar、nchar、nvarchar、 unichar、univarchar、binary、varbinary に変更できます。またこれらのすべて のデータ型も unitext に変更できます。

### *select*、*insert*、*update*、および *delete* 文

プロキシ・テーブルが関連する場合、Unicode データ型は、select 文の処理に対 して 2 とおりの方法で影響します。1 つは、リモート・サーバに渡される SQL 文の作成に関係し、もう 1 つは、コンポーネント統合サービスが Unicode 以外 のデータをフェッチしたときの Unicode へのデータの変換に関係します。

プロキシ・テーブルに関する DML コマンドは、リモート・サーバとの対話時に TDS 言語要求か、TDS カーソル要求を使って処理されます。select 文の where 句に、Unicode のカラムと定数に関連する述部が含まれている場合は、文の処理 に言語コマンドを使用するか、カーソル・コマンドを使用するかによって、次 の 2 つの方法のいずれかを使用して Unicode 定数を処理する必要があります。

- 1 TDS 言語 言語テキスト・バッファに含めることができるクリア・テキ スト値を生成する。これは、言語要求の一部として送信できるクリア・テ キスト値への Unicode 定数値の変換に関係する。
- 2 TDS カーソル CT-Library カーソル要求のための Unicode パラメータを生 成する。パラメータ値は Unicode データでもよく、コンポーネント統合サー ビスは CS\_UNICHAR\_TYPE で指定されるパラメータのデータ型を使用す る必要がある。

コンポーネント統合サービスは、TDS 言語要求か、TDS 動的要求を使って、プ ロキシ・テーブルに関する insert コマンドを処理します。

insert コマンドをクイックパス・モードで処理できる場合は、TDS 言語要求が 使用されます。クイックパス・モードで処理できない場合、insert は TDS 動的 要求を使って処理されます。

言語要求では、select コマンドの場合と同様に、Unicode 値をクリア・テキスト形 式に変換し、それらを残りの SQL 文と一緒に送信できるようする必要がありま す。動的要求では、Unicode データは ( ほかのすべてのデータ値と共に ) パラメー タとして動的コマンドに送信されます。受信側サーバは、CS\_UNICHAR\_TYPE 型のパラメータを処理すると想定されます。

update コマンドと delete コマンドに関連する問題は、select および insert の場 合と同じです。Unicode 値は、残りの SQL 文と一緒に送信するためにクリア・ テキスト文字に変換するか、または CS\_UNICHAR\_TYPE 型のパラメータに変 換する必要があります。

### データ型の変換

サーバがリモート・ソースからデータを受け取った場合は、ベースとなるアプ リケーション (Adaptive Server、Open Server) に関係なく、いつでもデータ型を 変換できます。

各カラムのリモート・データ型に応じて、リモート・サーバのネイティブのデー タ型からローカル・サーバがサポートしている形式にデータが変換されます。

データ型の変換は、create table コマンド、alter table コマンド、create existing table コマンドの処理時に行われます。データ型の変換は、リモート・サーバの サーバ・クラスに依存します。コマンドの処理時に各サーバ・クラスに対して 行われるデータ型の変換を説明した表については、「第 3 章 SQL [リファレンス」](#page-84-0) の create table、alter table、create existing table コマンドを参照してください。

### *text* および *image* データ型

text データ型は、Adaptive Server の論理ページ・サイズによってカラム・サイ ズが異なる、印刷可能な文字データを格納するために使用します。image デー タ型は、Adaptive Server の論理ページ・サイズによってバイト数が異なる、16 進 コードのバイナリ・データを格納するために使用します。text データ、image データ、unitext データの最大長は、カラムがマップされるリモート・サーバ のサーバ・クラスによって定義されます。

注意 コンポーネント統合サービスでの unitext は、Adaptive Server バージョン 15.0 以降でのみサポートされます。

#### *text*、*image*、および *unitext* カラムの制限

text カラム、image カラム、unitext カラムには、次のような制限事項があります。

- ストアド・プロシージャへのパラメータとしての使用 (set textptr\_parameters がオンである場合を除く ) はできません。
- ローカル変数として使用できません。
- order by 句、compute 句、group by 句内では使用できません。
- インデックス内での使用はできません。
- サブクエリ内での使用はできません。
- where句内での使用 (キーワードlikeと併用する場合を除く) はできません。
- ジョインでは使用できません。

#### *@@textsize* の最大バイト数

select 文は、グローバル変数 *@@textsize* に指定されている最大バイト数以内で text データ、image データ、および unitext データを返します。最大バイト数を 変更するには、set textsize コマンドを使用します。*@@textsize* の初期値は 32K で、最大値は 2147MB です。

### 奇数バイトの埋め込み

255 バイト未満の奇数バイトの image 値には、先頭に 0 が埋めこまれます ("0xaaabb" を挿入すると "0x0aaabb" になります )。255 バイトを超える奇数バ イトの image では、insert は実行できません。

### *text* および *image* データ型の変換

convert 関数を使用して、text 値を char または varchar に、image 値を binary または varbinary に変換できます。ただし、character データ型と binary デー タ型の最大長に制限されます。最大長は、Adaptive Server の論理ページ・サイ ズによって異なります。長さを指定しない場合、変換された値はデフォルトの 長さである 30 バイトになります。暗黙的な変換はサポートされていません。

### *text* データと *unitext* データでのパターン一致

text、unitext、varchar、または char カラム内で、指定したパターンの最初のオ カレンスの開始位置を検索するには、patindex 関数を使用します。% ワイルド カード文字は、最初の文字または最後の文字を検索する場合を除いて、パター ンの前後に指定する必要があります。

like キーワードを使用して、特定のパターンを検索できます。次の例は、texttest テーブルの blurb カラムから、パターン "Straight Talk%" が含まれている各 text データ値を選択します。

select blurb from texttest where blurb like "Straight Talk%"

like キーワードを使用して、unitext カラムを特定のパターンで検索できます。た だし、like 句は unitext カラムで使用すると最適化されません。like による unitext のパターン検索は、デフォルトの Unicode ソート順に影響されます。このソート 順は unichar と univarchar データ型の like を使用したパターン検索でも使用さ れます。

### *text* 値および *image* 値の入力

DB-Library™ 関数 dbwritetext と dbmoretext、および Client-Library 関数 ct send data は、text 値、unitext 値、image 値を入力する最も効率的な方法 です。

insert コマンドを使用して text 値または image 値を挿入する場合、データの最 大長は 16KB です。

### *readtext using bytes*

text カラムで readtext using bytes コマンドを使用し、サイズとオフセットの 組み合わせによりマルチバイト文字の一部が転送されたような場合、エラーが 発生します。

### *bulk copy* での *text*、*image* および *unitext*

bulk copy を使用して text 値、unitext 値、および image 値をリモート・サーバ にコピーする場合、サーバは値をリモート・サーバに送信する前にデータ・ ページに格納する必要があります。値がリモート・サーバに送信されると、 データ・ページは解放されます。データ・ページの割り当てと解放は、ロー単 位で行われます。これは、次の理由のために重要です。

- データ・ページの割り当てと解放のオーバヘッドは、パフォーマンスに影 響を与えます。
- データ・ページは、テーブルがあるデータベースに割り当てられるため、 データベースは、特定のローに存在する最も大きい text、unitext、image 値のデータ・ページに対応できる十分な大きさでなければなりません。

#### エラー・ロギング

text、unitext、image データ ( リモート・サーバでのみ ) の処理は、トレース・ フラグ 11207 を使用してログできます。

### サーバ・クラス *ASEnterprise* での *text* データ、*unitext* データ、*image* データ

- text、unitext、または image カラム内のポインタは、カラムが初期化され たときに割り当てられます。text データ、unitext データ、または image データをカラムに入力する前に、カラムを初期化する必要があります。こ れにより、リモート・サーバまたは Adaptive Server に、容量が 2K のペー ジが割り当てられます。text カラム、unitext カラム、または image カラ ムを初期化するには、update コマンドを NULL とともに使用するか、非 NULL の insert コマンドを使用します。
- writetext を使用して text データまたは unitext データを入力する前、または readtext を使用して読み込む前には、text カラム、または unitext カラムを 初期化する必要があります。update または非 NULL の insert を使用して、 text カラムを初期化してから writetext または readtext を使用します。
- update を使用して、既存の text、unitext、および image データを NULL で 置き換えると、リモート・サーバ内に割り当てられている、最初のページを 除くすべてのデータ・ページが再利用されます。
- 16KB を超える text 値、unitext 値、または image 値を入力するには、writetext、 select into、DB-Library 関数、または Client-Library 関数を使用する必要が あります。
- readtext は、text、unitext、および image データにアクセスするのに最も 効率的な方法です。
- insert select と select into は、text データ、unitext データ、および image データをプロキシ・テーブルに挿入するときに使用できますが、ユニーク・ インデックスが必要です。

### サーバ・クラス *direct\_connect* での *text* データ、*image* データ、*unitext* データ

- DirectConnect サーバは、それぞれ異なるレベルで text および image デー タをサポートしています。text、unitext、および image のサポートについ ては、DirectConnect のマニュアルを参照してください。
- サーバは、カラムの長さに、グローバル変数 *@@textsize* に定義されてい る長さを使用します。create table を発行する前に、クライアント・アプ リケーションは、set textsize を呼び出して *@@textsize* を必要な長さに設 定しなければなりません。
- text、unitext、および image データ型はサポートしていても、テキスト・ ポインタはサポートしていない DirectConnect サーバでは、次の制限が適 用されます。
	- writetext コマンドはサポートしていない。
	- readtext コマンドはサポートしていない。
	- テキスト・ポインタを使用する Client-Library 関数はサポートしてい ない。
	- テキスト・ポインタを使用する DB-Library 関数はサポートしていない。
- text、unitext、および image データ型はサポートしていても、テキスト・ ポインタをサポートしていない DirectConnect サーバで次の関数を使用する 場合は、追加の処理をいくつか実行します。
	- patindex
	- char length
	- datalength

テキスト・ポインタがサポートされている場合、サーバは、RPC を DirectConnect サーバに発行してこれらの関数を実行します。

- テキスト・ポインタをサポートしていない DirectConnect サーバは、デー タを sysattributes システム・テーブルに格納します。データ・ページは、 ローあたりのカラムごとに事前に割り当てられます。カラム・サイズは、 *@@textsize* によって定義されます。この値が十分でない場合、エラーが返 されます。
- DirectConnect サーバによっては、text データ型に対してパターン一致をサ ポートしている場合とサポートしていない場合があります。DirectConnect サーバがこのパターン一致をサポートしていない場合、サーバは text 値を 内部のデータ・ページにコピーし、パターン一致を内部的に実行します。 DirectConnect サーバでパターン一致が実行される場合、パフォーマンスは 最高になります。
- 450 バイトを超える text 値、unitext 値、または image 値を入力する場合は、 writetext、select into、または insert...select を使用する必要があります。
- select into および insert...select を使用して text 値、unitext 値、または image 値を入力する場合は、テーブルにユニーク・インデックスが必要です。

# 設定とチューニング

この項では、設定、チューニング、トレース・フラグ、バックアップとリカバ リ、セキュリティの問題について説明します。

システム管理者またはデータベース所有者は、サーバの使用について、パフォー マンスを最適化するか、使用クライアント数を指定するかを選択できます。設 定時の選択によっては、所定の SQL コマンドについて読み込みと書き込みの 合計回数を確認できます。

アプリケーションが正常に実行されると、システム管理者はパフォーマンスを 監視する必要があり、場合によってはシステムをカスタマイズしたり、チュー ニングしたりします。サーバでは、こうした作業のためにツールが提供されま す。この項で説明する項目は、次のとおりです。

- sp\_configure プロシージャを使用してシステム・パラメータを変更する。
- update statistics を使用してコンポーネント統合サービスで既存のインデッ クスが最大限に活用されるようにする。
- dbcc コマンドを使用してサーバ・アクティビティを監視する。
- トレース・フラグの設定
- ddlgen および関連するバックアップとリカバリの処理を実行する。
- データベース・サイズの要件を決定する。

### *sp\_configure* の使用

sp\_configure の設定パラメータによって、リソースの割り付けとパフォーマン スが制御されます。システム管理者は、パフォーマンスをチューニングしたり 格納領域の割り付けを再定義したりするために、これらの設定パラメータをリ セットできます。システム管理者がパラメータを変更していない場合、サーバ はすべてのパラメータにデフォルト値を採用します。

次の手順で、設定パラメータをリセットします。

- sp\_configure, を実行し、システム・テーブル master..sysconfigures の値 フィールドを更新する。
- 任意の静的設定パラメータをリセットした場合、サーバを再起動する。次 に動的パラメータの一覧を示します。
	- cis rpc handling
	- cis cursor rows
	- cis bulk insert batch size
	- cis bulk insert array size
	- cis packet size

### *sysconfigures* テーブル

master..sysconfigures システム・テーブルには、すべての設定オプションが保 管されています。各パラメータの設定値と実行値の他に、各パラメータで設定 可能な最小値と最大値を識別するカラムも含まれます。

ユーザは、sysconfigures の status カラムを更新できません。status が 1 の場合、 パラメータは動的なので、設定パラメータに新しい値を指定するとすぐに有効 になります。status が 0 の設定パラメータは、サーバを再起動した後に有効に なります。

sp\_configure をパラメータなしで実行すると、現在使用中の設定パラメータの 実行値を表示できます。

### 設定パラメータの変更

sp\_configure を引数なしで実行すると、すべての設定値が表示されます。オプ ションの名前や値を使用すると、サーバではシステム・テーブル内の該当する オプションの設定値がリセットされます。

sp\_configure のオプションの構文の詳細については、『システム管理ガイド』を 参照してください。

コンポーネント統合サービスのオプションを調べるには、次のように入力し ます。

sp configure "Component Integration Services"

設定パラメータの現在の値を変更するには、sp\_configure を次のように入力し ます。

sp\_configure "*parameter*", *value*

### コンポーネント統合サービスの設定パラメータ

次の設定パラメータは、コンポーネント統合サービスに固有のものです。

- enable cis
- enable file access
- enable full-text search
- max cis remote connections
- cis bulk insert batch size
- cis bulk insert array size
- cis cursor rows
- cis packet size
- cis rpc handling

enable cis オーランの手順で、このパラメータを sp\_configure で使用し、コンポーネント統合サー ビスを有効にします。

> 1 Adaptive Server にシステム管理者としてログインし、次のコマンドを発行 します。

> > sp configure "enable cis", 1

2 Adaptive Server を再起動します。

sp\_configure "enable cis", 0 を発行すると、サーバの再起動後にコンポーネン ト統合サービスが無効になります。

- enable file access <br>この設定パラメータは、プロキシ・テーブルから外部ファイル・システムへの アクセスを有効にします。
- enable full-text search この設定パラメータは拡張型全文検索サービスを有効にします。ASE\_EFTS の ライセンスが必要です。

max cis remote ゼロ以外の値は、サーバの初期化中に事前に割り当てられた接続データ構造体 の数を示します。デフォルトはゼロです。

cis bulk insert batch size この設定パラメータでは、ターゲット・テーブルが Adaptive Server 内、または バルク・コピー・インタフェースをサポートする DirectConnect サーバ内にあ る場合に、select into を使用して、ソース・テーブルからターゲット・テーブ ルに単一バッチとしてバルク・コピーするローの数を指定します。

> デフォルトの 0 のままにした場合、すべてのローが単一バッチとしてコピーさ れます。0 以外の場合、このパラメータに指定した数のローがターゲット・ テーブルにコピーされた後、コンポーネント統合サービスがターゲット・サー バにバルク・コミットを発行することにより、バッチがコミットされます。

通常のクライアント生成によるバルク・コピー操作 (bcp ユーティリティによ る生成など ) が受信された場合、バルク・バッチのサイズはクライアント側で 制御するため、コンポーネント統合サービスはこの設定パラメータの値を無視 します。

- cis bulk insert array size <br>
Adaptive Server 間のデータのバルク転送を実行するとき、コンポーネント統合 サービスはローを内部的にバッファし、Open Client バルク・ライブラリにそれ らをブロックとして転送するよう要求します。配列のサイズは、設定パラメー タ cis bulk insert array size によって制御されます。デフォルトは 50 ローです。 プロパティが動的なので、サーバをリブートせずに変更できます。
- cis cursor rows この設定パラメータでは、cursor open と cursor fetch 操作で可能なカーソル のローの数を指定します。この値を増やすと、1 つの操作でより多くのローが フェッチされるようになります。これによって処理速度は速くなりますが、メ モリがより多く必要になります。デフォルトは 50 です。
- cis packet size この設定パラメータでは、コンポーネント統合サービスとリモート・サーバの 間で接続開始時に交換される TDS (Tabular Data Stream™) パケットのサイズを 指定します。

多くのシステムでは、デフォルトのパケット・サイズは 512 バイトです。この 値は、ほとんどのアプリケーションに適しています。ただし、特に text や image データまたはバルク・データが関係する場合は、パケット・サイズをこれより 大きくするとクエリのパフォーマンスが大幅に向上することがあります。

デフォルトよりも大きいパケット・サイズを指定する場合は、ターゲット・サー バで可変長のパケット・サイズを処理できるように設定します。この場合に関 連する Adaptive Server の設定パラメータは次のとおりです。

- additional netmem
- maximum network packet size

これらの設定パラメータの詳細については、『システム管理ガイド』を参照し てください。

cis rpc handling このグローバル設定パラメータでは、コンポーネント統合サービスがアウトバ ウンド RPC 要求をデフォルトで処理するかどうかを指定します。sp\_configure "cis rpc handling" 1 を使用してこれを有効にすると、すべてのアウトバウンド RPC がコンポーネント統合サービスで処理されます。sp\_configure "cis rpc handling" 0 を使用すると、Adaptive Server のサイト・ハンドラが使用されます。 set cis\_rpc\_handling on を使用してセッション単位にこれを上書きすることが できます。グローバル・プロパティが無効になっている場合は、必要に応じて この機能を有効または無効にできます。

> アウトバウンド RPC を処理するために Adaptive Server のサイト・ハンドラを使 用する場合とコンポーネント統合サービスを使用する場合の違いについては、 「RPC [処理とコンポーネント統合サービス」](#page-58-0)(43 ページ ) を参照してください。

### ステータスのグローバル変数

コンポーネント統合サービスのユーザのために次のグローバル変数が追加され ています。

- @@cis\_rpc\_handling
- @@transactional\_rpc
- @@textptr\_parameters
- @@stringsize
- @@bulkbatchsize sp\_configure または set bulk batch size コマンドで設 定された、現在の cis bulk insert batch size の値が含まれます。
- @ @bulkarraysize sp\_configure または set bulk array size コマンドで設 定された、現在の cis bulk insert array size の値が含まれます。

これらのグローバル変数は、対応する設定パラメータの現在のステータスを示 します。たとえば、cis\_rpc\_handling の現在のステータスを調べるには、次の コマンドを発行します。

#### select @@cis\_rpc\_handling

コマンドを発行すると、0(オフ)または1(オン)を返します。

<sup>第</sup> 3 <sup>章</sup> **SQL** リファレンス

<span id="page-84-0"></span>この章では、コンポーネント統合サービスでサポートされているサーバ・ クラスに関するリファレンス項目について説明します。

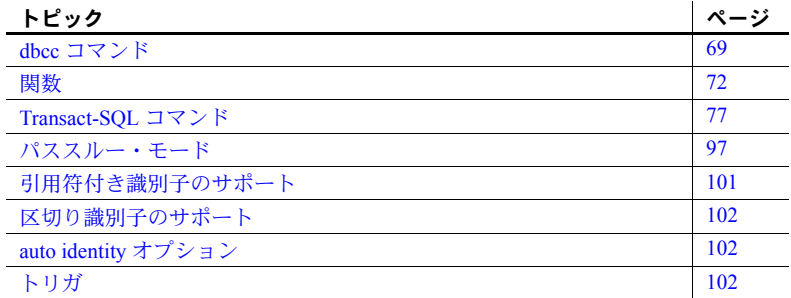

各サーバ・クラスには一連のユニークな特徴があります。リモート・デー タ・アクセス用にサーバを設定するには、システム管理者およびプログラ マがこの特徴を知っておく必要があります。これらの特徴は、次のとおり です。

- 各サーバ・クラスがサポートするサーバのタイプ
- そのサーバ・クラスに特有のデータ型変換
- サーバ・クラスに適用される Transact-SQL 文の制限

# <span id="page-84-1"></span>*dbcc* コマンド

コンポーネント統合サービスで使用される dbcc コマンドはすべて、単一 の dbcc エントリ・ポイントとともに使用できます。

dbcc cis の構文は次のとおりです。

dbcc cis ("*subcommand*"[, *vararg1*, *vararg2*...])

コンポーネント統合サービスが設定されていない場合や、ロードされてい ない場合は、コマンドは実行時エラーになります。

dbcc cis コマンドの使用には、制限がありません。

コンポーネント統合サービス・ユーザーズ・ガイド **69**

# *dbcc* のオプション 以下の dbcc オプションは、コンポーネント統合サービスに固有のものです。 *remcon* remcon を使用すると、すべてのコンポーネント統合サービスのクライアント によって確立されたすべてのリモート接続のリストが表示されます。引数はあ りません。 *srvdes* srvdes を引数なしで使用すると、メモリ内すべての SRVDES 構造の書式付き リストが返されます。引数を指定すると、sysservers で検索した情報とメモリ 内 SRVDES のバージョンが同期されます。コマンドのオプションの引数は、次 のように指定します。 srvdes, [ srvid ] *showcaps* showcaps を次のように使用すると、servername のすべての機能について、機 能名、ID、値のリストが表示されます。 showcaps, servername 例: dbcc cis("showcaps", "servername")

# トレース・フラグ

システム管理者は、 dbcc traceon オプションを使用して、トレース・フラグを コンポーネント統合サービス内で有効にできます。コンポーネント統合サービ スでイベントが発生すると、そのロギングはトレース・フラグによって有効に なります。各トレース・フラグは、番号によってユニークに識別されます。ト レース・フラグには、コンポーネント統合サービスでグローバルなものと、 spid に基づく、トレース・フラグを有効にしたユーザのみに反映されるものが あります。dbcc traceoff によって、トレース・フラグは無効になります。

構文は次のとおりです。

dbcc traceon (*traceflag* [, *traceflag*...])

トレース・フラグとその説明を表 [3-1](#page-86-0) に示します。

|          | 表 3-1. コノホーホノ 1  元ロリー ヒスの トレース・ノノソ                                                                                                    |
|----------|----------------------------------------------------------------------------------------------------|
| トレース・フラグ | 説明                                                                                                    |
| 11201    | クライアントの接続イベント、切断イベント、アテンション・<br>イベントのロギングを行う(グローバル)                                                                                                    |
| 11202    | クライアントの言語、カーソルの宣言、動的準備、動的即時実<br>行テキストのロギングを行う(グローバル)                                                                                                    |
| 11203    | クライアントの RPC イベントのロギングを行う (グローバル)                                                                                                    |
| 11204    | クライアントに送信されるすべてのメッセージのロギングを行<br>う(グローバル)                                                                                                    |
| 11205    | _____<br>リモート・サーバとのすべての対話のロギングを行う ( グロー<br>バル)                                                                                                    |
| 11206    | ログ・ファイル/ディレクトリ処理ステップ(グローバル)                                                                                                    |
| 11207    | text 型と image 型の処理のロギングを行う(グローバル)                                                                                                    |
| 11208    | create index 文と drop index 文がリモート・サーバに転送され<br>ないようにする。sysindexes は、更新される(spid)。                                                                                                    |
| 11209    | update statistics の使用時、リモート・テーブルから、完全な分<br>散統計ではなくロー・カウントだけを取得する (spid)。                                                                                                    |
| 11211    | テーブルが create table at location 構文を使用して作成されて<br>いる場合、drop table 構文がリモート・サーバに転送されない<br>ようにする。                                                                                                    |
| 11212    | テーブル名内のアンダースコア (" ") をエスケープしない<br>$(spid)_\circ$                                                                                                    |
| 11213    | カラムとテーブルの制約を生成しない(spid)。                                                                                                    |
| 11214    | コンポーネント統合サービスの起動時のリカバリを無効にする<br>(グローバル)                                                                                                    |
| 11216    | クイックパスを無効にする (spid)。                                                                                                    |
| 11217    | クイックパスを無効にする(グローバル)                                                                                                    |
| 11218    | コンポーネント統合サービス・テーブルに関連するカーソルを<br>デフォルトで更新可能にする。                                                                                                    |
| 11220    | ローカル・サーバ上のリモート・テーブルの制約チェックを無<br>効にする。これにより、二重チェックを防ぐ。このトレース・<br>フラグをオンにすると、制約によってクイックパス・モードで<br>クエリが拒否されることがなくなる(spid)。                                                                                                    |
| 11221    | オンにすると、リモート・サーバに対して alter table コマンド<br>が無効になる。リモート・テーブルのカラムを変更しないで、<br>ローカル・テーブルの type、length、nullability を変更できる。ト<br>レース・フラグ 11221 は、慎重に使用する必要がある。「同期し<br>ない」テーブルが発生する可能性がある (spid)。                                                             |
| 11223    | create existing table または create proxy_table コマンドの実行<br>中に、プロキシ・テーブルのインデックスの作成を無効にする。<br>このフラグをオンにすると、プロキシ・テーブルが参照するリ<br>モート・サイトからは、インデックス・メタデータがインポー<br>トされない。また、プロキシ・テーブルのインデックスも作成<br>されない。このトレース・フラグを使用する場合は注意が必要。<br>不要になったら無効にする必要がある(グローバル) |
| 11228    | RPCへのプロキシ・テーブルのマッピングを無効にする。                                                                                                    |

<span id="page-86-0"></span>表 *3-1:* コンポーネント統合サービスのトレース・フラグ

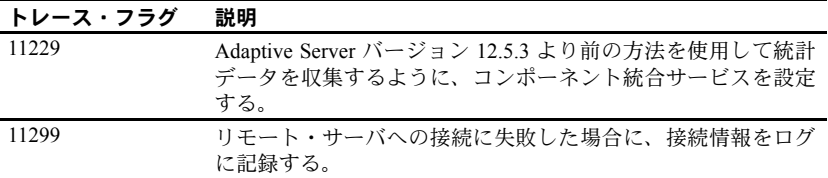

# <span id="page-87-0"></span>関数

この項では、コンポーネント統合サービスのサーバ・クラスと組み込みの Adaptive Server 関数の互換性について説明します。

## コンポーネント統合サービスでの関数のサポート

select、insert、delete、update などの SQL 文に組み込み関数が含まれている場 合、コンポーネント統合サービスは関数がリモート・サーバに転送可能である か、関数をリモート・データを使用してローカル・サーバ内で評価する必要が あるかを確定します。

関数を含む文をクイックパス・モードで扱うことができる場合のみ、関数はリ モート・サーバに送信されます。

下記の表で、'Y' はサーバ・クラスで関数がサポートされることを示し、'N' は サポートされないことを示します。'C' は、基本となる DBMS の機能によってサ ポートされるかどうかが異なることを示します (ほとんどの場合、DirectConnects がこれに当てはまります )。

### 集合関数

集合関数は、クエリ結果に新しいカラムとして表示される計算値を生成します。

| 関数        | <b>ASE</b> | <b>ASA</b> | <b>ASIQ</b> | dir_con |
|-----------|------------|------------|-------------|---------|
| avg       | v          | v          |             |         |
| count     |            | v          |             |         |
| max       | v          | v          |             | C       |
| min       |            |            |             | C       |
| sum       |            |            |             |         |
| count_big |            | N          | N           | N       |

表 *3-2:* サーバ・クラスでの集合関数のサポート

## データ型変換関数

データ型変換関数は 1 つのデータ型から別のデータ型に式を変更して、日付/ 時刻情報の新しい表示フォーマットを指定します。

| 関数            | <b>ASE</b> | ASA | <b>ASIQ</b> | dir_con |
|---------------|------------|-----|-------------|---------|
| convert()     |            |     |             |         |
| inttohex()    |            | N   | N           | N       |
| hextoint()    |            | N   | N           | N       |
| biginttohex() |            | N   | N           | N       |
| hextobigint() |            | N   | N           | N       |

表 *3-3:* サーバ・クラスでのデータ型変換関数のサポート

# 日付関数

日付関数は、datetime や smalldatetime のデータ型の値を操作します。getdate() 関数は常にローカル・サーバによって拡張されます。しかし、この組み込み関 数の使用によって、クイックパス・モードの最適化からクエリが削除されるこ とはありません。

表 *3-4:* サーバ・クラスでの日付関数のサポート

| 関数       | <b>ASE</b> | ASA | ASIQ | dir con |
|----------|------------|-----|------|---------|
| dateadd  |            |     |      |         |
| datediff |            |     |      |         |
| datename |            |     |      |         |
| datepart |            |     |      |         |

### 数学関数

数学関数は、数値データの操作に通常必要な値を返します。数値関数の名前は、 キーワードではありません。

また、各関数には、指定のデータ型に暗黙的に変換できる引数を指定すること もできます。たとえば、概数値型を受け入れる関数は、整数型も受け入れま す。Adaptive Server は、引数を希望のデータ型に自動的に変換します。

| 21 V V I V<br>関数 | <b>ASE</b> | $\sim$ and a location of the<br><b>ASA</b> | <b>ASIQ</b> | dir_con        |
|------------------|------------|--------------------------------------------|-------------|----------------|
| abs              | Y          | Y                                          | Y           | $\mathcal{C}$  |
| acos             | Y          | Y                                          | N           | $\overline{C}$ |
| asin             | Y          | Y                                          | N           | $\mathcal{C}$  |
| atan             | Y          | Y                                          | N           | $\mathcal{C}$  |
| atn2             | Y          | Y                                          | N           | $\mathcal{C}$  |
| ceiling          | Y          | Y                                          | Y           | $\mathcal{C}$  |
| cos              | Y          | Y                                          | N           | $\mathcal{C}$  |
| cot              | Y          | Y                                          | N           | $\mathcal{C}$  |
| degrees          | Y          | Y                                          | ${\bf N}$   | $\mathcal{C}$  |
| exp              | Y          | Y                                          | N           | $\mathcal{C}$  |
| floor            | Y          | Y                                          | Y           | $\mathcal{C}$  |
| log              | Y          | Y                                          | N           | $\mathcal{C}$  |
| log10            | Y          | Y                                          | N           | $\mathcal{C}$  |
| pi               | Y          | Y                                          | N           | $\mathcal{C}$  |
| power            | Y          | Y                                          | N           | $\mathcal{C}$  |
| radians          | Y          | Y                                          | N           | $\mathcal{C}$  |
| rand             | Y          | Y                                          | Y           | $\mathcal{C}$  |
| round            | Y          | Y                                          | N           | $\mathcal{C}$  |
| sign             | Y          | Y                                          | N           | $\mathcal{C}$  |
| sin              | Y          | Y                                          | N           | $\mathcal{C}$  |
| sqrt             | Y          | Y                                          | Y           | $\mathcal{C}$  |
| tan              | Y          | Y                                          | $\mathbf N$ | $\mathcal{C}$  |

表 *3-5:* サーバ・クラスでの数学関数のサポート

# セキュリティ関数

セキュリティ関数は、セキュリティ関連情報を返します。

表 *3-6:* サーバ・クラスでのセキュリティ関数のサポート

| 関数                  | <b>ASE</b> | ASA | ASIQ | dir con |
|---------------------|------------|-----|------|---------|
| ic sec service on() |            |     |      |         |
| show_sec_services() |            |     |      |         |

# 文字列関数

文字列関数は、バイナリ・データ、文字列、式を操作します。文字列関数には、 次のものがあります。

| 関数         | <b>ASE</b> | <b>ASA</b> | <b>ASIQ</b> | dir con       |
|------------|------------|------------|-------------|---------------|
| ascii      | Y          | Y          | N           | C             |
| char       | Y          | Y          | N           | $\mathcal{C}$ |
| charindex  | Y          | Y          | N           | $\mathcal{C}$ |
| char_lengt | Y          | Y          | N           | $\mathcal{C}$ |
| difference | Y          | Y          | Y           | $\mathcal{C}$ |
| lower      | Y          | Y          | Y           | $\mathcal{C}$ |
| Itrim      | Y          | Y          | Y           | $\mathcal{C}$ |
| patindex   | N          | N          | N           | N             |
| replicate  | Y          | Y          | N           | C             |
| reverse    | Y          | N          | N           | Y             |
| right      | Y          | Y          | Y           | C             |
| rtrim      | Y          | Y          | Y           | C             |
| soundex    | Y          | N          | Y           | C             |
| space      | Y          | Y          | N           | C             |
| str        | Y          | Y          | N           | C             |
| stuff      | Y          | Y          | N           | C             |
| substring  | Y          | Y          | Y           | C             |
| upper      | Y          | Y          | Y           | $\mathcal{C}$ |

表 *3-7:* サーバ・クラスでの文字列関数のサポート

# システム関数

システム関数は、データベースから特別な情報を返します。

表 *3-8:* サーバ・クラスでのシステム関数のサポート

| 関数               | <b>ASE</b>         | <b>ASA</b>     | <b>ASIQ</b> | dir_con            |
|------------------|--------------------|----------------|-------------|--------------------|
| col_length       | Y                  | Y              | N           | C                  |
| col_name         | Y                  | Y              | N           | $\mathbf C$        |
| curunreservedpgs | N                  | N              | N           | N                  |
| data_pgs         | $\mathbf N$        | ${\bf N}$      | $\mathbf N$ | $\overline{\rm N}$ |
| datalength       | Ý                  | Y              | N           | $\overline{C}$     |
| db id            | N                  | N              | N           | N                  |
| db_name          | N                  | N              | N           | N                  |
| getdate          | Y                  | N              | N           | N                  |
| getutcdate       | Y                  | N              | N           | N                  |
| host_id          | $\mathbf N$        | $\mathbf N$    | N           | N                  |
| host_name        | N                  | N              | N           | N                  |
| index col        | N                  | N              | N           | N                  |
| isnull           | Y                  | Y              | N           | N                  |
| Ict_admin        | N                  | N              | N           | N                  |
| mut_excl_roles   | $\overline{N}$     | $\overline{N}$ | N           | $\mathbf N$        |
| object_id        | $\overline{\rm N}$ | $\overline{N}$ | N           | $\overline{\rm N}$ |
| object_name      | N                  | $\mathbf N$    | N           | N                  |
| proc_role        | N                  | N              | N           | N                  |
| ptn_data_pgs     | N                  | N              | N           | N                  |
| reserved_pgs     | N                  | N              | N           | N                  |
| role_contain     | ${\bf N}$          | N              | N           | N                  |
| role_id          | ${\bf N}$          | ${\bf N}$      | $\mathbf N$ | N                  |
| role_name        | $\overline{\rm N}$ | ${\bf N}$      | N           | $\mathbf N$        |
| rowcnt           | $\mathbf N$        | N              | N           | N                  |
| show_role        | N                  | $\mathbf N$    | N           | N                  |
| suser id         | N                  | Y              | Y           | N                  |
| suser name       | N                  | Y              | Y           | N                  |
| tsequal          | Y                  | Y              | N           | N                  |
| used_pgs         | $\mathbf N$        | $\mathbf N$    | N           | $\mathbf N$        |
| user             | Y                  | Y              | Y           | $\overline{\rm N}$ |
| user_id          | Y                  | Y              | Y           | N                  |
| user_name        | Y                  | Y              | Y           | N                  |
| valid_name       | N                  | N              | N           | N                  |
| valid_user       | N                  | N              | N           | N                  |

### **text** 関数および **image** 関数

text 関数と image 関数は、text データと image データを操作します。

表 *3-9:* サーバ・クラスでの *text* 関数と *image* 関数のサポート

| 関数          | <b>ASE</b> | ASA | <b>ASIQ</b> | dir con |
|-------------|------------|-----|-------------|---------|
| $text{t}$   |            |     |             |         |
| textvalid() |            |     |             |         |

# <span id="page-92-0"></span>**Transact-SQL** コマンド

以降のページでは、Transact-SQL コマンドについてアルファベット順に説明し ます。このコマンドは、直接または間接的に外部テーブルに影響を与え、その 結果としてコンポーネント統合サービスにも影響を与えます。コンポーネント 統合サービスに与える影響と、コンポーネント統合サービスによる処理方法 が、コマンドごとに説明されています。各コマンドの詳細については、『ASE リファレンス・マニュアル』を参照してください。

コンポーネント統合サービスがリモート・サーバにコマンドの全構文 (select 文 のすべての句など ) を渡さない場合は、渡される構文についてサーバ・クラス ごとに説明します。

各コマンドには、コマンドを説明する次のような項があります。

- 説明 コマンドの簡単な説明が記述されています。
- 構文 コマンドの完全な Transact-SQL 構文の説明が記述されています。
- 使用法 コンポーネント統合サービスによる処理についての、サーバ・ク ラスに依存しない一般的な説明が記述されています。
- サーバ・クラス ASEnterprise サーバ・クラス ASEnterprise に固有の処 理についての説明が記述されています。ASEnterprise クラスのリモート・ サーバに転送される構文も記載されています。
- サーバ・クラス ASAnywhere サーバ・クラス ASAnywhere に固有の処 理についての説明が記述されています。ASAnywhere クラスのリモート・ サーバに転送される構文も記載されています。
- サーバ・クラス ASIQ サーバ・クラス ASIQ に固有の処理についての説 明が記述されています。ASIQ クラスのリモート・サーバに転送される構 文も記載されています。
- サーバ・クラス direct connect サーバ・クラス direct connect に固有の 処理についての説明が記述されています。direct connect クラスのリモー ト・サーバに転送される構文も記載されています。このリリースでは、 サーバ・クラス direct connect に当てはまるコメントは、すべてサーバ・ クラス sds にも当てはまります。

# **alter table**

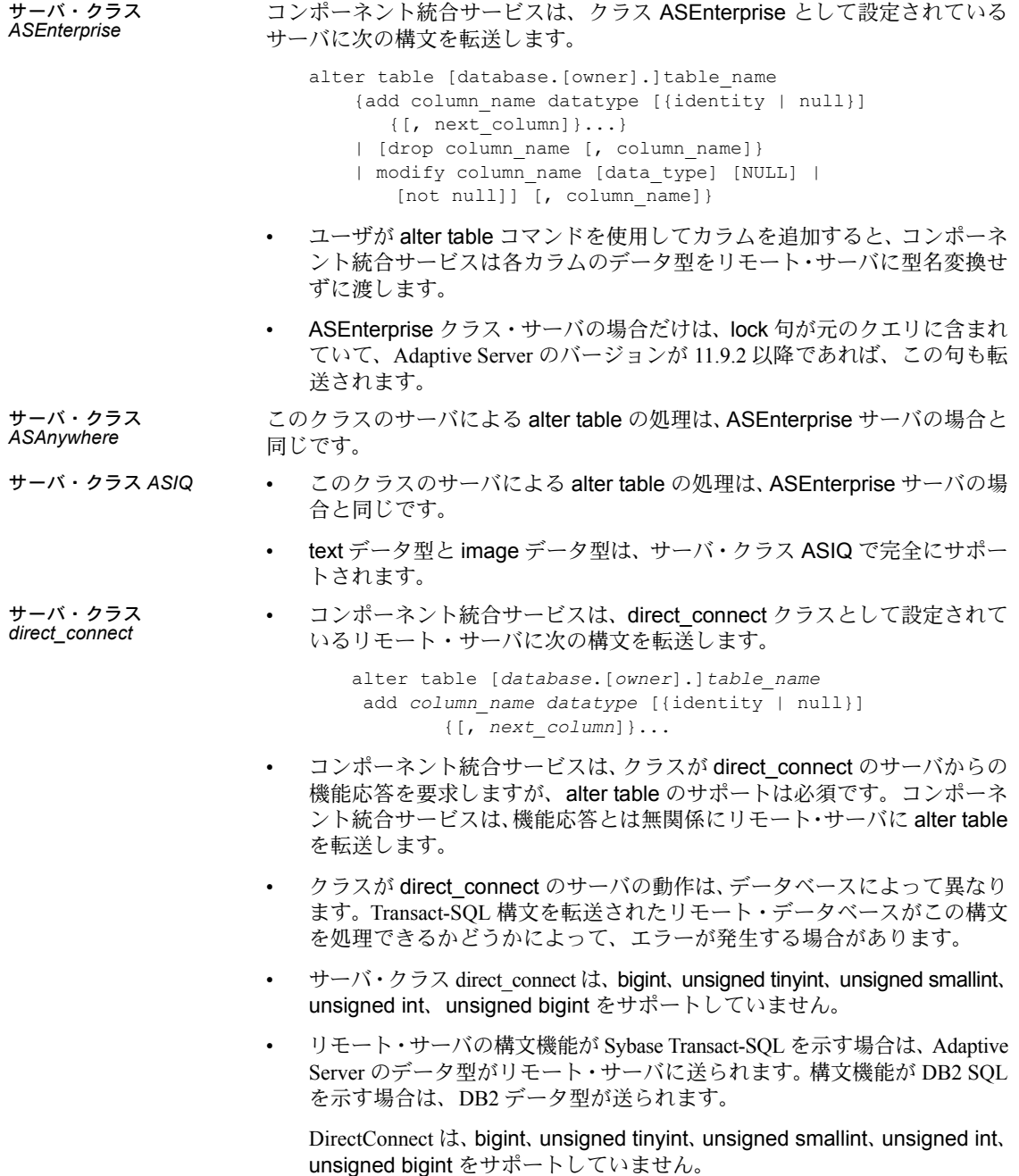

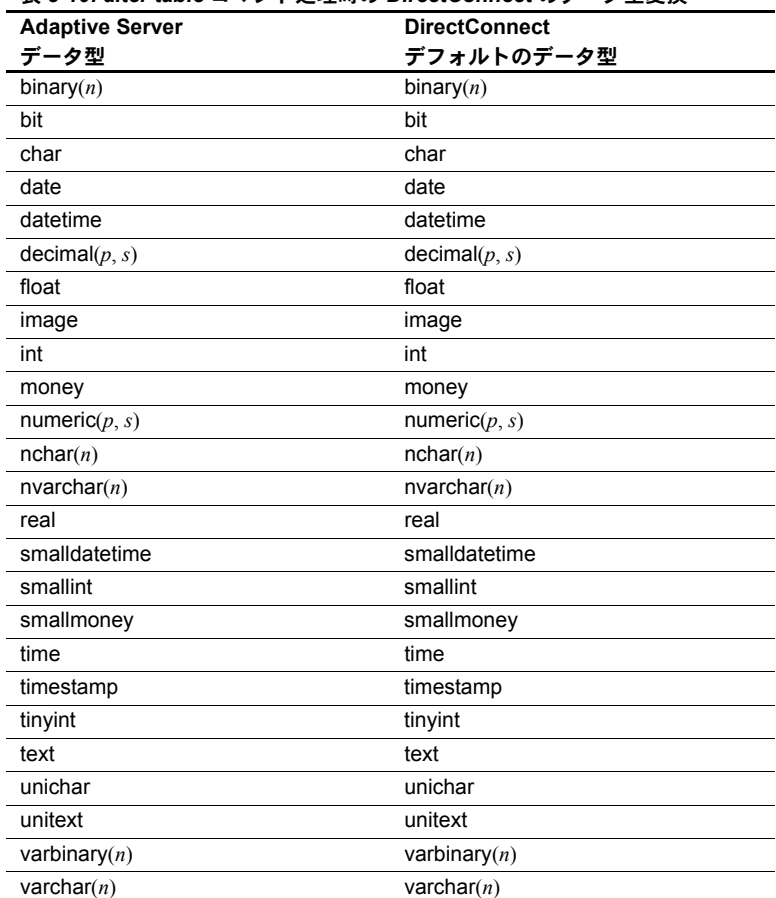

これらのデータ型のマッピングを表 [3-10](#page-94-0) に示します。

<span id="page-94-0"></span>表 *3-10: alter table* コマンド処理時の *DirectConnect* のデータ型変換

使用法 サーバは alter table コマンドを受け取ると、次の場合にそのコマンドを適切な アクセス・メソッドに渡します。

- コマンドが動作するオブジェクトが、リモートまたは外部格納領域のロケー ションに関連付けられている。
- コマンドが、add column 要求で構成されている。制約の追加や削除の要求 は、アクセス・メソッドには渡されず、ローカルに処理されます。

alter table は、リモート・サーバに言語要求として渡されます。

参照 『ASE リファレンス・マニュアル』の「alter table」

コンポーネント統合サービス・ユーザーズ・ガイド **79**

### **case**

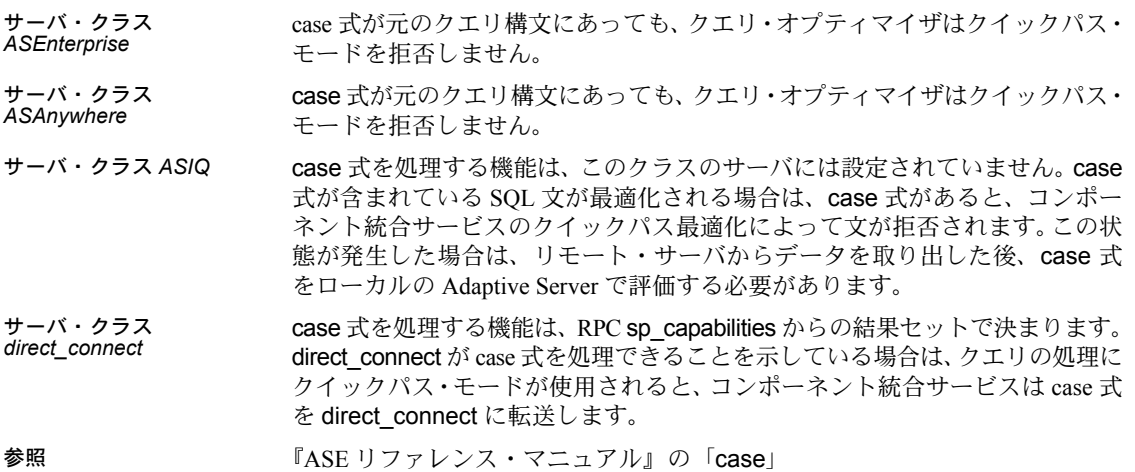

# **connect to...disconnect**

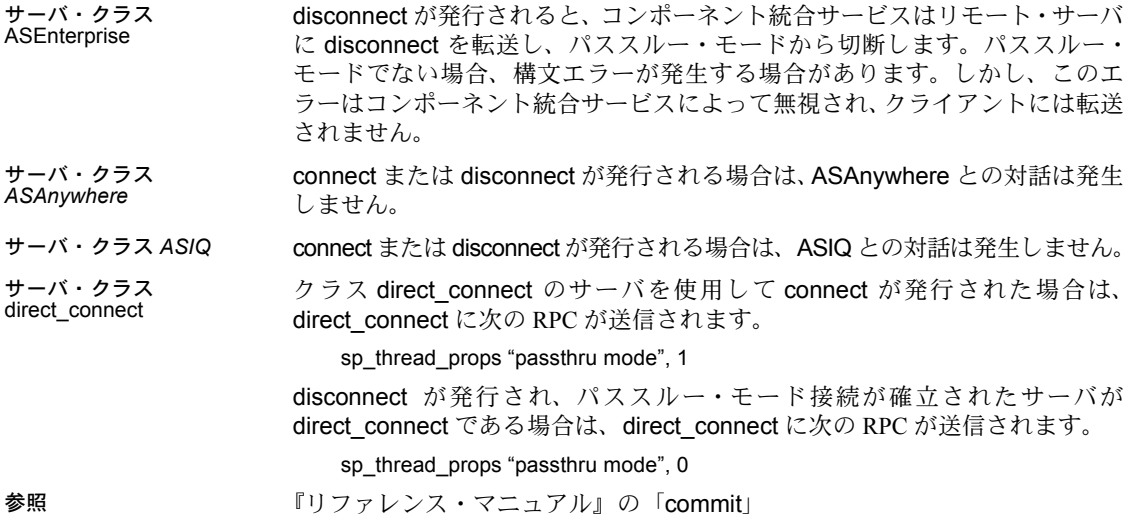

## **create existing table**

サーバ・クラス<br>ASEnterprise

*ASEnterprise* • <sup>表</sup> [3-11](#page-96-0) は、リモート Adaptive Server のカラムをローカル・プロキシ・テー ブルのカラムにマップする場合に使用できるデータ型を示します。

<span id="page-96-0"></span>表 *3-11: create existing table* での *Adaptive Server* データ型の変換

| リモート Adaptive Server データ型 | 使用できる Adaptive Server データ型                                                                                                    |
|---------------------------|----------------------------------------------------------------------------------------------------|
| binary $(n)$              | image, binary(n), varbinary(n), image $\check{\mathcal{C}}$<br>ない場合、長さは一致する必要がある。                                                     |
| bit                       | bit, decimal, float, int, money, numeric,<br>real, smallint, smallmoney, tinyint                                                      |
| char $(n)$                | text, nchar(n), nvarchar(n), char(n),<br>varchar(n), unichar, univarchar, text $\check{\mathcal{C}}$<br>ない場合、長さは一致する必要がある。            |
| datetime                  | datetime, smalldatetime, char, varchar                                                                                                |
| decimal(p, s)             | bit, decimal, float, int, money, numeric,<br>real, smallint, smallmoney, tinyint                                                      |
| float                     | bit, decimal, float, int, money, numeric,<br>real, smallint, smallmoney, tinyint                                                      |
| image                     | image                                                                                                    |
| int                       | bit, decimal, float, int, money, numeric,<br>real, smallint, smallmoney, tinyint                                                      |
| money                     | bit, decimal, float, int, money, numeric,<br>real, smallint, smallmoney, tinyint                                                      |
| nchar(n)                  | text, nchar(n), nvarchar(n), char(n),<br>varchar(n)。text でない場合、長さは一致<br>する必要がある。                                                      |
| numeric $(p, s)$          | bit, decimal, float, int, money, numeric,<br>real, smallint, smallmoney, tinyint                                                      |
| nvarchar(n)               | text, $nchar(n)$ , nvarchar $(n)$ , char $(n)$ ,<br>varchar(n), unichar, univarchar, text $\check{\mathcal{C}}$<br>ない場合、長さは一致する必要がある。 |
| real                      | bit, decimal, float, int, money, numeric,<br>real, smallint, smallmoney, tinyint                                                      |
| smalldatetime             | datetime, smalldatetime, charvarchar                                                                                                  |
| smallint                  | bit, decimal, float, int, money, numeric,<br>real, smallint, smallmoney, tinyint                                                      |
| smallmoney                | bit, decimal, float, int, money, numeric,<br>real, smallint, smallmoney, tinyint                                                      |
| text                      | text, unitext                                                                                                    |
| timestamp                 | timestamp                                                                                                    |
| tinyint                   | bit, decimal, float, int, money, numeric,<br>real, smallint, smallmoney, tinyint                                                      |
| unichar                   | char, varchar, unichar, univarchar,<br>text, datetime, smalldatetime                                                                  |

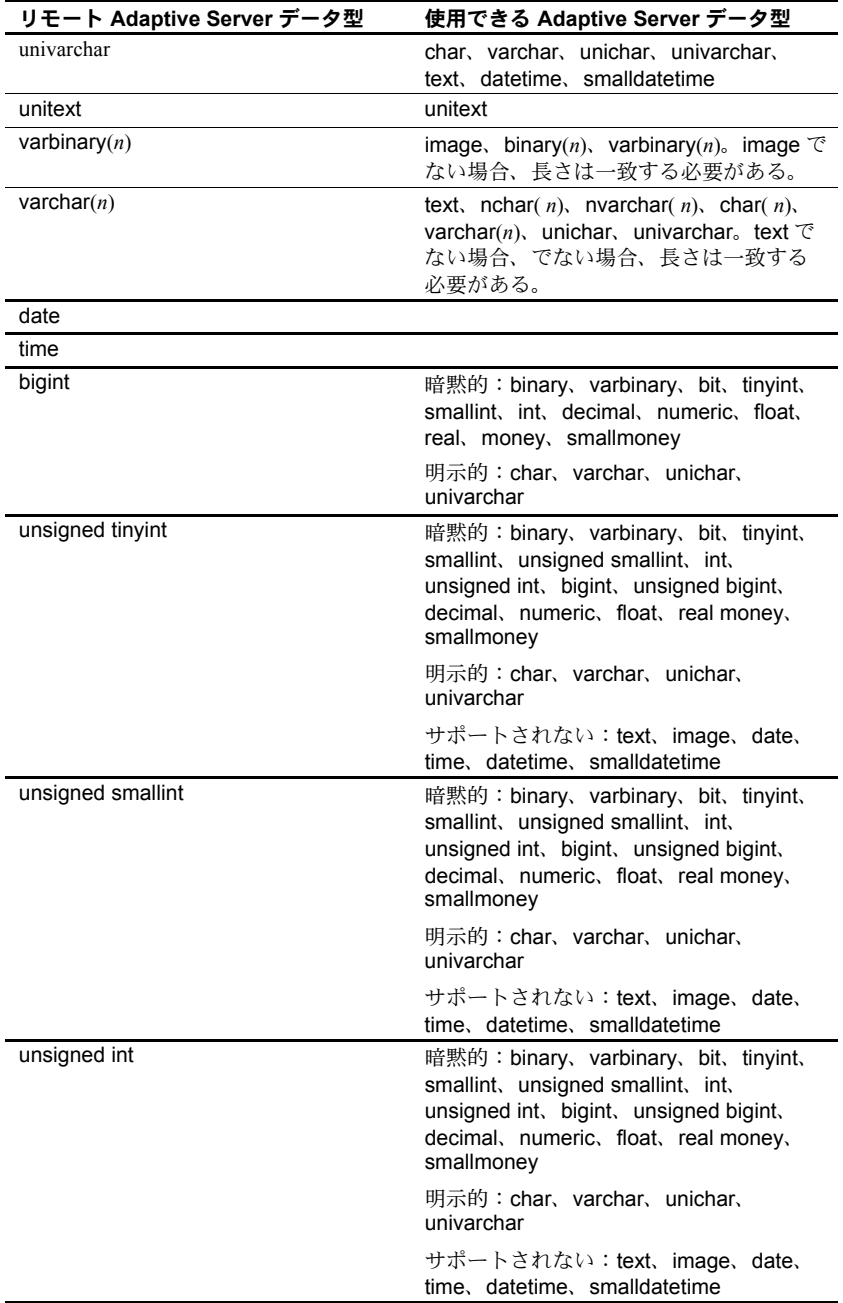

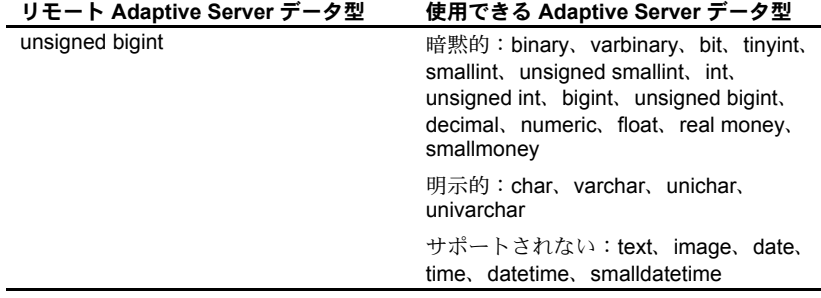

注意 コンポーネント統合サービスは、リモート Adaptive Server バージョン 15.0 以降で unitext をサポートします。

サーバ・クラス<br>ASAnywhere

*ASAnywhere* • <sup>表</sup> [3-12](#page-98-0) は、リモート Adaptive Server のカラムをローカル・プロキシ・テー ブルのカラムにマップする場合に使用できるデータ型を示します。

<span id="page-98-0"></span>表 *3-12: create existing table* での *Adaptive Server Anywhere* データ型の変換

| リモート Adaptive Server Anywhere<br>データ型 | 使用できる Adaptive Server Anywhere<br>データ型                                                                              |
|---------------------------------------|----------------------------------------------------------------------------------------------------|
| binary $(n)$                          | image, binary(n), varbinary(n), image<br>でない場合、長さは一致する必要がある。                                                        |
| bit                                   | bit, decimal, float, int, money, numeric,<br>real, smallint, smallmoney, tinyint                                    |
| char(n)                               | text, nchar(n), nvarchar(n), char(n),<br>varchar(n), unichar, univarchar, text $\mathfrak{C}$<br>ない場合、長さは一致する必要がある。 |
| datetime                              | datetime, smalldatetime                                                                                             |
| decimal(p, s)                         | bit, decimal, float, int, money, numeric,<br>real, smallint, smallmoney, tinyint                                    |
| float                                 | bit, decimal, float, int, money, numeric,<br>real, smallint, smallmoney, tinyint                                    |
| image                                 | image                                                                                                    |
| int                                   | bit, decimal, float, int, money, numeric,<br>real, smallint, smallmoney, tinyint                                    |
| money                                 | bit, decimal, float, int, money, numeric,<br>real, smallint, smallmoney, tinyint                                    |
| numeric $(p, s)$                      | bit, decimal, float, int, money, numeric,<br>real, smallint, smallmoney, tinyint                                    |
| real                                  | bit, decimal, float, int, money, numeric,<br>real, smallint, smallmoney, tinyint                                    |
| smalldatetime                         | datetime, smalldatetime                                                                                             |
| smallint                              | bit, decimal, float, int, money, numeric,<br>real, smallint, smallmoney, tinyint                                    |

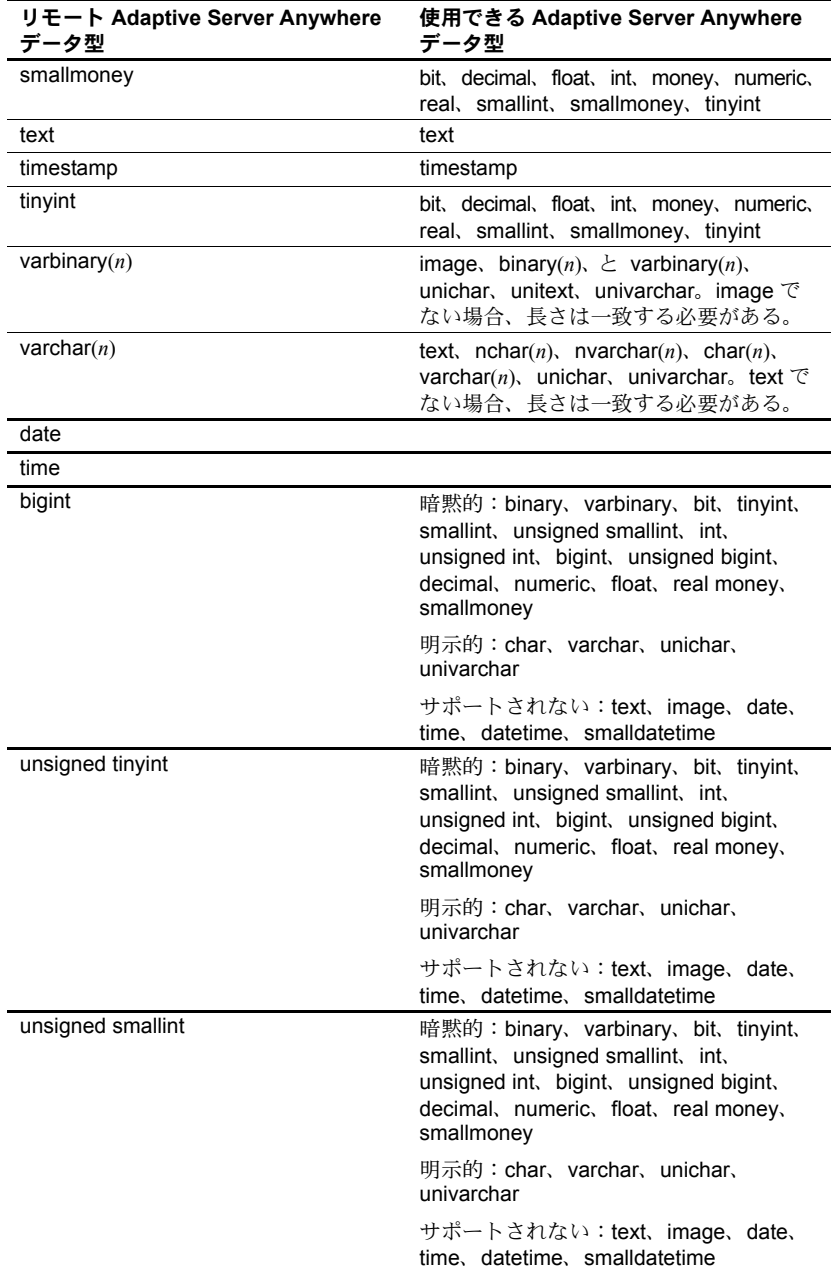

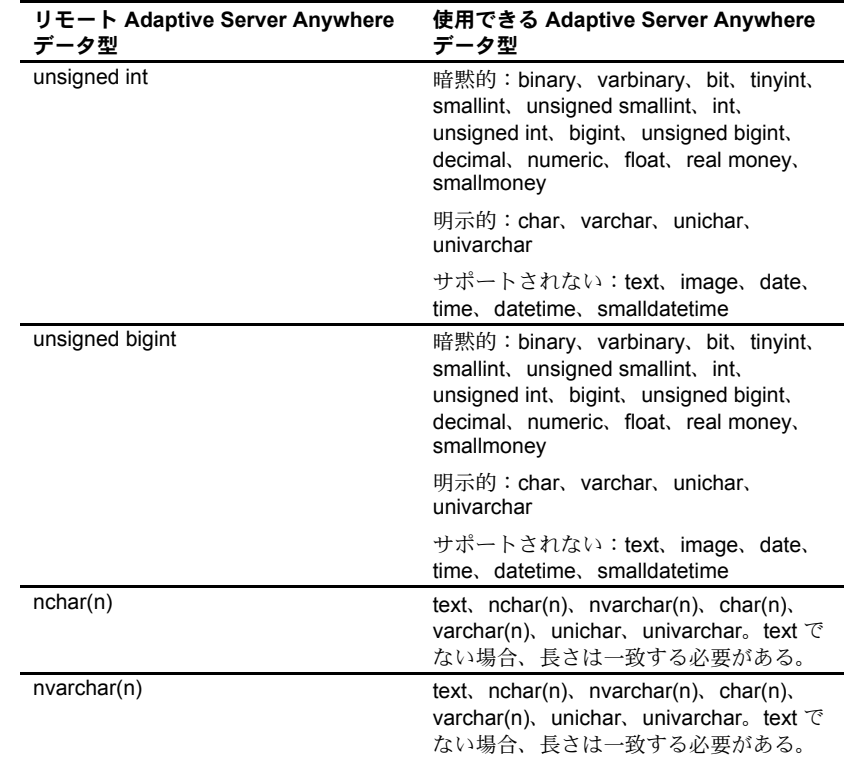

- サーバ・クラス *ASIQ* text データ型と image データ型は、ASIQ バージョン 12.6 でサポートされ、 ライセンスが必要です。
	- 動作はサーバ・クラス ASAnywhere の場合と同じになります。
	- RPC sp\_columns は、既存のテーブル内のカラムのデータ型を問い合わせ ます。
	- ローカル・カラム・データ型はリモート・カラム・データ型と同じである 必要はありませんが、表 [3-13](#page-101-0) に示すように、変換可能である必要があり ます。そうでない場合、カラム型エラーが発生し、コマンドはアボートし ます。

サーバ・クラス *direct\_connect*

| DirectConnect データ型 | 使用できる Adaptive Server データ型                                                                                 |
|--------------------|----------------------------------------------------------------------------------------------------|
| binary $(n)$       | image、binary(n)、varbinary(n)。長さが一致しない場合、<br>コマンドはアボートする。                                                   |
| binary(16)         | timestamp                                                                                                  |
| bit                | bit, decimal, float, int, money, numeric, real, smallint,<br>smallmoney, tinyint                           |
| char(n)            | text, nchar(n), nvarchar(n), char(n) $\geq$ varchar(n), unichar,<br>univarchar。長さが一致しない場合、コマンドはアボー<br>トする。 |
| datetime           | datetime, smalldatetime                                                                                    |
| decimal(p, s)      | bit, decimal, float, int, money, numeric, real, smallint,<br>smallmoney, tinyint                           |
| float              | bit, decimal, float, int, money, numeric, real, smallint,<br>smallmoney, tinyint                           |
| image              | image                                                                                                    |
| int                | bit, decimal, float, int, money, numeric, real, smallint,<br>smallmoney, tinyint                           |
| money              | bit, decimal, float, int, money, numeric, real, smallint,<br>smallmoney, tinyint                           |
| nchar(n)           | text, nchar(n), nvarchar(n), char(n) $\geq$ varchar(n), unichar,<br>univarchar。長さが一致しない場合、コマンドはアボート<br>する。 |
| numeric (p, s)     | bit, decimal, float, int, money, numeric, real, smallint,<br>smallmoney, tinyint                           |
| nvarchar $(n)$     | text, nchar(n), nvarchar(n), char(n) $\geq$ varchar(n), unichar,<br>univarchar。長さが一致しない場合、コマンドはアボー<br>トする。 |
| real               | bit, decimal, float, int, money, numeric, real, smallint,<br>smallmoney, tinyint                           |
| smalldatetime      | datetime, smalldatetime                                                                                    |
| smallint           | bit, decimal, float, int, money, numeric, real, smallint,<br>smallmoney, tinyint                           |
| smallmoney         | bit, decimal, float, int, money, numeric, real, smallint,<br>smallmoney, tinyint                           |
| text               | text                                                                                                    |
| timestamp          | timestamp, binary(8), varbinary(8)                                                                         |
| unichar            | text, nchar(n), nvarchar(n), char(n), varchar(n), unichar,<br>univarchar。text でない場合、長さは一致する必要がある。          |
| univarchar         | text, nchar(n), nvarchar(n), char(n), varchar(n), unichar,<br>univarchar。text でない場合、長さは一致する必要がある。          |
| date               |                                                                                                    |
| time               |                                                                                                    |
| bigint             | UDB および DC/Microsoft は bigint をサポートします。                                                                    |

<span id="page-101-0"></span>表 *3-13: create existing table* での *DirectConnect* データ型変換

- データ型の情報は、パラメータに関連する CS\_DATAFMT 構造体で渡され ます。CS\_DATAFMT 構造の次のようなフィールドが、データ型の情報に 含まれます。
	- datatype Adaptive Server データ型を表す CS\_Library データ型。たと えば、CS\_INT\_TYPE などです。
	- *usertype* ネイティブ DBMS データ型。sp\_columns は、create existing table コマンドの実行中に、その結果セットの一部としてこのデータ 型をコンポーネント統合サービスに戻します (『リファレンス・マニュ アル』の「sp\_columns」を参照 )。Adaptive Server は、このデータ型 をパラメータの *usertype* フィールドに入れて返し、データ型変換にお いて DirectConnect を支援します。
- 使用法 create existing table を受け取ると、このコマンドは、システム・カタログを更 新するための、オブジェクトのリモートまたは外部ロケーションからメタデー タをインポートする要求として解釈されます。このメタデータのインポート は、リモート・サーバに送信された、オブジェクトが関連付けられている次の 3 つの RPC によって実行されます。
	- sp\_tables リモート・オブジェクトが実際に存在することを確認します。
	- sp\_columns create existing table に定義されているものと比較するため に、リモート・オブジェクトのカラム属性を取得します。
	- sp\_statistics ローカルのシステム・テーブル sysindexes を更新するた めに、インデックス情報を取得します。
- 参照 『リファレンス・マニュアル』の「create existing table」

## **create index**

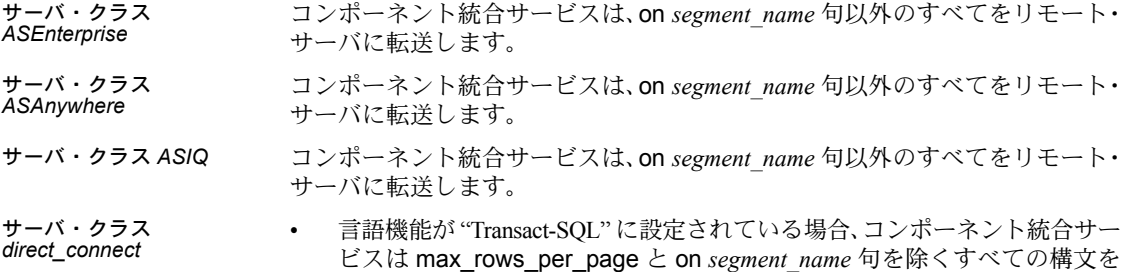

リモート・サーバに転送します。

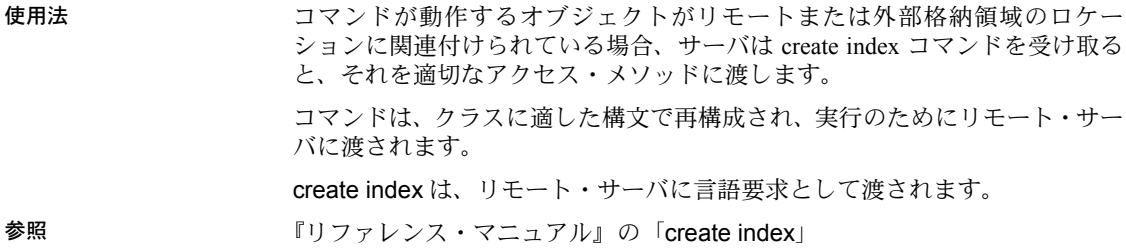

## **create table**

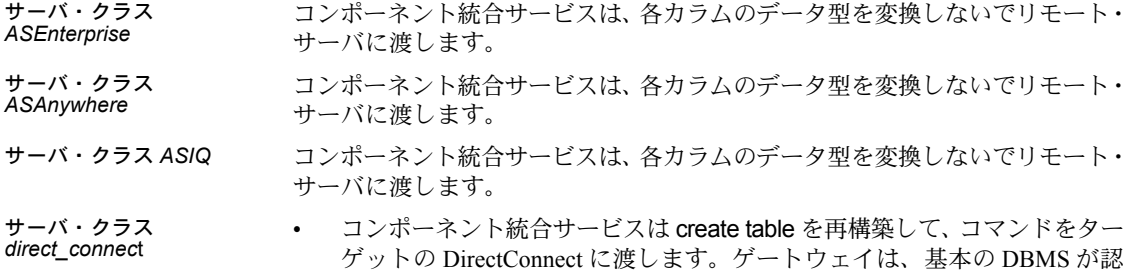

- 識できるフォームにコマンドを変換します。
- DirectConnect は、bigint、unsigned tinyint、unsigned smallint、unsigned int、 unsigned bigint をサポートしていません。
- Adaptive Server データ型は、表 [3-14](#page-103-0) に示す DirectConnect 構文モードのデー タ型に変換されます。

**Adaptive Server** データ型 デフォルトの **DirectConnect** データ型 binary*(n)* binary*(n)* bit bit char char datetime datetime datetime decimal*(p, s)* decimal*(p, s)* float float image image image int int money money numeric*(p, s)* numeric*(p, s)* nchar(n) nchar(n) nvarchar(n) nvarchar(n) real **reading** the contract of the contract of the contract of the contract of the contract of the contract of the contract of the contract of the contract of the contract of the contract of the contract of the contract of smalldatetime smalldatetime

<span id="page-103-0"></span>表 *3-14: create table* での *DirectConnect* データ型変換

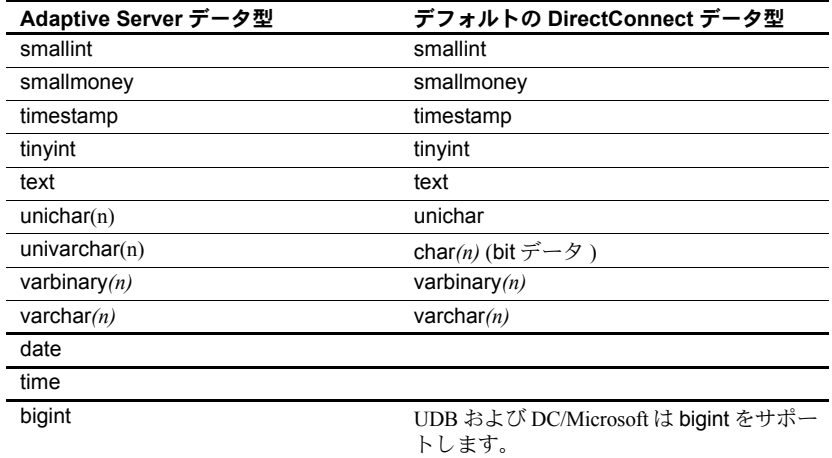

使用法 サーバが create table コマンドを受け取ると、コマンドは新しいテーブルの作成 要求として解釈されます。サーバは、作成するテーブルのサーバ・クラスに適 したアクセス・メソッドを呼び出します。作成するテーブルがリモートの場 合、テーブルが作成されます。このコマンドが正常に終了すると、システム・ カタログが更新され、オブジェクトは、オブジェクトが作成されたデータベー ス内のローカル・テーブルとしてクライアントに表示されます。

> create table は、サーバ・クラスに適した構文で再構成されます。たとえば、サー バ・クラスが direct connect で、リモート・サーバが DB2 の場合、コマンド は、リモート・サーバに渡される前に Adaptive Server Anywhere 構文を使用し て再構成されます。Adaptive Server 環境に対してユニークなデータ型について は、データ型変換が行われます。

> サーバ・クラスによっては、サポートできるデータ型とサポートできないデー タ型の制限があります。

create table は、リモート・サーバに言語要求として渡されます。

参照 『リファレンス・マニュアル』の「create table」

### **delete**

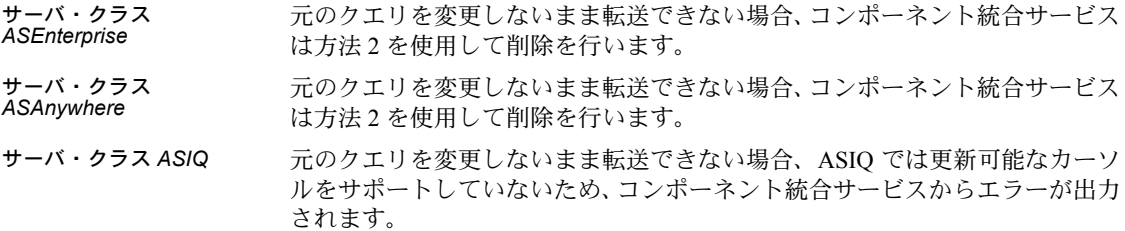

コンポーネント統合サービス・ユーザーズ・ガイド **89**

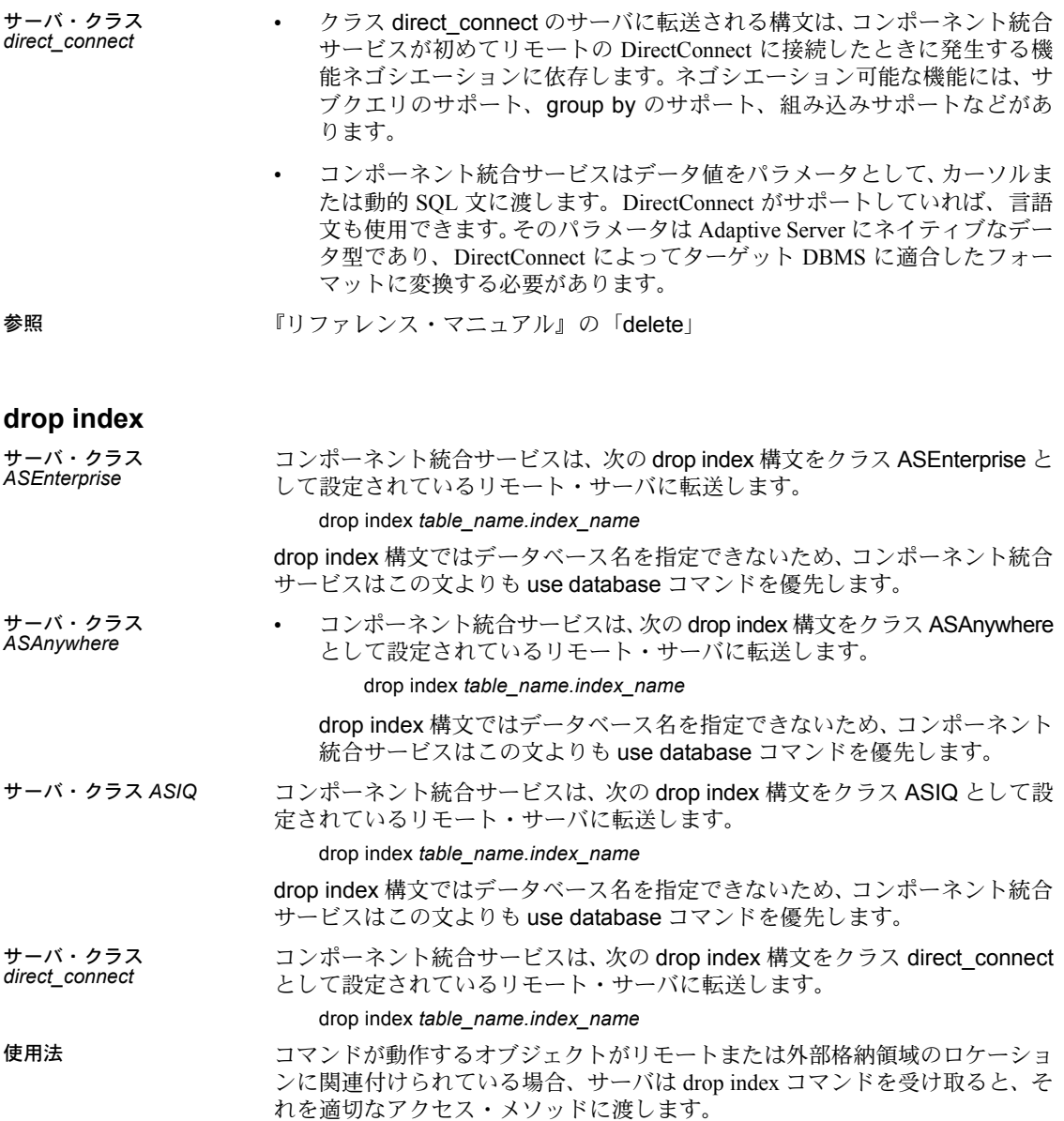

drop index は、クラスに適した構文で再構成され、実行のためにリモート・サー バに渡されます。

このコマンドは、リモート・サーバに言語要求として渡されます。

参照 『リファレンス・マニュアル』の「drop index」

### **fetch**

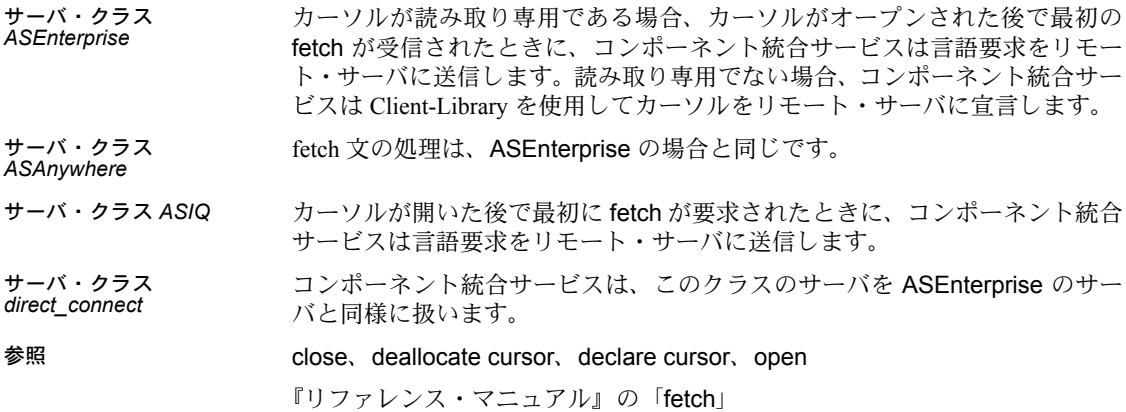

### **insert**

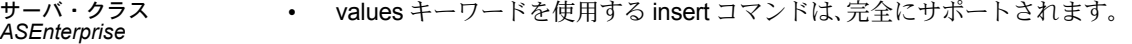

- select コマンドを使用する insert コマンドは、text と image 以外のすべて のデータ型でサポートされます。text カラムと image カラムは、null 値が 含まれる場合のみサポートされます。
- すべての insert テーブルと select テーブルが同じリモート・サーバに常駐 する場合、文全体が実行のためにそのリモート・サーバに転送されます。 これを、クイックパス・モードと呼びます。select が select コマンドのク イックパス規則のすべてに従っていない場合、クイックパス・モードは使 用されません。
- select テーブルが 1 つのリモート・サーバに常駐し、insert テーブルが別 のサーバに常駐する場合、コンポーネント統合サービスはそれぞれのロー をソース・テーブルから選択して、ターゲット・テーブルにそのローを挿 入します。
- 計算カラムで insert コマンドを実行することはできません。

サーバ・クラス *ASAnywhere* insert 文の処理は、ASEnterprise の場合と同じです。

サーバ・クラス *ASIQ* insert 文の処理は、ASEnterprise の場合と同じです。

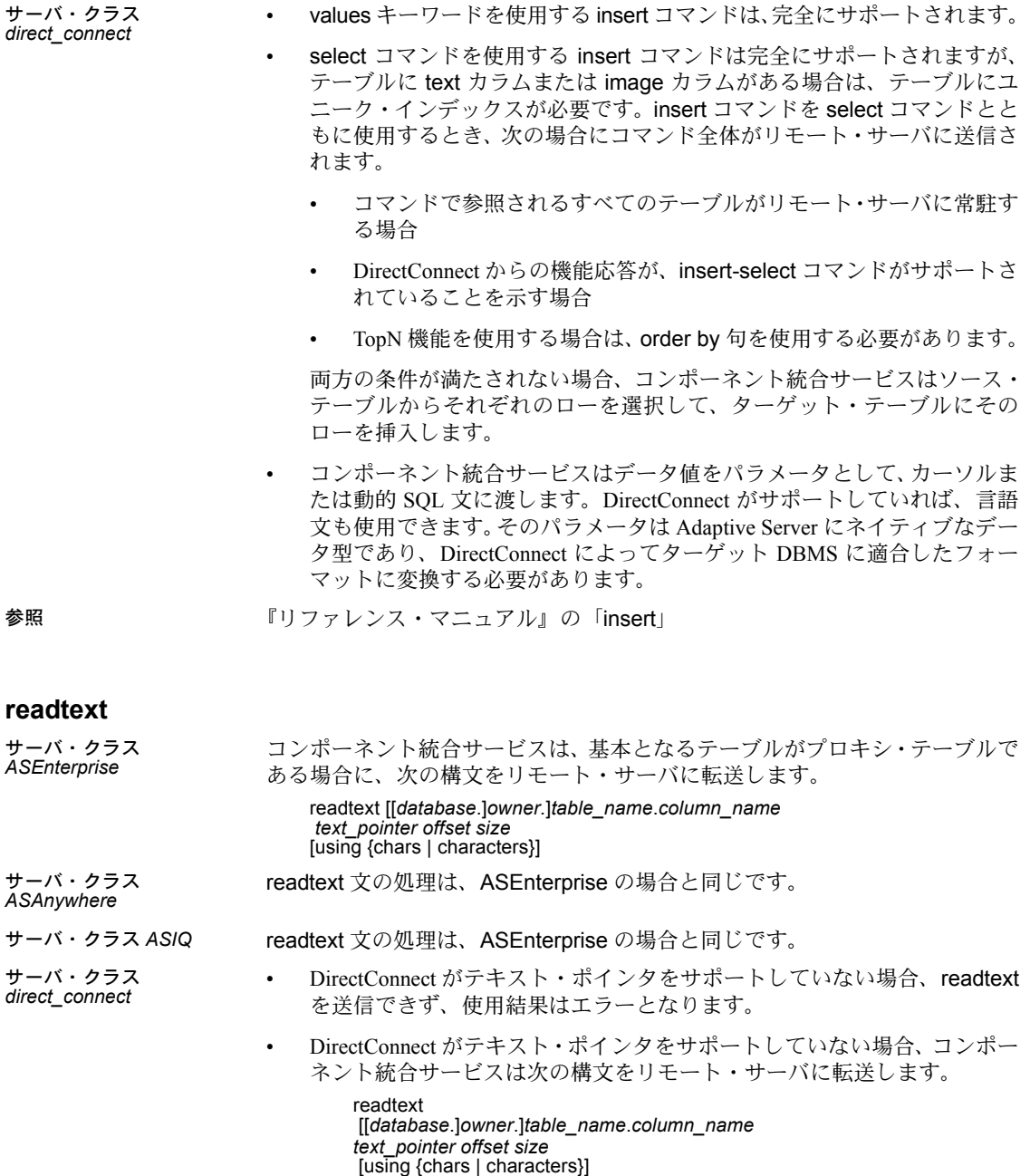
• readtext コマンドは、text データまたは image データを読み込む必要があ るたびに発行されます。select コマンドによって select リスト内の text カ ラムまたは image カラムが参照される場合、または where 句によって text カラムまたは image カラムが参照される場合に、readtext コマンドが呼び 出されます。

たとえば、books プロキシ・テーブルがあり、リモート・サーバ foo の books テーブルにマップされているとします。id と name カラムがあり、blurb text カラムがあります。次の文を発行します。

select \* from books

このとき、コンポーネント統合サービスは次の構文をリモート・サーバに 送信します。

<span id="page-108-0"></span>select id, name, textptr(blurb) from foo\_books readtext foo books.blurb @p1 0 0 using chars

参照 『リファレンス・マニュアル』の「readtext」

### **select**

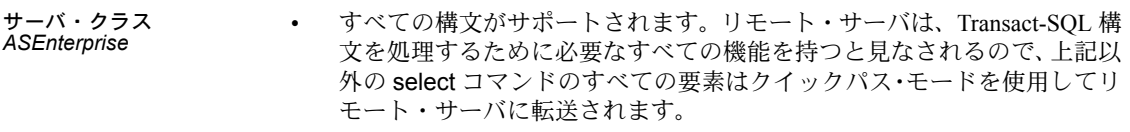

- バルク・コピー転送は、select...into コマンドが発行されて into テーブル がリモート Adaptive Server 上に存在する場合に、データを新しいテーブル にコピーするために使用されます。ローカル・データベースとリモート・ データベースの両方が select into/bulkcopy に設定された dboption オプ ションを使用して設定される必要があります。
- サーバ・クラス<br>*ASAnvwhere ASAnywhere* • すべての構文がサポートされます。リモート・サーバは、Transact-SQL <sup>構</sup> 文を処理するために必要なすべての機能を持つと見なされるので、上記以 外の select コマンドのすべての要素はクイックパス・モードを使用してリ モート・サーバに転送されます。
	- select...into フォーマットを使用しており、into テーブルが ASAnywhere イ ンタフェースからアクセスできる場合、バルク挿入は使用されません。代 わりに、コンポーネント統合サービスが Client-Library を使用して、パラ メータ化された動的 insert コマンドを準備し、コマンドの select 部分に よって返される各ローについてそれを実行します。
- サーバ・クラス *ASIQ* すべての構文がサポートされます。リモート・サーバは、Transact-SQL 構文 を処理するために必要なすべての機能を持つと見なされるので、上記以外 の select コマンドのすべての要素はクイックパス・モードを使用してリ モート・サーバに転送されます。

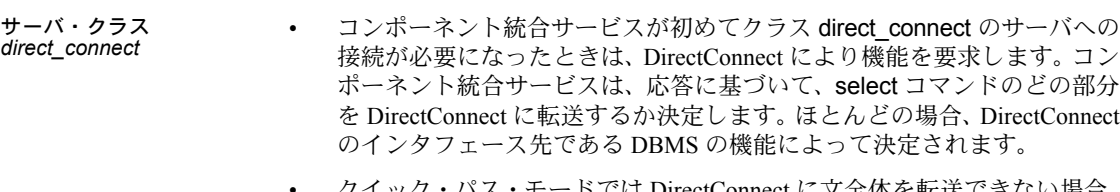

- クイック・パス・モードでは DirectConnect に文全体を転送できない場合、 転送できない機能はコンポーネント統合サービスによって補われます。た とえば、リモート・サーバが order by 句を処理できない場合、クイック パスは使用されず、コンポーネント統合サービスが結果セットをソートし ます。
- コンポーネント統合サービスはデータ値をパラメータとして、カーソルま たは動的 SQL 文に渡します。DirectConnect がサポートしていれば、言語 文も使用できます。そのパラメータは Adaptive Server にネイティブなデー タ型であり、DirectConnect によってターゲット DBMS に適合したフォー マットに変換する必要があります。
- select...into コマンドはサポートされますが、テーブルが text または image カラムを持つ場合、そのテーブルにはユニーク・インデックスが必要です。
- <span id="page-109-0"></span>• select...into フォーマットが使用されて into テーブルが DirectConnect を使 用してアクセスされる場合は、バルク挿入は使用されません。代わりに、 コンポーネント統合サービスが Client-Library を使用して、動的 insert コ マンドを準備し、コマンドの select 部分によって返される各ローについて それを実行します。
- 参照 『リファレンス・マニュアル』の「select」

#### **truncate table**

<span id="page-109-1"></span>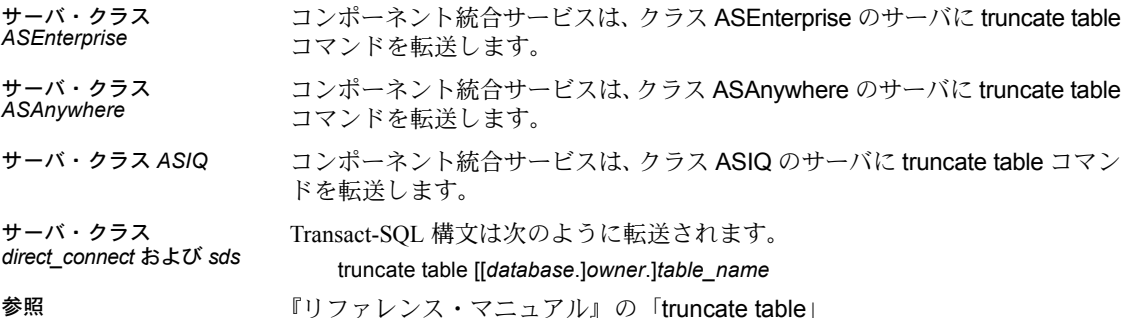

<span id="page-110-0"></span>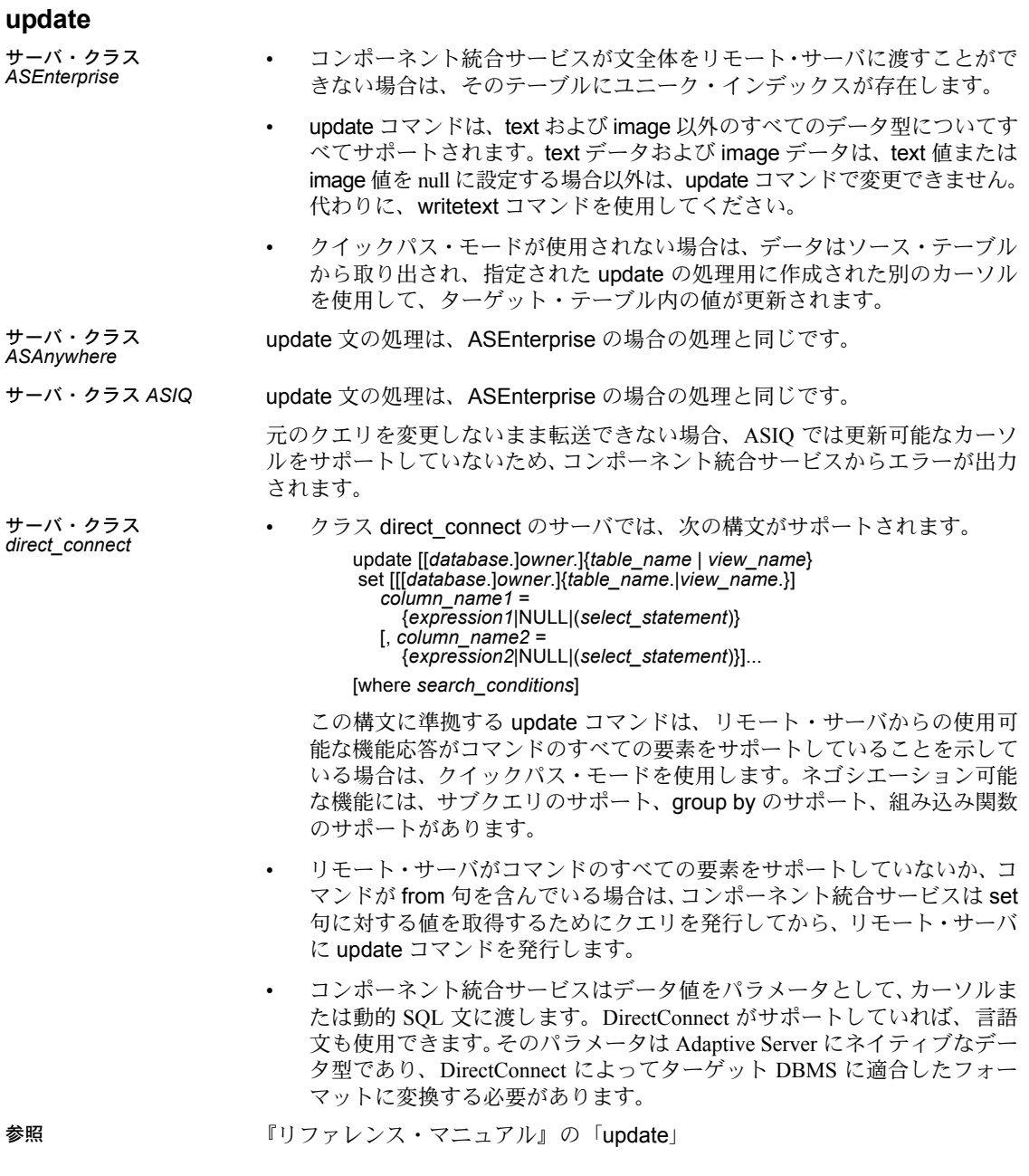

#### **update statistics**

サーバ・クラス *ASEnterprise* • 情報を要求されたテーブルにインデックスがない場合、コンポーネント統

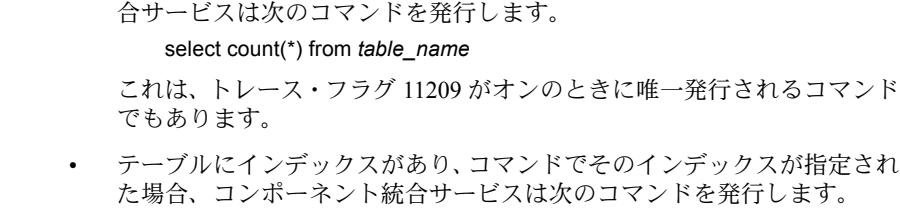

select count(\*) from *table\_name* select count(\*) *column\_name* [,*column\_name*, ...] from *table\_name* group by *column\_name* [,*column\_name*, ..]

- カラム名は、インデックスを構成する 1 つまたは複数のカラムを表します。
- たとえば、次のコマンドが発行されたとします。

update statistics customers ind\_name

コンポーネント統合サービスは次のコマンドを発行します。

select count(\*) from customers select count(\*) last\_name, first\_name from customers group by last\_name, first\_name

- テーブルに 1 つまたは複数のインデックスがあり、文にインデックスが指定 されていない場合、コンポーネント統合サービスは select count (\*) を 1 回 だけ発行し、各インデックスに対してselect/order byコマンドを発行します。
- リモート・ログインを使用して、プロキシ・テーブルに対して update statistics を実行するには、sa\_role が必要です。
- Adaptive Server バージョン 15.0 以降では、プロキシ・テーブルが分割され たテーブルを指している場合、グローバルな統計のみがインポートされま す。Adaptive Server バージョン 15.0 のプロキシ・テーブルは分割されてい ないため、これらは集計された統計値になります。

このサーバ・クラスでの update statistics の処理は、Adaptive Server バージョン 15.0 以前のサーバの場合と同じです。

サーバ・クラス *ASIQ* このサーバ・クラスでの update statistics の処理は、Adaptive Server バージョン 15.0 以前のサーバの場合と同じです。

- **サーバ・クラス このサーバ・クラスでの update statistics の処理は、上記のサーバ・クラ<br>direct\_connect マーマ ASEnterprise の担合と同じです** ス ASEnterprise の場合と同じです。
	- direct connect が group by または count(\*) 構文を処理できないことを示し ている場合は、direct\_connect に対して統計情報が集められることはあり ません。
- <span id="page-111-0"></span>参照 『リファレンス・マニュアル』の「update statistics」

サーバ・クラス *ASAnywhere*

サーバ・クラス

#### **writetext**

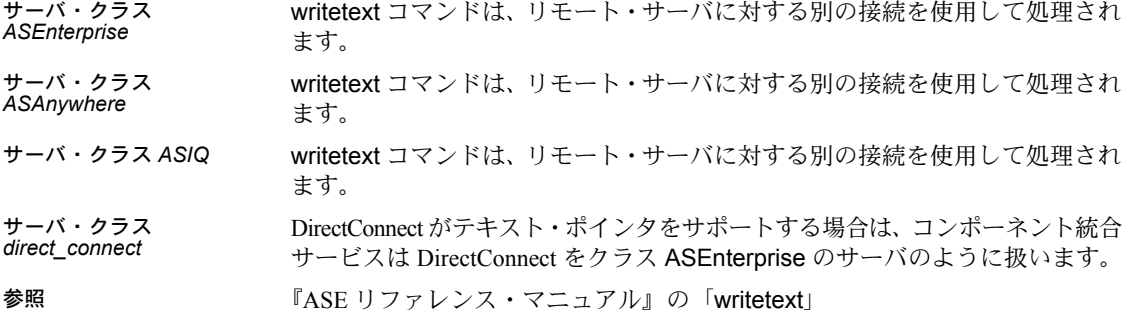

### パススルー・モード

ユーザが「パススルー」先のサーバ上でネイティブな操作を実行できるよう に、コンポーネント統合サービス内でパススルー・モードが提供されています。

たとえば、Oracle サーバ用のパススルー・モードを要求すると、Oracle DBMS に ネイティブな Oracle SQL を送信できるようになります。結果は Open Client ア プリケーションで使用可能なフォームに変換され、ユーザに返されます。

Transact-SQL パーサとコンパイラは、このモードではスキップされ、ユーザから 受け取った各言語バッチは、ユーザがパススルー・モードで接続しているサー バに直接渡されます。各バッチからの結果は、クライアントに返されます。

パススルー・モードは、次のいくつかの方法で使用できます。

- connect to
- sp\_autoconnect
- sp\_passthru
- sp\_remotesql

#### <span id="page-112-0"></span>*connect to*

<span id="page-112-1"></span>connect to コマンドを使用すれば、ユーザは、パススルー接続するサーバを指 定できるようになります。このコマンドの構文は次のとおりです。

#### connect to *server\_name*

*server\_name* は、*sysservers* テーブルに追加され、サーバ・クラスとネットワー ク名が定義されたサーバの名前です。『ASE リファレンス・マニュアル』の sp\_addserver を参照してください。

ユーザに代わって *server\_name* への接続を確立する場合、サーバは次のいずれ かを使用します。

- sp\_addexternlogin を使用するリモート・ログイン・エイリアス・セット
- Adaptive Server との通信に使用される名前とパスワード

どちらの場合も、指定したサーバへの接続が確立できないと、その理由を示す メッセージがユーザに返されます。

パススルー接続が確立されると、後続の言語テキストを受け取ったときに Transact-SQL パーサとコンパイラがスキップされます。サーバから受け取った すべての文は、指定したリモート・サーバに直接渡されます。

注意 一部のデータベース管理システムは、一度に複数の文を認識しません。た とえば、単一の言語テキスト・バッファの一部として複数の select 文を受け 取った場合、構文エラーが生成されます。

文が要求されたサーバに渡されると、結果はすべて Open Client インタフェー スが認識できるフォームに変換され、クライアント・プログラムに返されます。

<span id="page-113-1"></span>パススルー・モードを終了するには、disconnect コマンドまたは disc コマン ドを発行します。このクライアントからの後続の言語テキストは、その後 Transact-SQL パーサおよびコンパイラを使用して処理されます。

connect to を使用するためのパーミッションは、システム管理者が明示的に付 与する必要があります。構文は次のとおりです。

<span id="page-113-3"></span><span id="page-113-0"></span>grant connect to *user\_name*

connect to を使用するためのパーミッションを取り消す構文を次に示します。

<span id="page-113-2"></span>revoke connect from *user\_name*

connect to パーミッションは、master データベースに格納されています。"public" に対してパーミッションをグローバルに付与または取り消すには、システム管 理者が master データベース内のパーミッションを設定します。使用している データベースに関係なく、設定はサーバ全体に影響します。システム管理者 は、master データベースの有効なユーザに対してだけパーミッションを付与 または取り消しできます。

システム管理者は、あらゆるデータベース内の "public" に対して「すべて」の パーミッションを付与または取り消しできます。パーミッションが master データベース内にある場合、上記の「すべて」には connect to コマンドも含ま れます。その他のデータベース内にある場合、上記の「すべて」には connect to コマンドは含まれません。

例 システム管理者が、"public" からパーミッションを取り消して、ユーザ "fred" だけが connect to コマンドを実行できるようにしたいとします。"fred" は、 master の有効なユーザでなければなりません。これを実行するには、システ ム管理者は master で次のコマンドを発行します。

> <span id="page-114-2"></span>revoke connect from public sp\_adduser fred grant connect to fred

#### <span id="page-114-0"></span>*sp\_autoconnect*

ユーザによっては、特定のサーバへのパススルー接続を常に必要とします。こ のような場合は、これらのユーザがサーバに接続したときに、パススルー・ モードで、指定したリモート・サーバに自動的に接続されるようにコンポーネ ント統合サービスを設定することができます。この機能を有効または無効にす るには、sp\_autoconnect を次の構文で使用します。

sp\_autoconnect *server\_name*, true|false [,*loginname*]

sp\_autoconnect を使用する前に、sp\_addserver を使用して *server\_name* を sysservers に追加します。

ユーザは、sp\_autoconnect を使用して、サーバへの自動接続を要求できますが、 他のユーザの自動パススルー接続を有効または無効にできるのはシステム管 理者だけです。このため、システム管理者だけが、このプロシージャに 3 番目 の引数を指定できます。

2 番目の引数が true の場合、現在のユーザ ( または、3 番目の引数で指定した ユーザ ) の autoconnect 機能は有効になります。2 番目の引数が false の場合、 autoconnect は無効になります。

ユーザがサーバに接続すると、syslogins にあるそのユーザの autoconnect ステー タスがチェックされます。有効になっている場合、syslogins にある *server\_name* (sp\_autoconnect によって配置された ) も有効性がチェックされます。サーバ が有効な場合、ユーザはそのサーバに自動的に接続され、パススルー・ステー タスが設定されます。サーバがこのユーザから受け取った後続の言語文は、 ユーザが明示的に connect コマンドを入力した場合とまったく同じように処 理されます。このユーザは、その後、リモート・サーバへのパススルー・ゲー トウェイと同じようにサーバを表示します。

「自動接続」したユーザが disconnect を実行すると、そのユーザは通常どおり サーバに戻ります。

<span id="page-114-1"></span>リモート・サーバに到達できない場合、ユーザに "sa" 役割が割り当てられて いないかぎり、ユーザはローカル Adaptive Server には接続されません。「ログ インに失敗しました。」というエラー・メッセージが返されます。

#### <span id="page-115-1"></span>*sp\_passthru*

sp\_passthru によって、ユーザはリモート・サーバに SQL コマンド・バッファ を渡すことができます。渡された SQL 文の構文は、バッファを受け取るサー バ・クラスにネイティブな構文であると見なされ、変換や解釈は行われませ ん。リモート・サーバからの結果は、出力パラメータに格納することもできま す。sp\_passthru の構文を次に示します。

sp\_passthru *server, command, errcode, errmsg, rowcount* [*, arg1, arg2, ... arg*n]

パラメータの意味は次のとおりです。

- *server* は、SQL コマンド・バッファを受け取るサーバの名前で、データ型 は varchar(255) です。
- *command* は、SQL コマンド・バッファで、データ型は varchar(255) です。
- *errcode* は、リモート・サーバから返されたエラー・コードで、データ型は int 出力です。
- *errmsg* は、リモート・サーバから返されたエラー・メッセージで、データ 型は varchar(1024) 出力です。
- *rowcount* は、コマンド・バッファ内の最後のコマンドの影響を受けたロー の数で、データ型は int 出力です。
- *arg1 argn* はオプションのパラメータです。指定した場合、これらの出力 パラメータは、コマンド・バッファ内の最後のコマンドから返された最後 のローから結果を受け取ります。データ型は異なる場合があります。いず れも出力パラメータでなければなりません。

**例** sp\_passthru ORACLE, "select date from dual", @errcodeoutput, @errmsg output, @rowcount output, @oradate output

> この例では、Oracle サーバから日付が出力パラメータ @oradate に返されます。 Oracle のエラーが発生した場合は、エラー・コードが @errcode に格納され、 対応するメッセージが @errmsg に格納されます。@rowcount パラメータは 1 に設定されています。

> <span id="page-115-0"></span>sp\_passthru とそのリターン・ステータスの詳細については、『リファレンス・ マニュアル』を参照してください。

#### <span id="page-115-2"></span>**sp\_remotesql**

sp\_remotesql を使用することで、ネイティブ構文をリモート・サーバに渡せ るようになります。プロシージャは、リモート・サーバへの接続を確立し、ク エリ・バッファを渡し、結果をクライアントに返します。sp\_remotesql の構 文を次に示します。

sp\_remotesql server\_name, *query\_buf1* [, *query\_buf2*, ..., *query\_buf254*]

パラメータの意味は次のとおりです。

- server\_name は、sp\_addserver を使用して定義したサーバの名前です。
- *server\_name* は、varchar(255) フィールドです。*server\_name* が定義されて いない場合、または使用できない場合、接続は失敗し、プロシージャはア ボートされます。このパラメータは必須です。
- *query\_buf1* は、char または varchar 型のクエリ・バッファで、最大長は 255 バイトです。このパラメータは必須です。

追加する各バッファは、char または varchar で、最大長は 255 バイトです。指 定した場合、これらのオプションの引数は、*query\_buf1* の内容とともに 1 つの クエリ・バッファに連結されます。

**例** sp\_remotesql *freds\_server*, "select @@version"

この例では、サーバはクエリ・バッファを、select *@@version* 構文を解釈して クライアントにバージョン情報を返す *freds\_server* に渡します。サーバは、返 された情報を解釈しません。

sp\_remotesql とそのリターン・コードの詳細については、『リファレンス・マ ニュアル』を参照してください。

### 引用符付き識別子のサポート

<span id="page-116-0"></span>引用符付き識別子は、サポートされるリモート・サーバに転送されます。これ は、次の set コマンドによって行われます。

set quoted identifier on

このスレッド・プロパティを有効にすると、コンポーネント統合サービスは、 SQL 文をリモート・サーバに送信する前に識別子に引用符を付けます。

リモート・サーバは、引用符付き識別子をサポートできる必要があります。その ために予約されている sp\_capabilities の結果セットには、次の機能があります。

- 機能 ID: 135
- 機能名: quoted identifier
- 機能値:0 = 未サポート、1 = サポート

この機能の値を提供しない DirectConnect では、この機能はデフォルトで 0 にな ります。

### 区切り識別子のサポート

角カッコ識別子の動作は、この識別子を使用するために set quoted identifier on を設定する必要がない点を除けば、引用符付き識別子と同じです。

## *auto identity* オプション

<span id="page-117-2"></span><span id="page-117-0"></span>Adaptive Server の auto identity データベース・オプションを有効にすると、デー タベース内に作成されたすべてのテーブルに IDENTITY カラムが追加されま す。カラム名は、CIS IDENTITY COL (プロキシ・テーブルの場合)、または SYB\_IDENTITY\_COL ( ローカル・テーブルの場合 ) になります。どちらの場 合も、syb\_identity キーワードを使用してカラムを参照できます。

## トリガ

<span id="page-117-1"></span>コンポーネント統合サービスでは、プロキシ・テーブルでトリガを使用できま す。ただし、その有用性は制限されています。create を使用してプロキシ・ テーブルにトリガを作成し、標準の Adaptive Server テーブルの場合と同様にそ のトリガを呼び出すことができます。ただし、プロキシ・テーブルでは、image データの前後がログに書き込まれません。これは、insert、update、delete コマ ンドがリモート・サーバに渡されるからです。ログを参照しなければならない inserted と deleted テーブルにはデータが含まれていません。ユーザは、挿入、 削除、または更新されたローを調べることができないため、プロキシ・テーブ ルでのトリガは制限された値になります。

<span id="page-117-3"></span>Adaptive Server バージョン 15.0 以降では、トリガを使用して更新された関数を サポートしていません。

# <sub>付録 A</sub> チュートリアル

この付録では、コンポーネント統合サービスを設定し、リモート・サーバ にアクセスするための手順を例を交えて説明します。

注意 このチュートリアルでは、pubs2 データベースがインストール済み であることを前提にしています。

## <span id="page-118-1"></span>コンポーネント統合サービスの使用開始

<span id="page-118-0"></span>この項では、サーバを設定してリモート・データ・ソースにアクセスする ための手順を説明します。以下が、その説明内容です。

- リモート・サーバを追加するには
- リモート・オブジェクトのローカル・プロキシ・テーブルへのマッピ ング
- リモート・テーブル間のジョインの実行

Adaptive Server の起動と停止、ログインの作成、グループの作成、ユーザ の追加、パーミッションの付与、パスワードの管理などの日常的なシステ ム管理タスクについては、Adaptive Server のマニュアルで説明します。

#### <span id="page-118-2"></span>リモート・サーバを追加するには

サーバを使用して、リモート・サーバのデータにアクセスできます。コン ポーネント統合サービスを設定してから、実行してください。

概要

- 1 リモート・サーバを interfaces ファイルに追加します。
- 2 リモート・サーバの名前、サーバ・クラス、ネットワーク名をシステ ム・テーブルに追加します。
- 3 オプションで、代替ログイン名とパスワードを割り当てます。

#### <span id="page-119-0"></span>リモート・サーバを **interfaces** ファイルに追加する

<span id="page-119-5"></span>dsedit または dscp ユーティリティを使用して、次の *\$SYBASE* ディレクトリに ある interfaces ファイルを編集します。

- UNIX では、interfaces ファイルの名前は *interfaces* です。
- Windows では、interfaces ファイルの名前は *sql.ini* です。

interfaces ファイルの詳細については、各プラットフォーム用の『Adaptive Server Enterprise 設定ガイド』を参照してください。

#### <span id="page-119-2"></span>サーバ・エントリをシステム・テーブルに作成する

<span id="page-119-3"></span>sp\_addserver を使用して、エントリを sysservers テーブルに追加します。 sp\_addserver によって、ローカル・サーバのエントリと、呼び出される各リ モート・サーバのエントリが追加されます。sp\_addserver の構文は次のとおり です。

sp\_addserver *server\_name [,server\_class [,network\_name]]*

各パラメータの意味は、次のとおりです。

- server name は、サーバを識別するための名前です。これはユニークでな ければなりません。
- *server\_class* には、サポートされているサーバ・クラスの 1 つを指定します。 デフォルト値は ASEnterprise です。server\_class が local に設定されてい る場合は、*network\_name* は無視されます。
- *network\_name* は、interfaces ファイルにおけるサーバ名です。この名前は、 *server\_name* と同じ場合もあれば異なる場合もあります。*network\_name* は、 物理名として参照されることがあります。

例 次の例では、SYBASE という名前のローカル・サーバのエントリと、ASEnterprise サーバ・クラスの CTOSDEMO という名前のリモート・サーバのエントリを作 成します。

> sp\_addserver SYBASE, local sp\_addserver CTOSDEMO, ASEnterprise, CTOSDEMO

ローカル・サーバの追加後は、Adaptive Server を再起動してください。

#### 代替ログインとパスワードを追加する

<span id="page-119-1"></span>sp\_addexternlogin を使用して、リモート・サーバとの通信時に使用する代替ロ グイン名とパスワードを割り当てます。この手順は任意です。sp\_addexternlogin の構文は、次のとおりです。

<span id="page-119-4"></span>sp\_addexternlogin *remote\_server*, *login\_name*, *remote\_name* [, *remote\_password*]

各パラメータの意味は、次のとおりです。

- *remote\_server* は、リモート・サーバの名前です。*remote\_server* に指定する サーバ名は、master.dbo.sysservers テーブルのエントリによって、ロー カル・サーバに認識されていなければなりません。
- **Iogin name は、ローカル・サーバに認識されているアカウントです。** *login\_name* には、master.dbo.syslogins テーブルに対応するエントリが存 在する名前を指定する必要があります。ローカル・ユーザのリモート・ア クセスを修正する権限を持つのは、"sa" アカウントと "sso" アカウント、お よび *login\_name* アカウントだけです。
- *remote\_name* は、*remote\_server* に認識されるアカウントです。*remote\_server* が稼働しているノード上で有効にしてください。*remote\_server* へのログイ ンにはこのアカウントが使用されます。
- *remote\_password* は、*remote\_name* のパスワードです。

**例** sp\_addexternlogin FRED, sa, system, sys\_pass

この例では、"sa" というユーザのために、ローカル・サーバがリモート名 "system" とリモート・パスワード "sys\_pass" を使用して、リモート・サーバ FRED にアク セスできます。

<span id="page-120-2"></span>sp\_addexternlogin OMNI1012, bobj, jordan, hitchpost

ログイン名 "bobj" でログインしたユーザがリモート・サーバ OMNI1012 にア クセスしたときに、リモート名 "jordan" とリモート・パスワード "hitchpost" が 使用されます。"bobj"、"sa"、"sso" アカウントだけが、ログイン名 "bobj" のリ モート・ログインを追加または修正する権限を持ちます。

#### 確認、接続

<span id="page-120-0"></span>connect to *server\_name* コマンドを使用して、設定が正しいことを確認します。 connect to では、"sa" が "sa" 以外のユーザに明示的に接続権限を与える必要が あります。 connect to コマンドによって、リモート・サーバへのパススルー・ モード接続が確立されます。このパススルー・モードは、disconnect コマンド を発行するまで有効です。

#### <span id="page-120-1"></span>**2** つのリモート・テーブルのジョイン

<span id="page-120-3"></span>コンポーネント統合サービスを使用して、リモート・テーブル間でのジョイン を実行できます。

#### リモート・サーバを **interfaces** ファイルに追加する

dsedit ユーティリティを使用して、interfaces ファイルを編集します。

#### <span id="page-121-0"></span>リモート・サーバを定義する

sp\_addserver を使用して、sysservers システム・テーブルにエントリを追加 します。呼び出し側のサーバ上には、呼び出される各リモート・サーバのエン トリが必要です。sp\_addserver の構文は次のとおりです。

sp\_addserver *server\_name [,server\_class] [,network\_name]*

各パラメータの意味は、次のとおりです。

- server name は、サーバを識別するための名前です。これはユニークでな ければなりません。
- server class には、サポートされているサーバ·クラスの1つを指定します。 デフォルト値は sql\_server です。値が local の場合、network\_name は無視 されます。
- *network\_name* は、interfaces ファイルにおけるサーバ名です。これは、 *server\_name* と同じ名前でも、異なる名前でもかまいません。*network\_name*  を指定しない場合、デフォルト値は *server\_name* と同じになります。

例 次の例では、SYBASE という名前のローカル・サーバのエントリと、 ASEnterprise クラスの SYBASE という名前のリモート・サーバのエントリを 作成します。

> sp\_addserver SYBASE, local sp addserver CTOSDEMO, ASEnterprise, SYBASE

#### リモート・テーブルを **Adaptive Server** にマッピングする

create existing table で、既存の ( プロキシ ) テーブルを定義できます。このオ プションの構文は、create table コマンドの構文と似ており、次のようになり ます。

create proxy\_table table\_name at "pathname"

サーバがこのコマンドを処理する場合、新しいテーブルは作成されません。そ の代わりに、テーブルのマッピングがチェックされ、基本となるオブジェクト の有無が確認されます。オブジェクト ( ホスト・データ・ファイルまたはリ モート・サーバ・オブジェクトのどちらか ) が存在しない場合、サーバはこの コマンドを拒否して、クライアントにエラー・メッセージを返します。

<span id="page-121-1"></span>既存のテーブルを定義したら、そのテーブルに対して update statistics コマン ドを発行します。これによって、クエリ・オプティマイザを使用する場合にイ ンデックス選択とジョイン順序が適切に判断されるようになります。

例 リモートの Adaptive Server のテーブル publishers と、ローカル・サーバにマッ ピングされたサンプルの pubs2 データベース内の titles を示すには、次の手順 に従います。

リモート・テーブルの マッピング

上の図に示したマッピングを生成するには、次の手順に従います。

1 SYBASE という名前のサーバを定義します。サーバ・クラスは ASEnterprise で、interfaces ファイル内での名前は SYBASE です。

exec sp\_addserver SYBASE, ASEnterprise, SYBASE

2 リモート・ログイン・エイリアスを定義します。この手順は任意です。ユー ザ "sa" は、リモート・サーバ SYBASE に、ユーザ "sa"、パスワード "timothy" として認識されています。

exec sp addexternlogin SYBASE, sa, sa, timothy

3 リモート・テーブル publishers を定義します。

create proxy\_table publishers at "SYBASE.pubs2.dbo.publishers"

4 リモート・テーブル titles を定義します。

<span id="page-122-0"></span>create proxy\_table titles at "SYBASE.pubs2.dbo.titles"

#### ジョインを実行する

<span id="page-122-1"></span>select 文を使用して、ジョインを実行します。

select Publisher =  $p.pub name$ , Title = t.title from publishers p, titles t where  $p.pub$  id =  $t.pub$  id order by p.pub\_name

# ゖ 録 B トラブルシューティング

この付録では、コンポーネント統合サービスの使用中に発生する可能性が ある問題に対するトラブルシューティングのヒントを説明します。この付 録の目的は次のとおりです。

- Sybase 製品の保守契約を結んでいるサポート・センタに問い合わせる 前に問題を解決できるように、エラーの状態について十分な情報を提 供する。
- Sybase 製品の保守契約を結んでいるサポート・センタに問い合わせる 前にユーザが収集できる情報のリストを提供する。これは問題解決の 時間を短縮するのに役立ちます。
- コンポーネント統合サービスの理解を深める。

トラブルシューティングには、『ASE トラブルシューティング&エラー・ メッセージガイド』も使用してください。この付録には、コンポーネント統 合サービスに関してよく寄せられる質問に対するトラブルシューティン グのヒント、およびすべてのエラー・メッセージが 1 行のリカバリ手順と ともに記載されています。また、『ASE トラブルシューティング&エラー・ メッセージ・ガイド』には、コンポーネント統合サービスに固有でない SQL Server の問題に関するヒントが掲載されています。

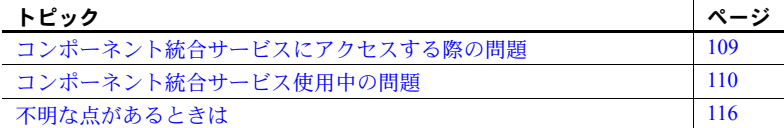

## <span id="page-124-0"></span>コンポーネント統合サービスにアクセスする際の問題

リモート・オブジェクトにアクセスするコマンドを発行した場合にコンポー ネント統合サービスが見つからないと、次のエラー・メッセージが表示さ れます。

cis extension not enabled or installed

• 次のコマンドを実行して、enable cis 設定パラメータが 1 に設定され ているか確認してください。

sp\_configure "enable cis"

sp\_configure は、enable cis パラメータに次のローを返します。

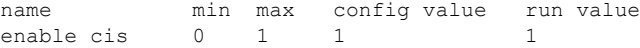

"config value" と "run value" はどちらも 1 にしてください。両方の値が 0 の 場合、enable cis 設定パラメータを 1 に設定し、サーバを再起動します。 次の構文を使用します。

sp\_configure "enable cis" 1

"config value" が 1 で "run value" が 0 の場 合、enable cis 設定パラメータは 設定されていますが、サーバを再起動しなければ設定が有効になりません。

注意 コンポーネント統合サービスは、Adaptive Server バージョン 12.0 からデ フォルトで有効になっています。

## <span id="page-125-0"></span>コンポーネント統合サービス使用中の問題

この項では、コンポーネント統合サービスの使用中に発生する可能性がある問 題の解決方法を説明します。

#### リモート・サーバにアクセスできない

リモート・サーバにアクセスできない場合、次のエラー・メッセージが返され ます。

11206 Unable to connect to server server name.

メッセージの前には、次のような Client-Library メッセージのいずれかが表示さ れます。

Requested server name not found Driver call to connect two endpoints failed Login failed

Client-Library メッセージは、リモート・サーバにアクセスできなかった理由を表 します。次の項で、その内容を説明します。

#### 要求されたサーバ名が見つからない

次のメッセージが表示された場合は、該当のサーバが interfaces ファイルで定義 されていません。

Requested server name not found 11206 Unable to connect to server server name.

sp\_addserver を使用してリモート・サーバが追加された場合、interfaces ファ イルはチェックされません。このファイルは、初めてリモート・サーバに接続 するときにチェックされます。この問題を解決するには、コンポーネント統合 サービスによって使用されている interfaces ファイルにリモート・サーバを追加 します。

#### **2** つの終了ポイントを接続するためのドライバ呼び出しが失敗した

リモート・サーバが interfaces ファイルで定義されていて、接続要求から応答 が帰ってこない場合は、次のメッセージが表示されます。

Driver call to connect two endpoints failed 11206 Unable to connect to server server name.

• 環境が正しく設定されているか確認する。

環境をテストするには、isql または類似のツールを使用してリモート・サー バに直接接続します。

- a コンポーネント統合サービスが動作しているマシンにログインする。
- b SYBASE 環境変数を、コンポーネント統合サービスの起動時に使用さ れていたのと同じ場所に設定する。*runserver* ファイル内で -i 引数によっ て書き換えられていないかぎり、コンポーネント統合サービスは、 SYBASE 環境変数によって指定されたディレクトリにある interfaces ファイルを使用します。

注意 リモート・サーバに接続できなかったときに、コンポーネント 統合サービスが使用していたのと同じ条件のテスト環境を確保するた め、これらの最初の 2 つの手順は重要です。

c isql または類似するツールを使用して、リモート・サーバに直接接続 する。

環境が正しく設定されていても接続が失敗する場合、以降の手順を続行し てください。接続できた場合は、コンポーネント統合サービスが使用して いる環境に問題があることになります。

• リモート・サーバが起動し、動作しているか確認する。

リモート・サーバがあるマシンにログインして、サーバが動作しているか 確認します。サーバが動作している場合、以降の手順を続行します。サーバ が動作していない場合、サーバを再起動してもう一度クエリを実行します。

- interfaces ファイルにあるリモート・サーバのエントリが正しいか確認する。
	- interfaces ファイル内のマシン名が、ソフトウェアがロードされている マシンの正しい名前であるか確認する。
	- interfaces ファイルがテキスト・ファイルの場合、master 行と query 行が スペースではなくタブで始まっているか確認する。
	- ポート番号が使用可能かどうかを確認する。*/etc* ディレクトリにある *services* ファイルを見て、ポート番号が他の処理用に予約されていな いか確認します。

#### ログインに失敗した

リモート・サーバにアクセスできるが、ログイン名とパスワードが正しくない 場合、次のメッセージが表示されます。

Login failed 11206 Unable to connect to server server name.

次のコマンドを実行して、外部からリモート・サーバにログインされていない か確認します。

exec sp\_helpexternlogin *server\_name*

外部ログインが定義されていない場合、コンポーネント統合サービスは Adaptive Server への接続に使うユーザ・ログイン名とパスワードを使用しま す。たとえば、Adaptive Server に接続したユーザが "sa" アカウントを使用して いる場合、コンポーネント統合サービスはリモート接続の際に "sa" をログイ ン名として使用します。リモート・サーバが別の Adaptive Server でないかぎり "sa" アカウントはおそらく存在しないので、sp\_addexternlogin を使用して外 部ログインを追加する必要があります。

外部ログインが定義されている場合は、ユーザのログイン名が正しいか確認し ます。リモート・サーバのログインでは、大文字と小文字が区別されます。使 用しているユーザ・ログイン名や *externlogins* のエントリで、大文字と小文字 が正しいか確認します。

ログイン名が正しい場合は、パスワードに問題がある可能性があります。パス ワードを表示することはできません。ユーザ・ログイン名やパスワードに問題 がある場合は、次のコマンドを実行して外部ログインを削除し、再定義します。

```
exec sp_dropexternlogin server_name, login_name
go
 exec sp_addexternlogin server_name, login_name, remote_login, 
remote_password
go
```
#### リモート・オブジェクトにアクセスできない

リモート・オブジェクトにアクセスできない場合、次のエラー・メッセージが 表示されます。

Error 11214 Remote object *object* does not exist.

ローカル・プロキシ・テーブルの定義、またはリモート・サーバのテーブル自 体に問題がある可能性があります。

次のことを確認します。

• オブジェクトがコンポーネント統合サービスで定義されているか確認する。 確認するには、次のコマンドを実行します。

sp\_help *object\_name*

オブジェクトが存在しない場合は、コンポーネント統合サービスでオブジェ クトを作成します。

• コンポーネント統合サービスでオブジェクトが定義されている場合、その 定義が正しいか確認する。

テーブル名には、*server.dbname.owner.tablename* という形式の *4* つのパート が含まれていることがあります。 *dbname* の部分は、Oracle または InfoHUB のサーバに対しては無効です。

オブジェクト定義が正しくない場合、sp\_dropobjectdef を使用して定義を 削除し、sp\_addobjectdef を使用して正しく定義します。

- ローカルのオブジェクト定義が正しい場合、リモート・サーバのテーブル を確認する。次の事項を確認します。
	- データベースとテーブルの両方にアクセスするためのパーミッション が設定されているか確認する。
	- データベースに suspect のマークが付いているか確認する。
	- データベースが使用可能か確認する。
	- ネイティブのツール (Oracle 上の SQL\*Plus など ) を使用してリモート・ テーブルにアクセスできるか確認する。

#### リモート・オブジェクトからデータを取り出す際の問題

リモート・オブジェクト間の不一致に関するエラー・メッセージが返された場 合は、コンポーネント統合サービスのオブジェクト定義がリモート・オブジェ クト定義と一致していません。次のような場合にこの問題が発生します。

- オブジェクト定義がコンポーネント統合サービスの外部で変更された場合
- インデックスがコンポーネント統合サービスの外部で追加または削除され た場合

#### オブジェクトがコンポーネント統合サービスの外部で変更された場合

コンポーネント統合サービスでオブジェクトが定義されると、リモート・サー バで行われたオブジェクトに対する変更は、ローカル・プロキシ・オブジェクト 定義に対して行われません。オブジェクトがコンポーネント統合サービス外部で 変更された場合、オブジェクトの定義に create existing table と create table のど ちらが使用されたかによって、問題解決の手順が異なります。

どちらのメソッドが使用されたか確認するには、次のコマンドを実行します。

sp\_help *object\_name*

オブジェクトが create existing table を介して定義されている場合、次のメッ セージが結果セットに返されます。

Object existed prior to CIS.

このメッセージが表示されない場合、オブジェクトは create table を介して定 義されています。

create existing table を使用してコンポーネント統合サービスでテーブルが作成 されている場合は、次の手順に従います。

- 1 コンポーネント統合サービスで drop table を使用します。
- 2 create existing table を使用して、コンポーネント統合サービスでテーブル を再作成します。リモート・サーバ上にあるテーブルの新しいバージョンを 使用して、テーブルが作成されます。

create table を使用してコンポーネント統合サービスにテーブルが作成されて いる場合は、drop table を使用する際にリモート・オブジェクトが削除されま す。削除されないようにするには、次の手順に従います。

- 1 リモート・サーバにあるテーブルの名前を変更して、drop table を使用す る際にこのテーブルが削除されないようにします。
- 2 リモート・サーバ上に、元の名前を使ってテーブルを作成します。
- 3 コンポーネント統合サービスで drop table を使用して、コンポーネント統合 サービスにあるテーブルとリモート・サーバにあるテーブルを削除します。
- 4 リモート・サーバ上で、手順 1 で保存したテーブルの名前を元の名前に変 更します。
- 5 create existing table を使用して、コンポーネント統合サービスでテーブル を再作成します。

警告! リモート・サーバ上でテーブルの名前を変更する前にコンポーネント統 合サービスで drop table を使用しないでください。リモート・サーバ上のテー ブルが削除されます。

コンポーネント統合サービス内でオブジェクトを作成するには、リモート・サー バ上にオブジェクトを作成してから create existing table を実行することをお すすめします。こうすることで、より少ない手順で、リモート・サーバ上のオ ブジェクトを削除することなく、不一致の問題を解決できます。

#### コンポーネント統合サービス外部でのインデックスの追加または削除

コンポーネント統合サービスは、コンポーネント統合サービス外部で追加また は削除されたインデックスについて関知しません。コンポーネント統合サービ スで使用されるインデックスがリモート・サーバで使用されるインデックスと 同じものか確認します。コンポーネント統合サービスの使用するインデックス を確認するには、sp\_help を使用します。リモート・サーバが使用するイン デックスを確認するには、リモート・サーバ上で適切なコマンドを使用します。

インデックスが同じでない場合、オブジェクトの定義に create existing table と create table のどちらを使用してオブジェクトが定義されたかによって、問題解 決の手順が異なります。

どちらのメソッドが使用されたか確認するには、次のコマンドを実行します。

sp\_help *object\_name*

オブジェクトが create existing table コマンドを介して定義されている場合、次 のメッセージが結果セットに返されます。

Object existed prior to CIS.

このメッセージが表示されない場合、オブジェクトは create table を介して定 義されています。

create existing table を使用してオブジェクトが作成されている場合は、次の手 順に従います。

- 1 コンポーネント統合サービスで drop table を使用します。
- 2 create existing table を使用して、コンポーネント統合サービスでテーブル を再作成します。これで、リモート・テーブルにあるインデックスと一致 するようにインデックスが更新されます。

create table がオブジェクトの作成に使用されている場合は、次の手順に従い ます。

- 1 drop index を使用して、リモート・テーブルからインデックスを削除します。
- 2 create index を使用して、コンポーネント統合サービスでインデックスを 再作成します。これで、コンポーネント統合サービスとリモート・サーバ に同じインデックスが作成されます。

create table によってオブジェクトが定義されている場合は、トレース・フラ グ 11208 をオンにする方法もあります。このトレース・フラグをオンにすると、 リモート・サーバに create index 文を送信できなくなります。トレース・フラ グ 11208 を使用するには、次の手順に従います。

1 トレース・フラグ 11208 をオンにします。

dbcc traceon(11208)

- 2 create index を使用してインデックスを作成します。
- 3 トレース・フラグ 11208 をオフにします。

dbcc traceoff(11208)

### <span id="page-131-0"></span>不明な点があるときは

マニュアルやオンライン・ヘルプでは解決できない問題があった場合には、担 当者を通して Sybase のサポート・センタまでご連絡ください。より迅速に問 題を解決するため、Sybase 製品の保守契約を結んでいるサポート・センタに問 い合わせる前に、次のような情報を収集しておいてください。

- リモート・データへのアクセス中に問題が発生した場合、ローカル・テー ブルに対して同じスクリプトを実行する。ローカル・テーブルで問題がな い場合、これはコンポーネント統合サービスに固有の問題です。以降の手 順を続行してください。
- 使用している Adaptive Server のバージョンを確認する。

select @@version

- 該当の問題を再現した SQL スクリプトを記録する。テーブルを作成するの に使用したスクリプトも含みます。
- クエリの処理プランを検索する。これは、set showplan を使用して生成さ れます。次に例を示します。

```
set showplan, noexec on
 go
select au lname, au fname from authors
where au id = 'AL374065371' go
```
このクエリの出力は、次のように表示されます。

```
set showplan, noexec on
go
select au lname, au fname from authors where au id = 'A1374065371'
 go
The Abstract Plan (AP) of the final query execution plan:
( remote_sql )
To experiment with the optimizer behavior, this AP can be modified and then
passed to the optimizer using the PLAN clause:
SELECT/INSERT/DELETE/UPDATE ...
PLAN '( ...)
```

```
QUERY PLAN FOR STATEMENT 1 (at line 1).
1 operator(s) under root
The type of query is SELECT.
ROOT:EMIT Operator
    |LE_REMSCANOP Operator
    | SELECT "au_lname" , "au_fname" FROM pubs2.dbo."authors"
WHERE "au_
   \overline{d}" = 'A1374065371'
```
noexec オプションでクエリがコンパイルされますが、実行はされません。 noexec をオフにするまで、後続のコマンドは実行されません。

- トレース・フラグ 11201 ~ 11205 をオンにしてクエリを実行するときに、 イベント・ログを取得する。これらのトレース・フラグは、次のログを取 得します。
	- 11201 クライアント接続、クライアント接続の切断、アテンション・ イベント
	- 11202 クライアントの言語、カーソルの宣言、動的準備、動的即時 実行テキスト
	- 11203 クライアント RPC イベント
	- 11204 クライアントにルート指定されたメッセージ
	- 11205 リモート・サーバとの対話
	- 11206 ログ・ファイルとディレクトリの処理ステップ
	- 11207 text 型と image 型の処理のロギングを行う

トレース・フラグをオンにしてスクリプトを実行したら、*\$SYBASE/install* ディレクトリ内のエラー・ログにロギングが表示されます。次に例を示し ます。

```
dbcc traceon (11201,11202,11203,11204,11205)
  go
 select au lname, au fname from authors
 where au_id = 'A1374065371'
  go
 dbcc traceoff (11201,11202,11203,11204,11205)
  go
```
エラー・ログの出力は、次のとおりです (各エントリの冒頭に表示される タイムスタンプは、見やすくするため省略します )。

server TDS LANG, spid 15:command text: select au lname, au fname from authors where au id = 'A1374065371'

server RemoteAccess constructed server EXECLANG, spid 15, server huntington0 19442, quickpass statement:

ELECT "au lname" , "au fname" FROM pubs2.dbo."authors" WHERE "au id" = 'A1374065371'

server BINDCOLS, spid 15:column 1, name au lname, fmt.type 'CHAR', fmt.maxlen 40, fmt.stat 16, con.type 'VARCHAR', con.maxlen 40

server BINDCOLS, spid 15:column 2, name au fname, fmt.type 'CHAR', fmt.maxlen 20, fmt.stat 16, con.type 'VARCHAR', con.maxlen 20 server BINDCOLS, spid 15:bind array size 50, total memory required is 4304 bytes

server FETCH, spid 15:cursor C1; ct fetch() returned 0 rows; status -204

server RemoteAccess deleted

このトレースはグローバルであるため、トレース・フラグをオンにする と、実行されたすべてのクエリのログが取得されます。したがって、ログ を取得したら、トレースをオフにしてください。また、サーバを停止し、 エラー・ログの名前を変更し、サーバを再起動して、定期的にエラー・ロ グを消去してください。これで、新しいエラー・ログが作成されます。

# 索引

## 記号

 $($ (カッコ) SQL 文内 [xiii](#page-12-0) , ( カンマ ) SQL 文内 [xiv](#page-13-0) ::= (BNF 表記 ) SQL 文内 [xiv](#page-13-1) @@textsize [グローバル変数](#page-74-0) 59 [ ] (角カッコ) SQL 文内 [xiv](#page-13-2) {} ( 中カッコ ) SQL 文内 [xiv](#page-13-3)

## **A**

ASTC [サーバ・タイプ](#page-63-0) 48 auto identity [データベース・オプション](#page-25-0) 10

## **B**

[Backus Naur Form \(BNF\)](#page-12-1) 表記 xiii, [xiv](#page-13-1) bcp text および image [データ型](#page-76-0) 61 BNF 表記、SQL 文内 [xiii,](#page-12-1) [xiv](#page-13-1)

## **C**

[cis connect timeout](#page-81-0) 設定パラメータ 66 cis packet size [設定パラメータ](#page-81-1) 66 cis rpc handling [設定パラメータ](#page-81-2) 66 [Client-Library](#page-22-0) 関数 7 ct send data 60 [接続管理](#page-46-0) 31 connect to [オプション、付与](#page-113-0) 98 [connect to](#page-112-0) コマンド 97, [105](#page-120-0) [create existing table 9,](#page-24-0) [10](#page-25-1)

[create existing table](#page-24-1)  $\exists \forall \forall \forall$  9 [データ型の変換](#page-24-2) 9 [プロキシ・テーブル](#page-95-0) 80 例 [10](#page-25-2) [create index](#page-102-0) コマンド 87 [リモート・テーブルのクエリ・プラン](#page-103-0) 88 create table コマンド [クエリ・プラン](#page-104-0) 89 [プロキシ・テーブル](#page-103-1) 88 [リモート・テーブル](#page-24-1) 9 [ct\\_send\\_data Client-Library](#page-75-0) 関数 60

## **D**

dbcc ([データベース一貫性チェッカ](#page-60-0)) 45 [dbmoretext DB-Library](#page-75-0) 関数 60 [dbwritetext DB-Library](#page-75-0) 関数 60 deallocate cursor コマンド [リモート・サーバ](#page-104-1) 89 direct\_connect サーバ・クラス text および image [データ型](#page-77-0) 62 [DirectCONNECT](#page-18-0) サーバ 3 [disconnect](#page-113-1) コマンド 98 drop database コマンド [リモート・サーバ](#page-105-0) 90 drop index コマンド [リモート・テーブルのクエリ・プラン](#page-105-1) 90 drop table コマンド [プロキシ・テーブル](#page-105-2) 90 DTM [対応サーバ](#page-64-0) 49

### **E**

enable cis [設定パラメータ](#page-80-0) 65

### **G**

[grant connect to](#page-113-2)  $\Box \triangledown \triangledown \upharpoonright$  98 grant コマンド [パススルー接続](#page-113-0) 98

# **I**

[IDENTITY](#page-25-0) カラム 10 image [データ型](#page-74-1) 59 [値の入力](#page-75-1) 60 [埋め込み](#page-74-2) 59 [エラー・ロギング](#page-76-1) 61 サーバ・クラス [direct\\_connect 62](#page-77-0) 制限 [59](#page-74-3) [パターン一致](#page-75-2) 60 変換 [60](#page-75-3) [リモート・サーバへのバルク・コピー](#page-76-0) 61 insert コマンド [プロキシ・テーブル](#page-106-0) 91 interfaces ファイル [リモート・サーバの追加](#page-119-0) 104

### **L**

LDAP [ディレクトリ・サービス](#page-47-0) 32 like [キーワード](#page-75-4) 60 [lock timeout interval](#page-60-0) 設定パラメータ 45

## **O**

open [コマンド](#page-107-0) 92

### **P**

patindex [文字列関数](#page-75-5) 60 [pre-DTM](#page-64-1) サーバ 49

### **R**

readtext コマンド [エラー](#page-75-6) 60 remcon [オプション、](#page-85-0)dbcc 70 rollback コマンド [リモート・サーバ](#page-108-0) 93 RPC 処理 [17,](#page-32-0) [43](#page-58-0) RPC [の送信](#page-59-0) 44 rusage [オプション、](#page-85-1)dbcc 70

### **S**

sds [サーバ・クラス](#page-45-0) 30 set コマンド [リモート・クエリ](#page-109-0) 94 [「各設定オプション」参照](#page-109-0) sp\_addexternlogin [システム・プロシージャ](#page-119-1) 104 sp\_addserver [システム・プロシージャ](#page-119-2) 104, [106](#page-121-0) sp\_autoconnect [システム・プロシージャ](#page-114-0) 99 sp\_capabilities [システム・プロシージャ](#page-53-0) 38 sp\_configure [システム・プロシージャ](#page-78-0) 63 sp\_passthru [システム・プロシージャ](#page-114-1) 99 sp\_remotelogin [システム・プロシージャ](#page-50-0) 35 sp\_remotesql [システム・プロシージャ](#page-115-0) 100 sql.ini [ファイル](#page-119-0) 104 [SSL 33](#page-48-0) sysconfigures システム・テーブル [値の更新](#page-79-0) 64 sysservers システム・テーブル [リモート・サーバ、コンポーネント](#page-44-0) [統合サービス用](#page-44-0) 29, [104](#page-119-3)

## **T**

text および image [データ型のエラー・ロギング](#page-76-2) 61 text [データ型](#page-74-1) 59 [値の入力](#page-75-1) 60 [埋め込み](#page-74-2) 59 [エラー・ロギング](#page-76-1) 61 サーバ・クラス [direct\\_connect 62](#page-77-0) 制限 [59](#page-74-3) [パターン一致](#page-75-2) 60 変換 [60](#page-75-3) [リモート・サーバへのバルク・コピー](#page-76-0) 61 textsize [オプション、](#page-74-2)set 59 [traceon/traceoff](#page-85-2) オプション、dbcc 70 [Transactional RPC 50](#page-65-0) transactional rpc on オプション、set コマンド 50 trusted [モード](#page-50-0) 35

## **U**

[update statistics 52](#page-67-0) update statistics [プロキシ・テーブル](#page-66-0) 51 update statistics コマンド [完全な分散統計の取得](#page-86-0) 71 [既存のテーブルの定義](#page-24-3) 9 [リモート・テーブル](#page-67-1) 52 update コマンド [リモート・テーブル](#page-109-1) 94 using オプション、readtext [エラー](#page-75-6) 60

### **W**

writetext コマンド [リモート・テーブル](#page-111-0) 96

## あ

[アウトバウンド](#page-81-3) RPC 66 [アウトバウンド](#page-59-1) RPC の処理 44 [アクセス・メソッド](#page-21-0) 6

### い

[イベント・ロギング](#page-85-2) 70 インデックス 更新 [71](#page-86-1) [定義](#page-24-4) 9 [引用符付き識別子のサポート](#page-116-0) 101

## え

エイリアス、ユーザ [リモート・ログイン](#page-119-4) 104

## お

大文字と小文字の区別 [SQL xv](#page-14-0) [オブジェクト・タイプ](#page-21-1) 6

### か

```
カーソル
 ロー・カウント、設定 66
外部ログイン 104
外部ログインのマッピング 36
f角カッコ[1]SQL 文内 xiv
角カッコ。「角カッコ []」参照
カッコ ()
 SQL 文内 xiii
カラム
 インデックスをプロキシ・テーブル上に作成 87
カンマ()
 SQL 文内 xiv
```
### き

```
記号
 SQL 文内 xiii
規則
 Transact-SQL の構文 xiii
  リファレンス・マニュアル xiii
起動時リカバリ、無効化 71
規約
 「構文」参照
```
### く

[クイックパス・モード](#page-54-0) 39, [91](#page-106-1) [クエリ処理](#page-53-1) 38 [クエリの最適化](#page-53-2) 38 [クエリ・プラン](#page-57-0) 42 [create table 89](#page-104-0)

### こ

更新 image [データ型](#page-76-3) 61 text [データ型](#page-76-3) 61 [インデックス](#page-86-1) 71 構文規則、[Transact-SQL xiii](#page-12-2) [構文、ネイティブ・データベースの使用。「パススルー・](#page-117-0) モード」参照 コピー text および image [データ型](#page-76-0) 61

コンポーネント統合サービス [実行](#page-18-1) 3 設定 [3,](#page-18-1) [103](#page-118-0) [設定とチューニング](#page-122-0) 107 [ユーザ](#page-17-0) 2 [コンポーネント統合サービスの実行](#page-118-1) 103 [コンポーネント統合サービスの設定](#page-118-0) 103

## さ

```
サーバ・クラス 6
 sds 30
 「個別のサーバ・クラス名」参照
サーバ・クラス direct_connect
 データ型 62
サーバ・クラス sds 30
最適化
 既存のテーブルの定義 9
 クイックパス・モード 39, 91
 リモート・テーブル 52
作成
 プロキシ・テーブル 80, 88
 プロキシ・テーブル上のインデックス 87
参照整合性 102
```
# し

自動 [identity](#page-117-2) [自動接続](#page-114-0) 99 ジョイン [リモート・テーブル間](#page-120-1) 105, [106](#page-121-1)

### す

[スキーマの同期](#page-36-0) 21

## せ

制約 防止 [71](#page-86-3) セキュリティ [リモート・サーバに関する情報](#page-49-0) 34 [セキュリティに関する情報](#page-50-0) 35

```
接続
 確認 105
 管理 31
 パーミッション 98
 物理、論理 44
 リモート接続のリスト 70
接続管理 31
接続の確認 105
設定 (サーバ)
 コンポーネント統合サービス 103, 107
設定とチューニング 63
設定パラメータ
 コンポーネント統合サービス 66
```
### た

探索条件 [リモート・テーブル](#page-75-4) 60

## ち

[中カッコ](#page-13-3) {}、SQL 文内 xiv チューニング [コンポーネント統合サービス](#page-122-1) 107

## て

```
定義
 インデックス 9
 テーブル 9, 10
 リモート・オブジェクト 7
 リモート・サーバ 7, 103, 105
ディレクトリ・アクセス 23
データ型 55
データ型変換 58
 サーバ・クラス direct_connect 87
 リモート・サーバ 9
データの整合性
 リモート・テーブル 102
データベース構文、ネイティブの使用。「パススルー・
    モード」参照
データベースにおける Java 53
テーブル
 読み込み専用 12
 リモート、ジョイン 105, 106
```
テーブル、プロキシ 定義 [9,](#page-24-6) [10](#page-25-0) [トリガ](#page-117-1) 102

### と

統計値 [update statistics 95](#page-110-0) 統計のインポート [プロキシ・テーブル](#page-66-1) 51 [トランザクション管理](#page-63-1) 48, [51](#page-66-2) [トレース・フラグ](#page-85-3) 70

## は

パーミッション [パススルー接続](#page-113-3) 98 パケット、ネットワーク [リモート・サーバのサイズ](#page-81-5) 66 [パススルー接続のパーミッション](#page-113-0) 98 パススルー・モード [connect to](#page-112-1) コマンド 97, [105](#page-120-0) sp\_autoconnect [システム・プロシージャ](#page-114-2) 99 sp\_passthru [システム・プロシージャ](#page-115-1) 100 sp\_remotesql [システム・プロシージャ](#page-115-2) 100 パターン一致 text [データ型](#page-75-7) 60 [リモート・テーブル](#page-75-4) 60 パフォーマンス [設定パラメータ](#page-78-2) 63 [リモート・テーブル](#page-67-1) 52

### ふ

ファイル [interfaces 104](#page-119-5) sql.ini [ファイル](#page-119-0) 104 [ファイル・アクセス](#page-42-0) 27 [ファイル・システム・アクセス](#page-38-1) 23 [物理接続](#page-59-2) 44 [プロキシ・データベース](#page-33-0) 18 [プロキシ・テーブル](#page-23-0) 8 [update statistics](#page-66-0) 51 [統計のインポート](#page-66-1) 51 [トリガ](#page-117-1) 102 [分散トランザクション管理](#page-63-2) 48

### へ

[変換、リモート・サーバ・データ型](#page-24-3) 9 [変数、設定「設定パラメータ」参照](#page-78-2)

### め

[メモリ使用率レポート](#page-85-1) 70

## も

モード、[trusted/untrusted 35](#page-50-0)

### り

リカバリ CIS [リカバリの起動時の無効化](#page-86-2) 71 [リソースの割り付け、](#page-78-2)sp\_configure 63 リファレンス情報 CIS に対する [Transact-SQL](#page-92-0) コマンド 77 リモート・オブジェクト [定義](#page-22-1) 7 [リモート・サーバ](#page-44-1) 29 interfaces [ファイルのエントリ](#page-119-0) 104 [インタフェース](#page-22-2) 7 [外部ログインの設定](#page-119-1) 104 [ジョイン](#page-120-1) 105, [106](#page-121-1) [セキュリティに関する情報](#page-49-0) 34 [接続の確認](#page-120-2) 105 追加 [103,](#page-118-2) [105](#page-120-2) [定義](#page-22-1) 7 [ログイン](#page-22-1) 7 [リモート・サーバへのインタフェース](#page-22-2) 7 [リモート接続リスト](#page-85-0) 70 リモート・テーブル [ジョイン](#page-120-1) 105, [106](#page-121-1) リモート・プロシージャ・コール [アウトバウンド処理](#page-81-3) 66 送信 [44](#page-59-0) [リモート・ログイン「外部ログイン」参照](#page-119-4)

## れ

レポート [メモリ使用率](#page-85-1) 70 [リモート接続](#page-85-0) 70

# ろ

[ローカル・テーブル「プロキシ・テーブル」参照](#page-117-3) ロギング [イベント](#page-85-2) 70 ログイン 外部 [104](#page-119-1) [リモート・サーバ](#page-22-1) 7 [論理接続](#page-59-2) 44

## わ

[ワイルドカード文字](#page-75-5) 60